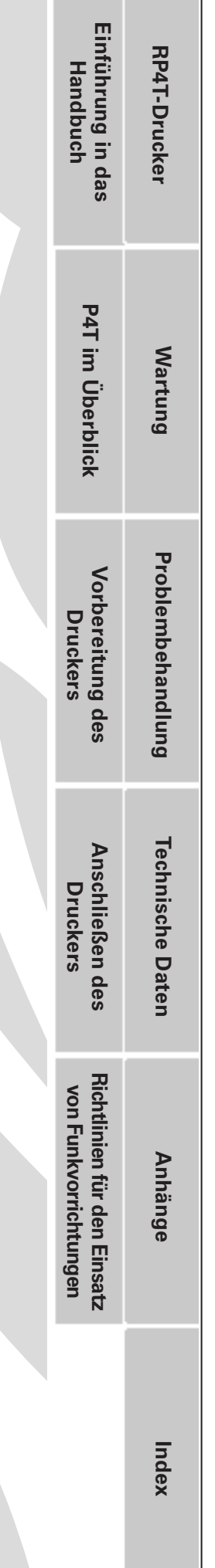

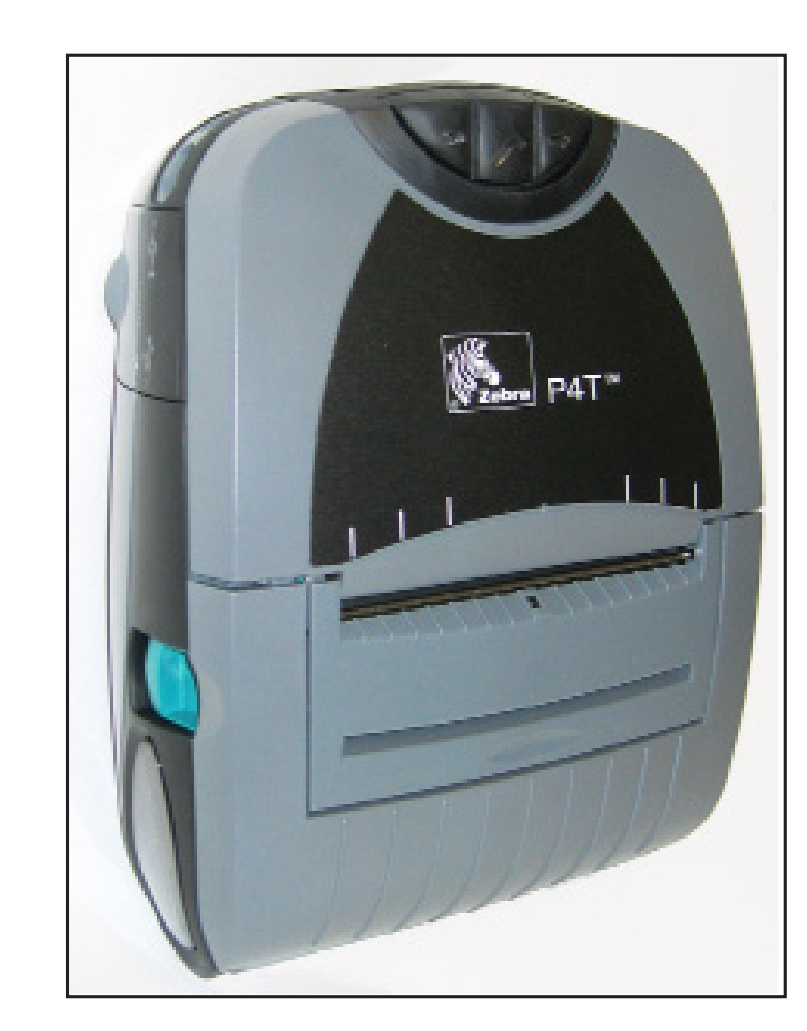

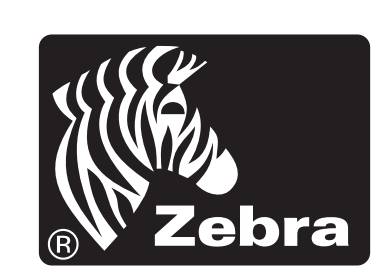

# **Zebra P4T/RP4T™ Produktserie: Mobile Drucker Benutzerhandbuch**

# Erklärung zum Urheberrecht

Dieses Handbuch enthält urheberrechtlich geschützte Informationen von Zebra Technologies Corporation. Das Handbuch dient ausschließlich Informationszwecken und ist zur Verwendung durch die in diesem Dokument genannten Parteien vorgesehen, die die Geräte betreiben und warten. Ohne ausdrückliche schriftliche Genehmigung durch die Zebra Technologies Corporation dürfen keine urheberrechtlich geschützten Informationen zu anderen Zwecken verwendet, vervielfältigt oder an Drittparteien verbreitet werden.

#### *Produktverbesserungen*

Die Zebra Technologies Corporation entwickelt ihre Produkte ständig weiter und behält sich daher das Recht vor, alle Spezifikationen und Informationen ohne vorherige Ankündigung zu ändern.

# *FCC-Konformitätserklärung*

Dieses Gerät entspricht den Anforderungen nach Abschnitt 15 der FCC-Richtlinien. Der Betrieb unterliegt den folgenden Bedingungen: (1) Dieses Gerät darf keine Störstrahlungen verursachen. (2) Dieses Gerät darf sich durch Abstrahlungen einschließlich solcher, die einen unerwünschten Betrieb verursachen können, nicht beeinträchtigen lassen.

HINWEIS: Dieses Gerät wurde geprüft und erfüllt die Grenzwerte für ein Digitalgerät der Klasse B gemäß Abschnitt 15 der FCC-Richtlinien. Diese Grenzwerte gewährleisten einen angemessenen Schutz gegen Störstrahlungen durch Geräte im Wohnbereich. Dieses Gerät erzeugt und verwendet hochfrequente Strahlung und kann diese aussenden. Durch nicht sachgerechte Installation und Verwendung kann dieses Gerät Funkstörungen verursachen. Es kann jedoch nicht ausgeschlossen werden, dass bei der jeweiligen Installation im Einzelfall dennoch Störstrahlungen auftreten können. Wenn durch dieses Gerät der Funk- oder Fernsehempfang gestört wird, was sich durch Aus- und Einschalten des Gerätes feststellen lässt, ist der Anwender berechtigt, die Störungen durch eine oder mehrere der folgenden Maßnahmen abzustellen:

- • Erneutes Ausrichten oder Umsetzen der Empfangsantenne
- • Vergrößern des Abstandes zwischen Gerät und Empfänger
- • Anschluss des Gerätes an eine andere Steckdose, sodass es nicht mehr in einen Stromkreis mit dem Empfänger geschaltet ist
- • Weiterführende Unterstützung erhalten Sie von Ihrem Händler oder einem erfahrenen Rundfunk- und Fernsehtechniker.

WARNUNG: Emission von Hochfrequenzstrahlung Zur Einhaltung der FCC

RF-Emissionsrichtlinien muss dieses Gerät gemäß den in diesem Handbuch

beschriebenen Bedienungsanweisungen und Betriebsbedingungen verwendet werden. Beachten Sie, dass dieser Drucker mit unterschiedlichen Funkoptionen betrieben werden kann. Weitere Informationen zu den jeweils gültigen Bestimmungen finden Sie in den Abschnitten zu den einzelnen Funkoptionen. HINWEIS: Dieses Gerät wurde an Peripheriegeräten mit abgeschirmten Kabeln getestet. Zur Gewährleistung der Konformität müssen stets abgeschirmte Kabel

verwendet werden. An diesem Gerät vorgenommene Änderungen oder Umbauten, die ohne die

ausdrückliche Zustimmung durch die Zebra Technologies Corporation erfolgen, können zum Erlöschen der Betriebserlaubnis für dieses Gerät führen.

# *Konformitätserklärung für Kanada*

Dieses digitale Gerät der Klasse B erfüllt die kanadische Richtlinie ICES-003. Cet appareil numérique de la classe B est conforme à la norme NMB-003 du Canada. Ein der Zertifizierungsnummer des Gerätes vorangestelltes "IC:" bedeutet, dass die technischen Spezifikationen für Industry Canada eingehalten werden. Damit wird nicht garantiert, dass das zertifizierte Produkt den Anforderungen des Benutzers entspricht.

#### *Informationen zu Genehmigungen und Richtlinien*

- 
- FCC Abschnitt 15 Kanadische STD RSS-210
	-
- NOM-ETL (Mexiko) EN60950: 2000 Sicherheitsstandard
- EN55022:1998 Klasse B Europäische C-Tick (Australien) Norm für elektromagnetische Emission

# *Haftungsausschluss*

Die Informationen in diesem Handbuch wurden nach bestem Wissen und Gewissen zusammengestellt. Zebra Technologies Corporation haftet nicht für eventuelle Fehler oder Auslassungen. Zebra Technologies Corporation behält sich das Recht vor, Fehler zu korrigieren und schließt jegliche sich daraus ergebende Haftung aus.

#### *Haftungseinschränkung für Folgeschäden*

Unter keinen Umständen haften Zebra Technologies Corporation oder andere an der Konstruktion, Herstellung oder Auslieferung des zum Lieferumfang gehörenden Produktes (einschließlich Hardware und Software) beteiligte Parteien für Schäden jeglicher Art (einschließlich und ohne Einschränkung jegliche Gewinnverluste, Betriebsunterbrechungen, Datenverluste oder andere finanzielle Einbußen), die sich aus der Nutzung bzw. Nicht-Nutzbarkeit dieses Produkts oder den dadurch bedingten Folgen ergeben, selbst wenn Zebra Technologies Corporation auf die Möglichkeit solcher Schäden hingewiesen wurde. In bestimmten Ländern gestattet der Gesetzgeber keinen Haftungsausschluss für Folgeschäden oder beiläufig entstandene Schäden, sodass die oben genannten Einschränkungen in Ihrem Fall ggf. keine Gültigkeit haben.

#### *Copyright*

Die Urheberrechte an diesem Handbuch und an der darin beschriebenen Etikettendruckmaschine gehören Zebra Technologies Corporation. Die unerlaubte Vervielfältigung dieses Handbuchs oder der in der Etikettendruckmaschine enthaltenen Software wird mit Haftstrafen bis zu einem Jahr und einer Geldstrafe bis zu 10.000 USD (17 U.S.C.506) geahndet. Verstöße gegen das Urheberrecht werden zivilrechtlich verfolgt.

Mit diesem Produkt verwendete Geräte können die Programme ZPL®, ZPL II® und ZebraLink™ sowie die Schriftarten Element Energy Equalizer® Circuit, E3® und AGFA enthalten. Software © ZIH Corp. Alle Rechte weltweit vorbehalten.

ZebraLink und alle Produktnamen und -nummern sind Warenzeichen. Zebra, das Zebra-Logo, ZPL, ZPL II, Element Energy Equalizer Circuit und E3 Circuit sind eingetragene Warenzeichen der ZIH Corp. Alle Rechte weltweit vorbehalten. Monotype®, Intellifont® und UFST® sind beim US-Patent- und Markenamt eingetragene Warenzeichen von Monotype Imaging, Inc. und sind in einigen Ländern ggf. markenrechtlich geschützt.

Andy<sup>™</sup>, CG Palacio™, CG Century Schoolbook™, CG Triumvirate<sup>™</sup>, CG Times<sup>™</sup>, Monotype Kai™, Monotype Mincho<sup>™</sup> und Monotype Sung™ sind Warenzeichen von Monotype Imaging, Inc. und sind in einigen Ländern ggf. markenrechtlich geschützt. HY Gothic HangulTM ist ein Warenzeichen von Hanyang Systems, Inc.

AngsanaTM ist ein Warenzeichen von Unity Progress Company (UPC) Limited. Andale®, Arial®, Book Antiqua®, Corsiva®, Gill Sans®, Sorts® und Times New Roman® sind beim US-Patent- und Markenamt eingetragene Warenzeichen von The Monotype Corporation und sind in einigen Ländern ggf. markenrechtlich geschützt. Century Gothic™, Bookman Old Style™ und Century Schoolbook™ sind Warenzeichen von The Monotype Corporation und sind in einigen Ländern ggf. markenrechtlich geschützt.

HGPGothicB ist ein Warenzeichen von Ricoh Company, Ltd. und ist in manchen Ländern markenrechtlich geschützt.

UniversTM ist ein Warenzeichen der Heidelberger Druckmaschinen AG, die in manchen Ländern markenrechtlich geschützt ist und durch die Linotype Library GmbH, einer vollständigen Tochter der Heidelberger Druckmaschinen AG, exklusiv lizenziert ist. Futura® ist ein beim US-Patent- und Markenamt eingetragenes Warenzeichen von Bauer Types SA und ist in manchen Ländern markenrechtlich geschützt.

TrueType® ist ein beim US-Patent- und Markenamt eingetragenes Warenzeichen von Apple Computer, Inc. und ist in einigen Ländern ggf. markenrechtlich geschützt. Alle weiteren Warenzeichen- und Produktnamen gehören den jeweiligen Eigentümern.

©2008 ZIH Corp.

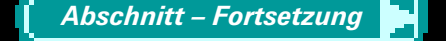

*2*

Benutzerhandbuch P4T/RP4T enutzerhandbuch **4T/RP4** 

**P4T im Überblick Einführung in das Handbuch**

P4T im Überblick

Einführung in das<br>Handbuch

**RP4T-Drucker**

RP4T-Drucker

**Wartung**

**Problembehandlung**

Problembehandlung

**Technische Daten**

**Technische Daten** 

**Anhänge**

**Vorbereitung des Druckers**

**Anschließen des Druckers**

**Richtlinien für den Einsatz von Funkvorrichtungen**

Richtlinien für den Einsatz<br>von Funkvorrichtungen

**Index**

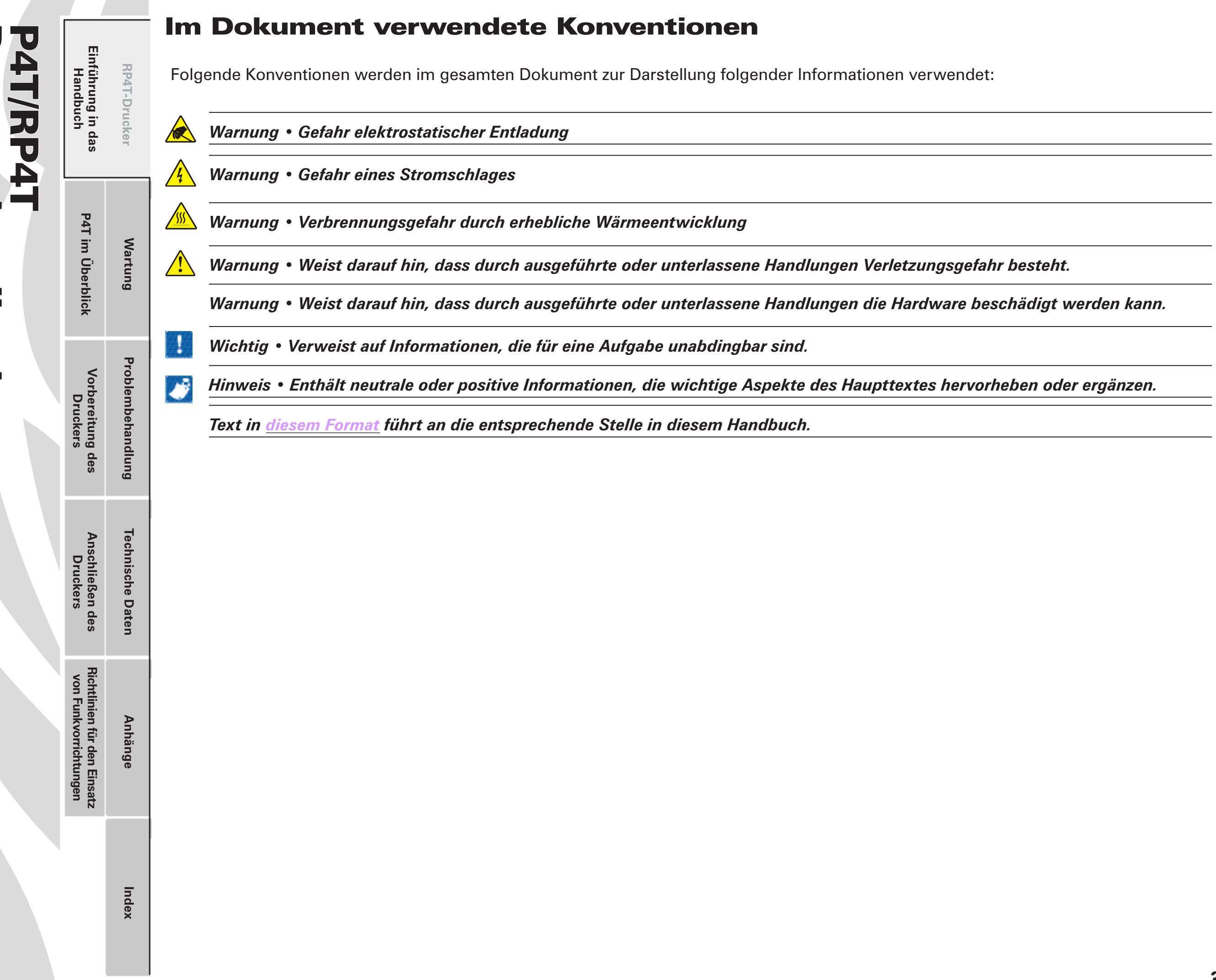

Benutzerhandbuch enutzerhandbuch

 $\overline{\mathbf{u}}$ 

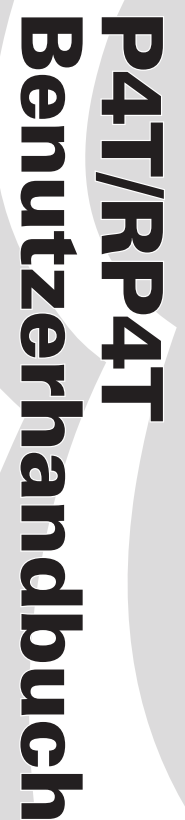

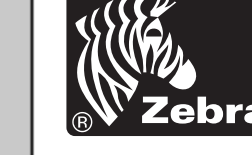

**RP4T-Drucker**

RP4T-Drucker

**Wartung**

**Problembehandlung**

Problembehandlung

**Technische Daten**

**Technische Daten** 

**Anhänge**

9

# Einführung in die P4T-Serie

Vielen Dank, dass Sie sich für einen der mobilen Drucker unserer Zebra P4T-Produktserie entschieden haben! Die P4T-Serie umfasst zwei Modelle. Das Modell **P4T** kann im Thermodirektdruck- oder im Thermotransferdruckverfahren drucken. Das Modell **RP4T** kann im Thermodirektdruck- oder Thermotransferdruckverfahren drucken und auch besondere RFID-Medien kodieren.

Da diese Drucker von Zebra Technologies gefertigt werden, können Sie sich auf einen erstklassigen Support für alle Strichcodedrucker, die zugehörige Software und das Druckerzubehör verlassen.

- Dieses Handbuch vermittelt Ihnen alle für den Betrieb und die Wartung der Druckermodelle P4T und RP4T erforderlichen Informationen.
- Die Drucker der P4T-Serie verwenden die Programmiersprache CPCL. Um Quittungen und Etiketten mit der CPCL-Sprache zu erstellen und auszudrucken, verwenden Sie unser Programm Label Vista<sup>™</sup> oder das Handbuch "Mobile Printing Systems CPCL Programming Manual". Beide sind auf unserer Website unter der folgenden Adresse erhältlich: *www.zebra.com/manuals*.
- Die Software für Drucker der P4T-Serie umfasst auch Interpreter für die Programmiersprache ZPL II® (bis Version 30.8.4). Handbücher für die Programmiersprache ZPL, mit der Sie Beschriftungen und Etiketten erstellen können, sind ebenfalls auf unserer Website erhältlich. Informationen zum Zugriff und Download der Handbücher und weitere Benutzerhinweise finden Sie in *Anhang F*.

 *Lesen Sie stets das im Lieferumfang der Drucker enthaltene Datenblatt mit wichtigen Sicherheitsinformationen und die jedem Akkupack beiliegenden Sicherheitshinweise. Diese Dokumente enthalten ausführliche Anweisungen, um maximale Zuverlässigkeit und Sicherheit bei Betrieb des Druckers zu gewährleisten.*

# Auspacken, Überprüfen des Verpackungsinhalts

Überprüfen Sie den Drucker auf mögliche Transportschäden:

- Prüfen Sie alle Oberflächen auf Schäden.
- Öffnen Sie die Medienabdeckung (siehe "Einlegen der Druckmedien" im Abschnitt "Vorbereitung des Druckers") und überprüfen Sie das Medienfach auf Schäden.
- Bewahren Sie den Karton und alle Verpackungsmaterialien für den Fall auf, dass Sie das Gerät einmal einschicken müssen.

# Melden von Schäden

Gehen Sie im Fall von Transportschäden wie folgt vor:

- Melden Sie den Schaden sofort der Transportfirma und füllen Sie einen Schadensbericht aus. Zebra Technologies Corporation ist nicht für Schäden während des Transports verantwortlich. Kosten für die Behebung derartiger Schäden sind nicht von der Garantie gedeckt.
- • Bewahren Sie den Karton und alle Verpackungsmaterialien zur Überprüfung auf.
- • Benachrichtigen Sie Ihren zuständigen Zebra-Händler.

*4*

**Index**

**Vorbereitung des Druckers**

**Richtlinien für den Einsatz von Funkvorrichtungen Einführung in das Handbuch**

Vorbereitung des<br>Druckers

**Anschließen des Druckers**

Richtlinien für den Einsatz<br>von Funkvorrichtungen

**P4T im Überblick**

P4T im Überblick

Einführung in das<br>Handbuch

# P4T/RP4T im Überblick

P4T/RP4T **Benutzerhandbuch** Benutzerhandbuch P4T/RP4T

 $\cdots$ 

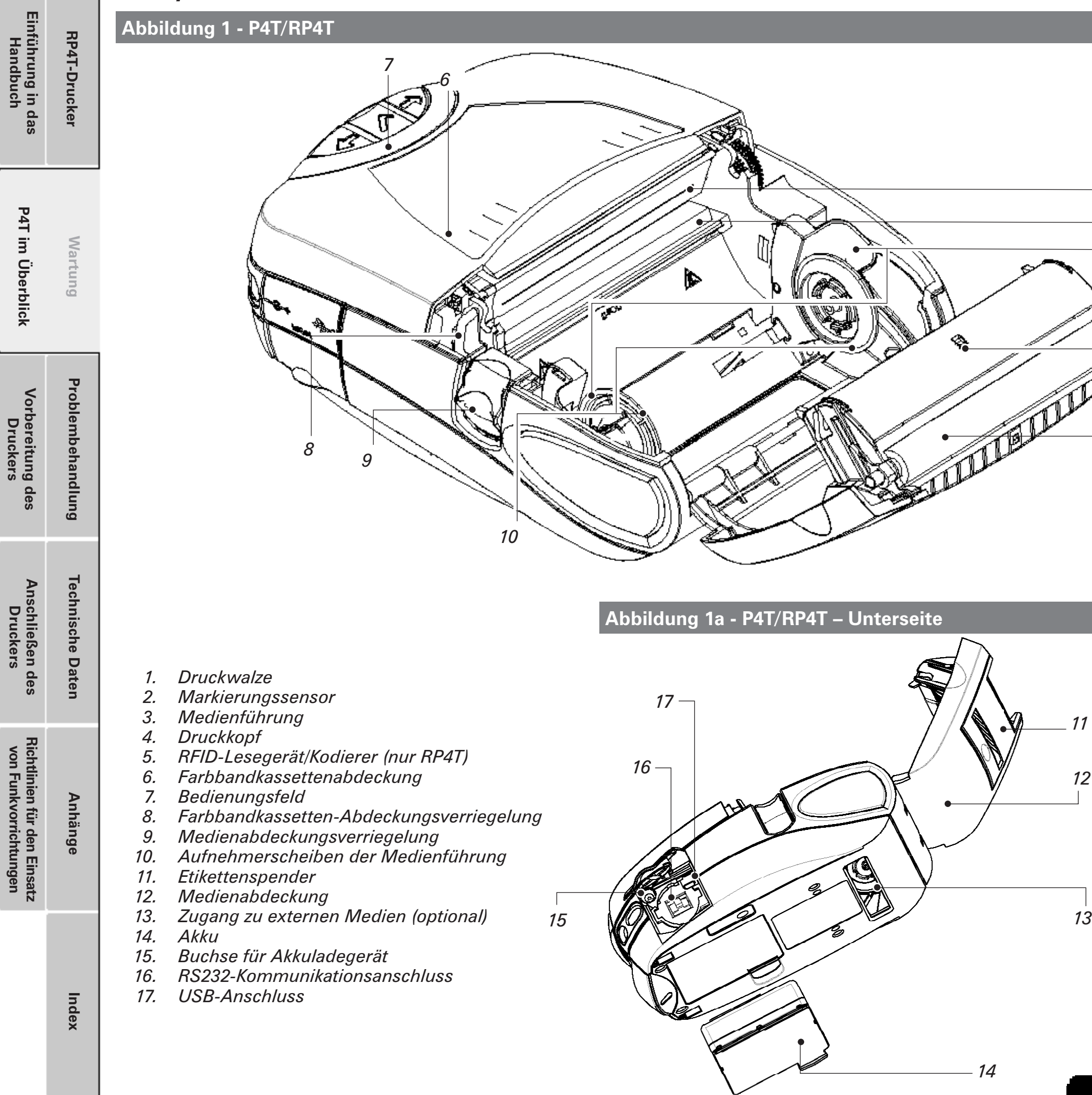

*14*

*1*

*11*

*12*

*2*

*4*

*53*

# UJ Benutzerhandbuch P4T/RP4T TV. 4 T/RP41 enutzerhandbuch

# Technologie der P4T-Serie

Die P4T-Serie führt mehrere neue Technologien in die Zebra-Produktlinie mobiler Drucker ein.

# **Smart Battery**

Der Akkupack der P4T-Serie enthält elektronische Komponenten, mit denen die Betriebsparameter des Druckers überwacht werden können. Dazu gehören der Ladestand des Akkus, die Anzahl der durchlaufenen Ladezyklen sowie das Herstellungsdatum. Mithilfe dieser Parameter kann die Software der P4T-Serie den Akkuladestand überwachen und den Benutzer informieren, wenn der Akku geladen, aufgefrischt oder ausgetauscht werden muss.

J

**RP4T-Drucker**

RP4T-Drucker

**Wartung**

**Problembehandlung**

Problembehandlung

**Technische Daten**

**Technische Daten** 

**Anhänge**

**Vorbereitung des Druckers**

**Richtlinien für den Einsatz von Funkvorrichtungen Einführung in das Handbuch**

Vorbereitung des<br>Druckers

**Anschließen des Druckers**

Richtlinien für den Einsatz<br>von Funkvorrichtungen

**P4T im Überblick**

P4T im Überblick

Einführung in das<br>Handbuch

 *Andere als die von Zebra speziell für die Drucker der P4T-Serie hergestellten Akkupacks lassen die Diagnosefunktionen der Zebra-Smart Battery nicht zu und können nicht mit dem Drucker verwendet werden.*

#### **Drucktechnologie**

Die P4T-Serie verwendet zwei Verfahren zum Druck von Text, Grafiken und Strichcodes, die visuell lesbar sind: Thermodirektdruck und **Thermotransferdruck** 

#### *Thermodirektdruck*

Beim Thermodirektdruck wird Wärme zur Auslösung einer chemischen Reaktion auf speziell behandelten Druckmedien verwendet. Diese Reaktion erzeugt eine dunkle Markierung an der Stelle, an der der Druckkopf mit dem Druckmedium in Kontakt kommt. Da die Druckelemente sehr dicht mit 203 dpi (Punkte pro Zoll) oder 8 Punkten pro mm angeordnet werden, können zeilenweise äußerst lesbare Zeichen und grafische Elemente erstellt werden, wenn das Druckmedium am Druckkopf vorbeigeschoben wird. Diese Technologie hat den Vorteil der Einfachheit, da sie keine verbrauchbaren Materialien, wie z. B. Tinte oder Toner, erfordert. Da das Druckmedium jedoch wärmeempfindlich ist, verliert es langsam nach längerer Zeit an Lesbarkeit, vor allem wenn es einer Umgebung mit relativ hohen Temperaturen ausgesetzt ist.

#### *Thermotransferdruck*

Beim Thermotransferdruck wird dieselbe grundlegende Technologie wie beim Thermodirektdruck angewendet, mit der Ausnahme, dass die Druckkopfelemente mit einer Transferfolie reagieren, die zwischen dem Druckkopf und dem Druckmedium vorbeiführt. Während des Druckvorgangs wird das Thermotransfermaterial mit dem Druckmedium verschmolzen, und es werden Zeichen und grafische Bilder erstellt, die sehr dunkel und dauerhafter sind als die durch Thermodirektdruck erstellten Zeichen und Bilder. Dieser Vorteil wird durch die zusätzlichen Kosten der Thermotransferfolie und die im Vergleich zum Thermodirektdruck geringere Druckgeschwindigkeit aufgewogen.

Um das Einlegen zu erleichtern, wird die Thermotransferfolie für die P4T-Serie als Kassette geliefert. Gewöhnlich ermöglicht die Thermotransferfolien-Kassette das Bedrucken von zwei Medienrollen, bevor sie ersetzt werden muss. Diese Rate kann je nach Menge des Etikettenmaterials pro Rolle beträchtlich schwanken.

# **RFID (Radiofrequenz-Identifikation)**

Ein Drucker der P4T-Serie, der mit einem RFID-Kodierer ausgestattet ist, kann zusätzlich zur Verwendung konventioneller Thermotransfer-Technologie Informationen auf speziellen Etikettenmedien mithilfe von Radiofrequenzen kodieren. Diese Drucker werden als RP4T-Drucker bezeichnet.

RFID-kodierte Informationen können mithilfe eines RFID-Scanners aus einer Entfernung von wenigen Zentimetern bis zu mehreren Metern vom kodierten Etikett abgerufen werden.

Die RFID-Implementierung von Zebra folgt den anerkannten Industriestandards. RP4T überprüft beispielsweise die auf den Etikettenmedien kodierten Informationen, nachdem diese übertragen wurden, und entwertet das Etikett, wenn die Daten inkorrekt sind. Weitere Informationen über RFID finden Sie im Handbuch "*RFID Programming Manual"* von Zebra, das von der Zebra-Website heruntergeladen werden kann.

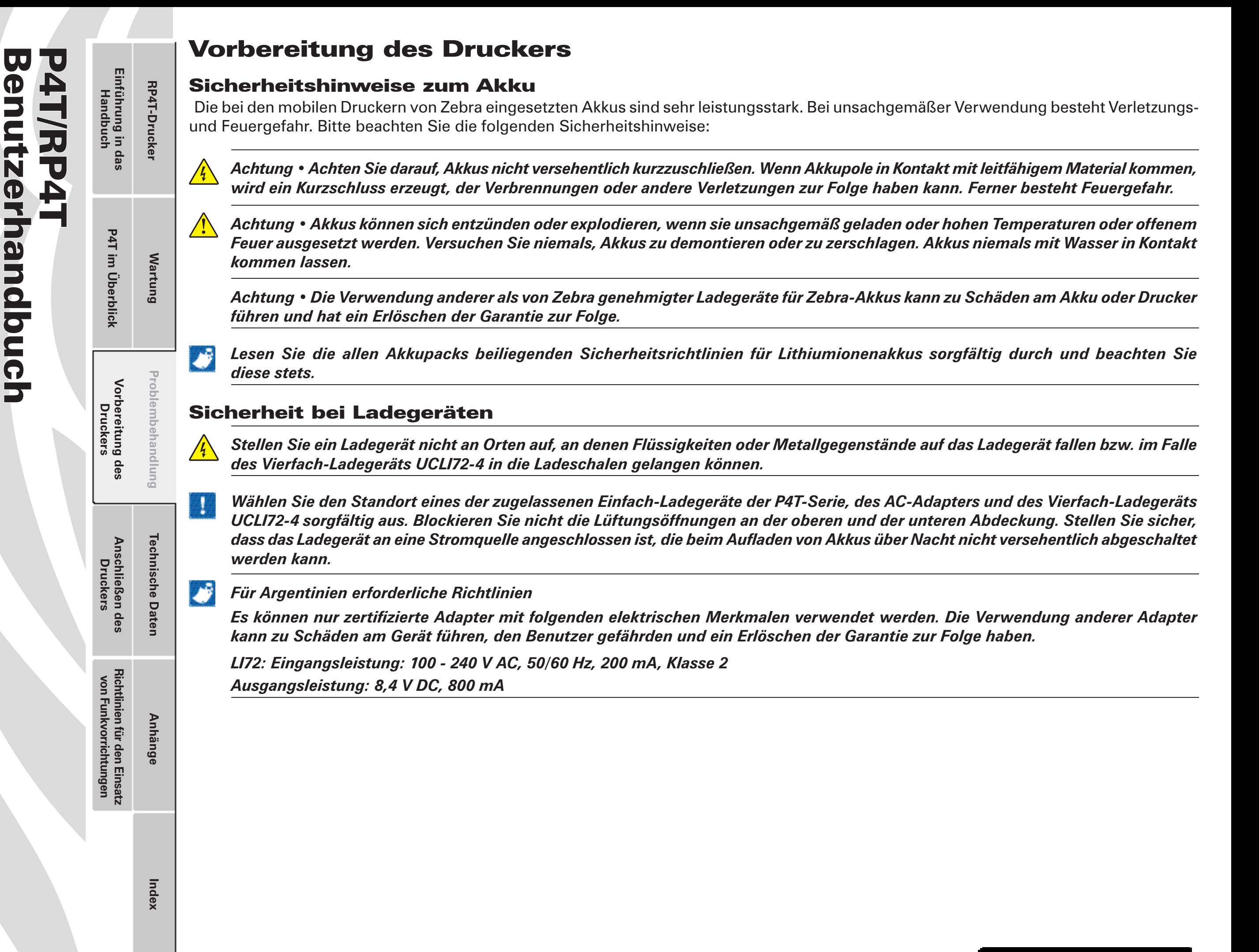

*Abschnitt – Fortsetzung*

# Zugelassene Ladegeräte

Die folgende Tabelle führt die Akkuladegeräte auf, die zur Benutzung mit dem Drucker der P4T-Serie zugelassen sind.

Die Verwendung anderer als der von Zebra in Verbindung mit der P4T-Serie zugelassenen Ladegeräte hat ein Erlöschen der Garantie zur Folge und kann zu Schäden am Drucker oder am Akkupack führen. Zebra ist nicht für Schäden an Geräten verantwortlich, die *durch den unsachgemäßen Gebrauch von unerlaubten Geräten verursacht werden.*

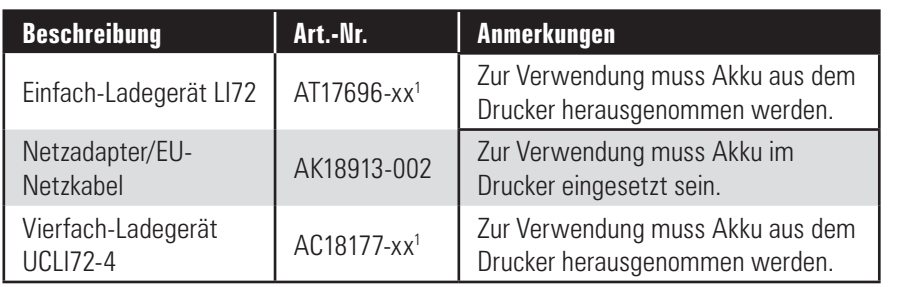

*1. Vollständige Artikelnummer wird durch den für das Bestimmungsland geeigneten Wechselstromadapter bestimmt. Wenden Sie sich zum Erhalt der entsprechenden Artikelnummer an Ihren Zebra-Händler oder den Hersteller.*

# Einfach-Akkuladegerät

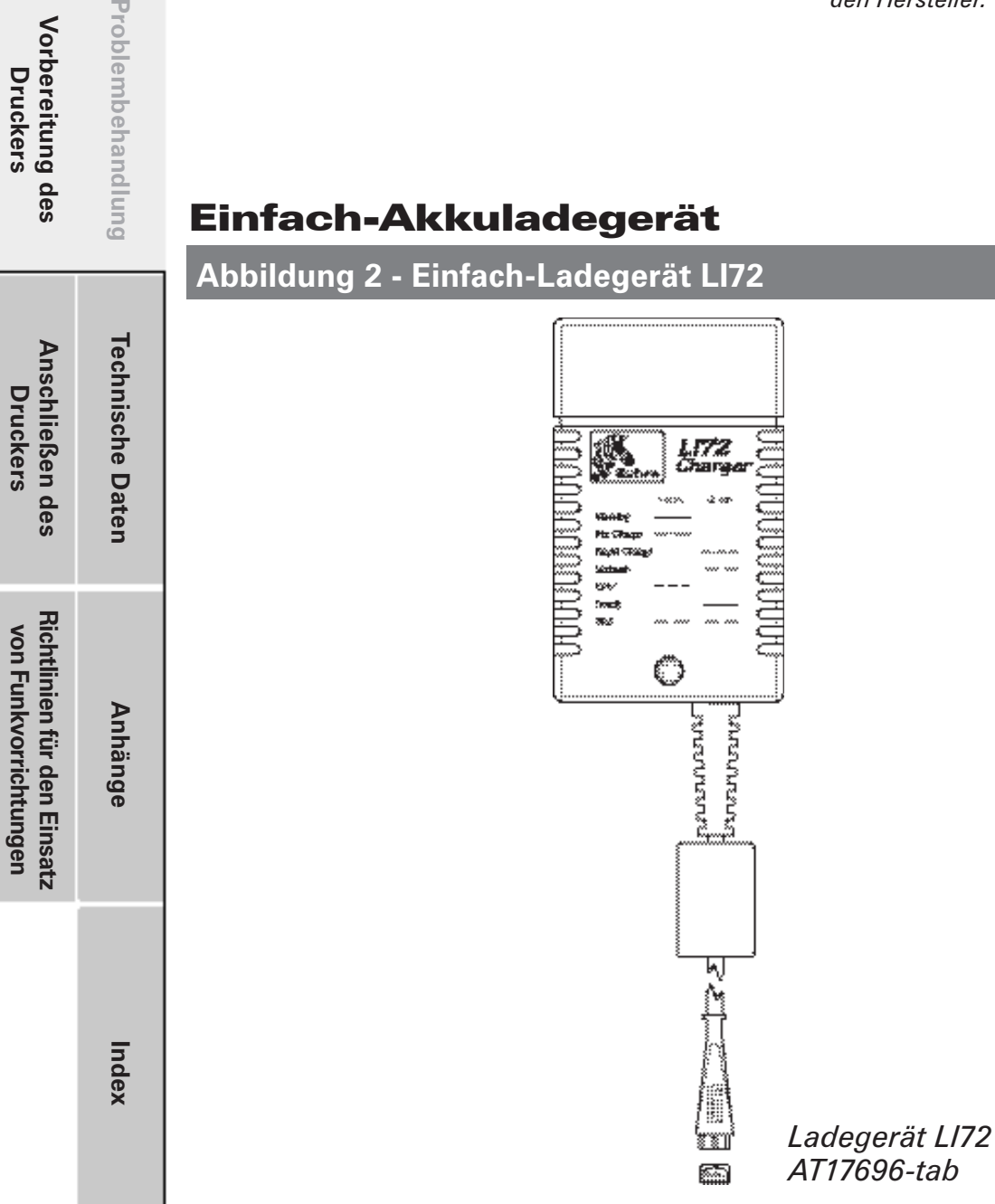

# **Das Ladegerät LI72**

Das Ladegerät LI72 ist ein Schnellladegerät zur Wandmontage, universal 110 bis 230 V, 50 - 60 Hz. VAC-Eingang. Mehrfach-Netzsteckerkonfigurationen entsprechen den meisten internationalen Standards. Dieses Ladegerät ist zur Benutzung mit den Druckern der P4T-Serie vorgesehen, die mit Lithiumionenakkus ausgestattet sind. Vollständige Artikelnummern werden durch die Netzanschlüsse bestimmt. Wenden Sie sich zum Erhalt der vollständigen Artikelnummern an Zebra oder Ihren zuständigen Zebra-Händler.

Das Ladegerät LI72 lädt einen Akkupack so schnell wie es dessen Ladestand zulässt und schaltet dann auf Wartungsladen um, um den Akkustrom maximal zu erhalten.

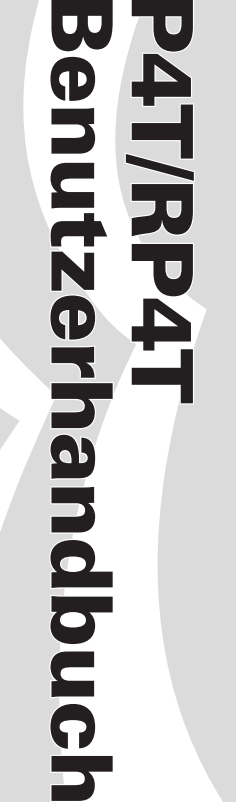

**Vorbereitung des Druckers**

Vorbereitung des<br>Druckers

**P4T im Überblick Einführung in das Handbuch**

P4T im Überblick

Einführung in das<br>Handbuch

**RP4T-Drucker**

RP4T-Drucker

**Wartung**

Problembehandlung

**Druckers**

**von Funkvorrichtungen**

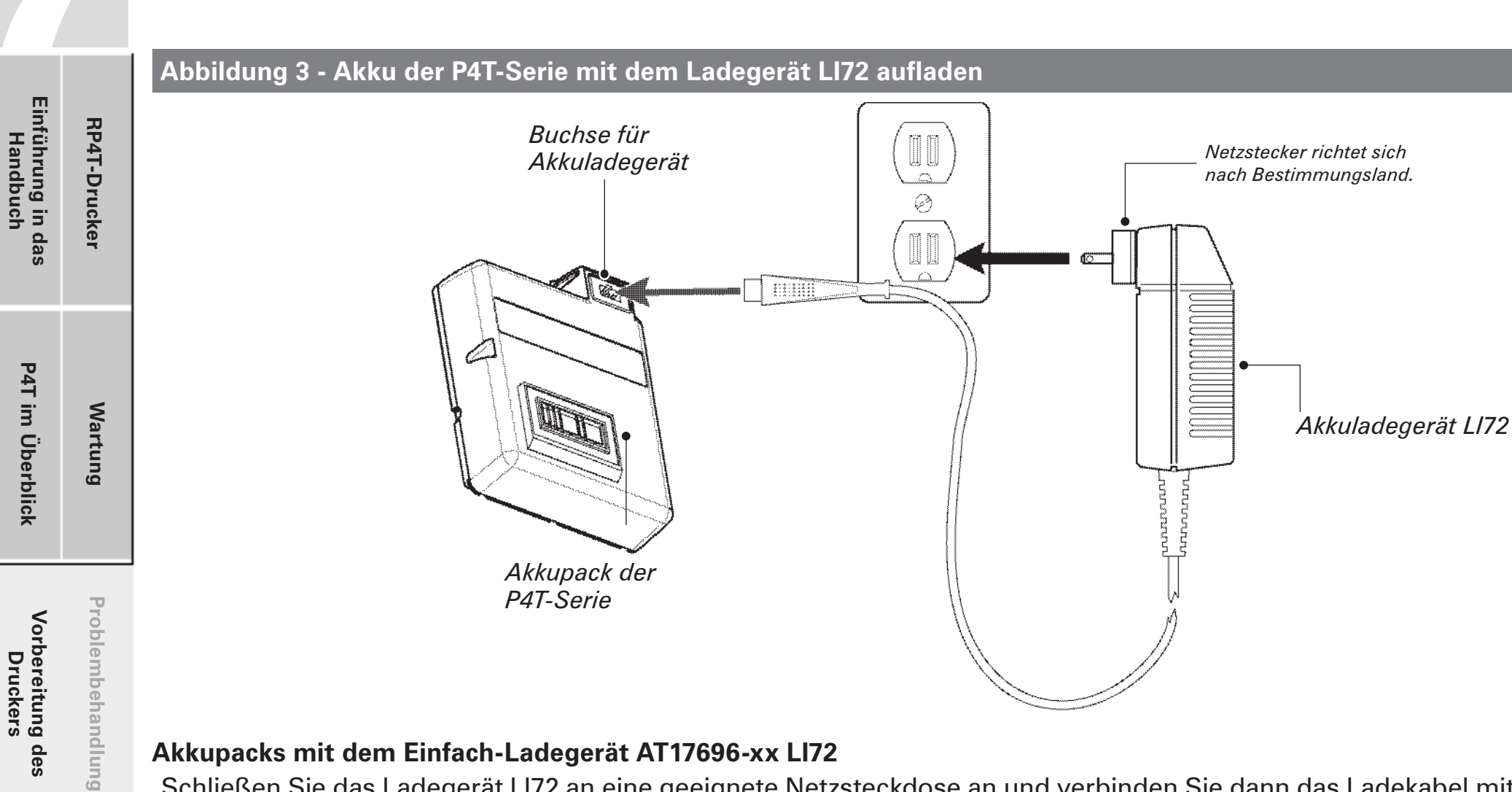

# **Akkupacks mit dem Einfach-Ladegerät AT17696-xx LI72**

Schließen Sie das Ladegerät LI72 an eine geeignete Netzsteckdose an und verbinden Sie dann das Ladekabel mit dem Ladegerätanschluss des Akkupacks.

Die gelbe/grüne Ladeanzeige-LED zeigt den Status des Ladegeräts an. Welche Bedeutung die einzelnen Anzeigen haben, entnehmen Sie bitte folgender Tabelle:

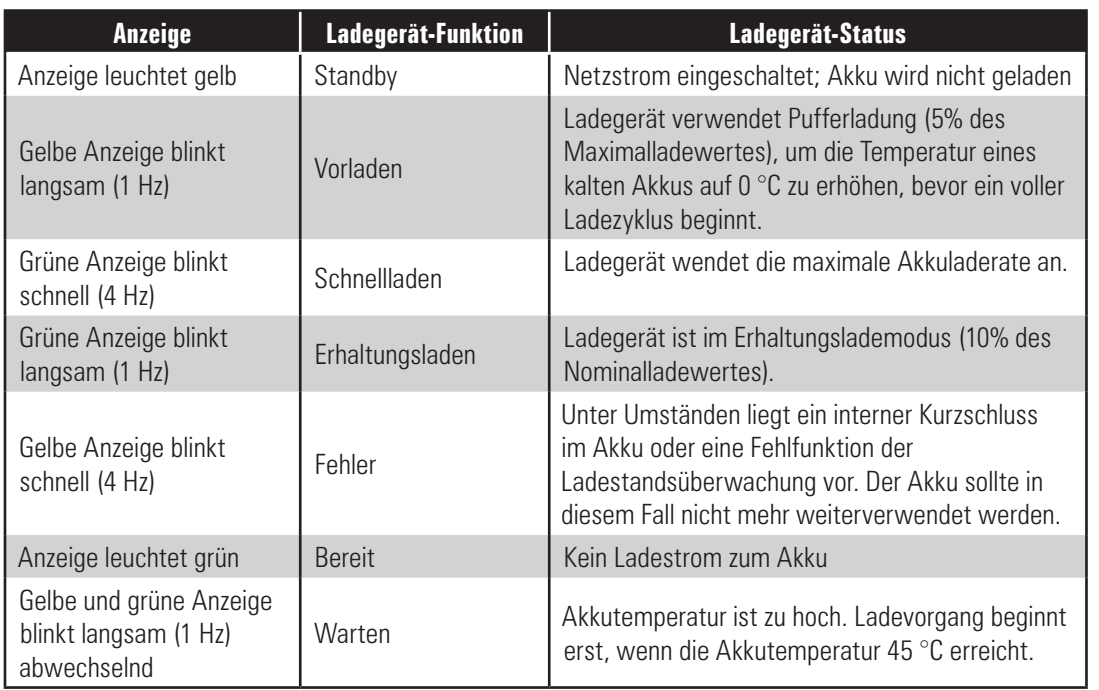

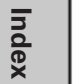

*Anmerkungen: Bei Verwendung des Einfach-Ladegeräts AT17696-xx LI72 muss der Akkupack aus dem Drucker entfernt werden. Der Ladevorgang wird drei (3) Stunden, nachdem das Ladegerät in den "Erhaltungslademodus" übergegangen ist, beendet.*

*9*

**Druckers**

**Anschließen des Druckers**

Anschließen des<br>Druckers

**Technische Daten**

**Technische Daten** 

**Anhänge**

**Richtlinien für den Einsatz von Funkvorrichtungen**

Richtlinien für den Einsatz<br>von Funkvorrichtungen

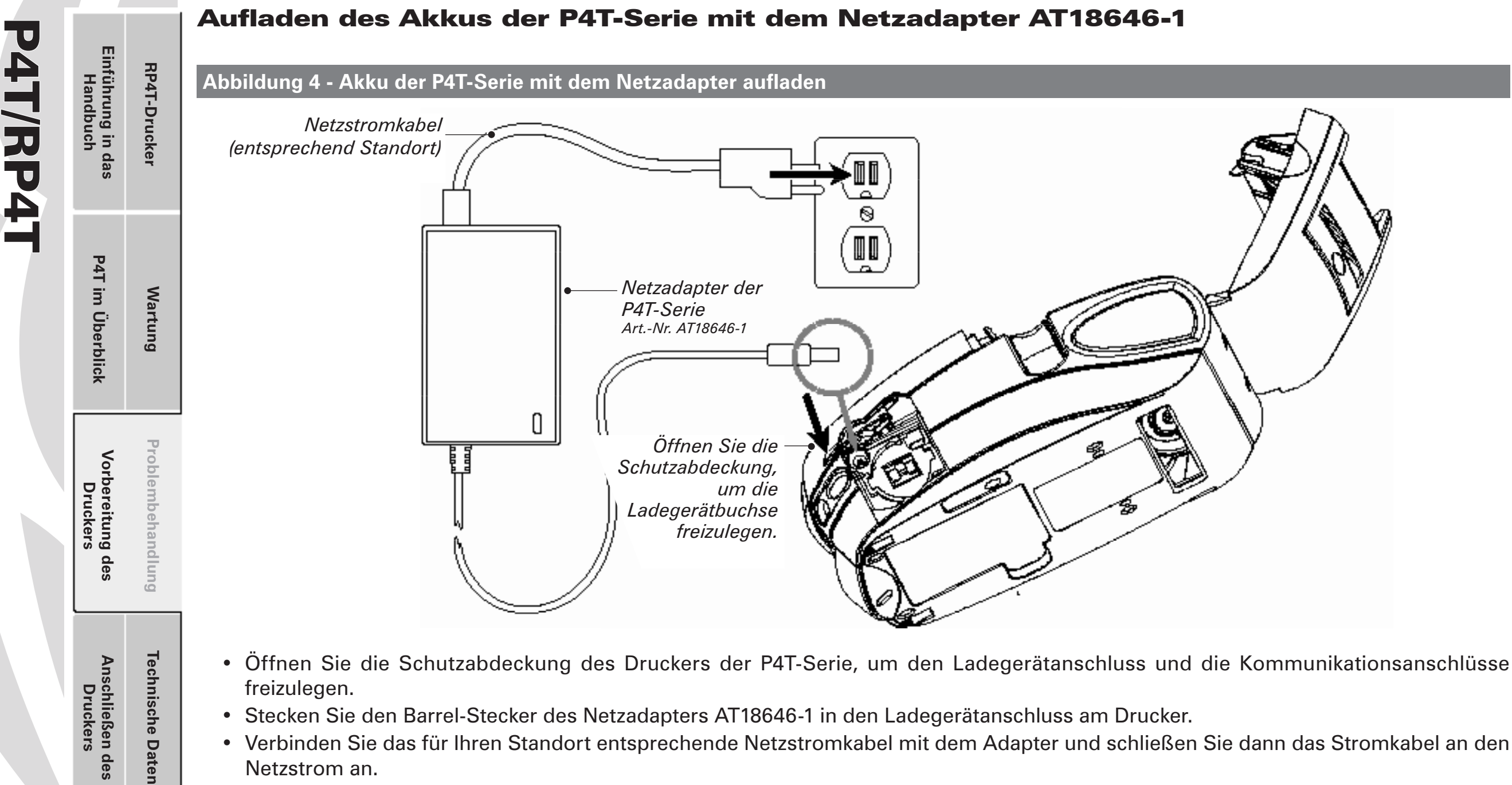

- • Stecken Sie den Barrel-Stecker des Netzadapters AT18646-1 in den Ladegerätanschluss am Drucker.
- Verbinden Sie das für Ihren Standort entsprechende Netzstromkabel mit dem Adapter und schließen Sie dann das Stromkabel an den Netzstrom an.

Die nachfolgende Tabelle beschreibt ausführlich, wie der Netzadapter mit den Druckern der P4T-Serie zusammenarbeitet:

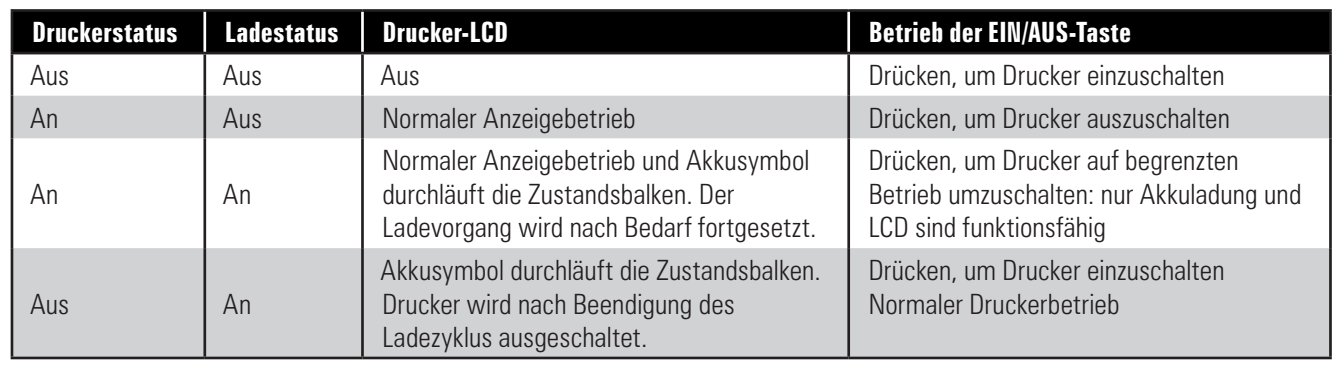

Hinweis: Liegt der Akku außerhalb des sicheren Ladetemperaturbereichs (zu warm oder zu kalt), zeigt der Drucker Folgendes an: "Charging will resume when battery is in the range of 0 - 40 °C." (Der Ladevorgang wird fortgesetzt, wenn der Akku in einem *Temperaturbereich von 0 - 40 °C liegt.) und die Akkusymbole und blinken abwechselnd. Sobald der Akku eine sichere Ladetemperatur erreicht hat, wird der normale Ladevorgang automatisch fortgesetzt.*

**Richtlinien für den Einsatz von Funkvorrichtungen**

Richtlinien für den Einsatz<br>von Funkvorrichtungen

**Anhänge**

**Index**

Benutzerhandbuch

**Benutzerhandbuch** 

 *��10*

# Benutzerhandbuch P4T/RP4T **Benutzerhandbuch 4T/RP41**

**Druckers**

**Druckers**

**Richtlinien für den Einsatz von Funkvorrichtungen**

Richtlinien für den Einsatz<br>von Funkvorrichtungen

# Aufladen des Akkus der P4T-Serie mit dem Vierfach-Ladegerät UCLI72-4

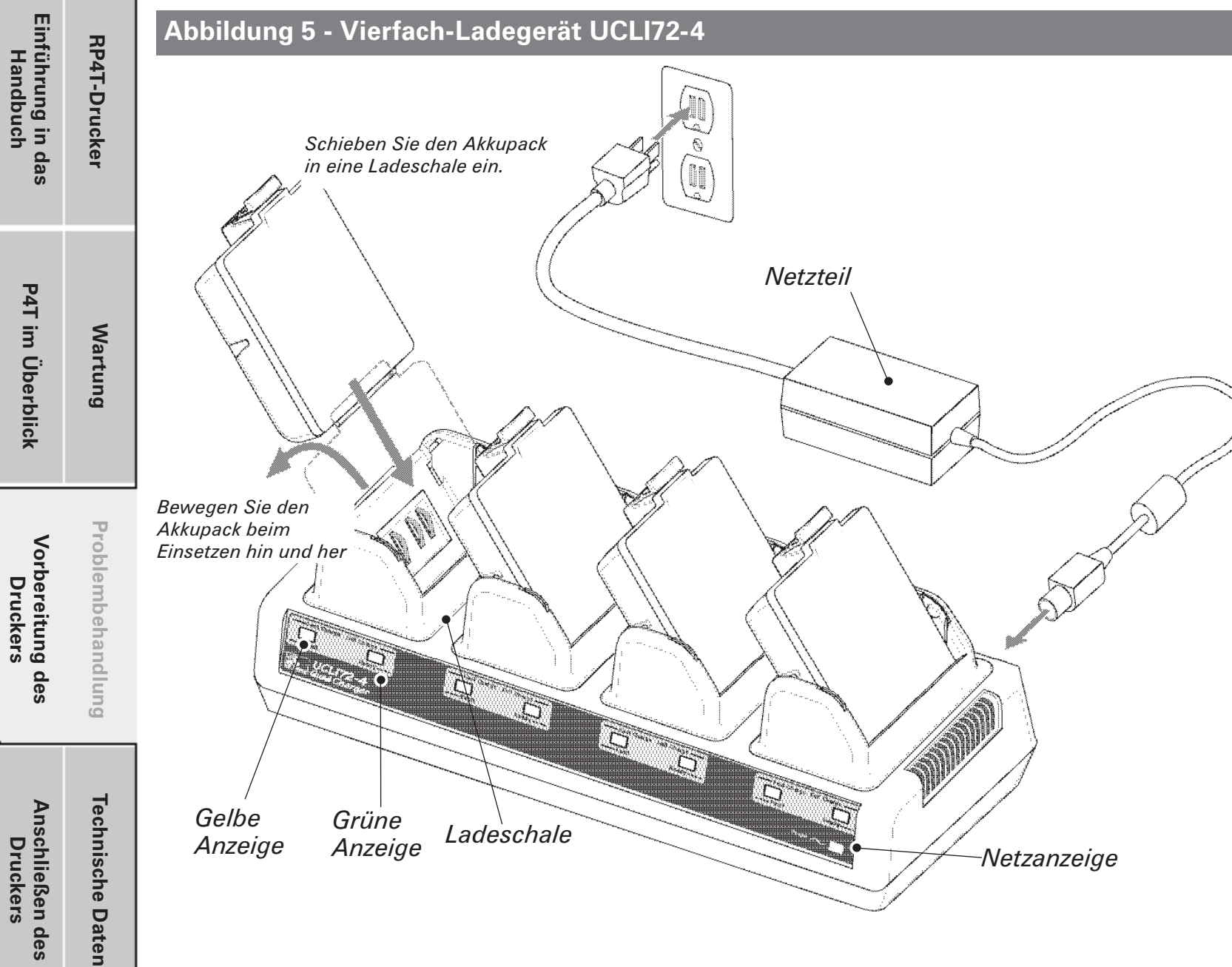

Das Vierfach-Ladegerät UCLI72-4 ist zum gleichzeitigen Aufladen von bis zu vier Akkupacks vorgesehen. Es gelten folgende Ladezeiten:

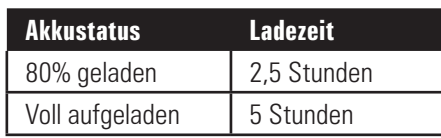

• Vergewissern Sie sich, dass das Ladegerät richtig gemäß dem Handbuch zum Vierfach-Ladegerät(QuadCharger) angeschlossen wurde. Vergewissern Sie sich ferner, dass die Netzanzeige an der Gerätevorderseite leuchtet.

• Entfernen Sie vor der Verwendung von allen Akkus die Schutzhülle und die Etiketten. Setzen Sie den Akku in eine der vier Ladeschalen ein (siehe gegenüberliegende Abbildung). Beachten Sie dabei die Ausrichtung des Akkus.

• Schieben Sie den Akkupack bis zum Anschlag in die Ladeschale.

• Bewegen Sie den Akkupack hin und her, bis er einrastet.

Die gelbe Anzeige unter dem zu ladenden Akkupack leuchtet, wenn der Akkupack richtig eingesetzt ist.

Die Anzeigen unter dem Akkupack ermöglichen die Überprüfung des Ladevorgangs. Welche Bedeutung die einzelnen Anzeigen haben, entnehmen Sie bitte folgender Tabelle:

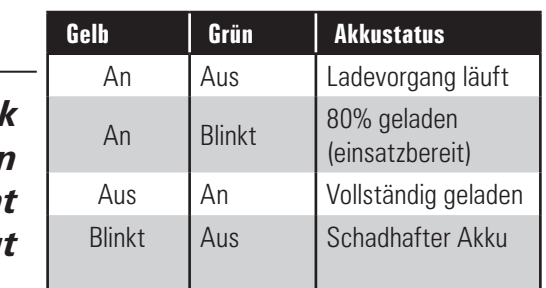

 *Wichtig • Ein Fehler (blinkende gelbe Anzeige) wird bei einem Problem mit dem Akkupack gemeldet. Dies kann vorkommen, wenn der Akku zu warm oder zu kalt ist, um richtig aufgeladen zu werden. Starten Sie einen neuen Aufladeversuch, wenn der Akku Zimmertemperatur erreicht hat. Wenn die gelbe Anzeige auch beim zweiten Ladeversuch blinkt, sollte der Akku entsorgt werden. Entsorgen Sie den Akku immer ordnungsgemäß (siehe Anhang E).*

Hinweise: Weitere Informationen zur Installation und Verwendung des Vierfach-Ladegeräts UCLI72-4 entnehmen Sie bitte den dem *Gerät beiligenden Anweisungen.*

 *Eine Sicherheitsfunktion des Vierfach-Ladegeräts UCLI72-4 beendet das Aufladen eines Akkus nach sechs Stunden ungeachtet seines Ladestands.*

# **Index**

**Anhänge**

ц

# Einsetzen des Akkupacks der P4T-Serie

*Wichtig • Neue Akkupacks werden e n tl a d e n a u s g eli e f e r t. E n t f e rn e n*  $S$ *ie* Schutzhüllen und Etiketten *von neuen Akkupacks, bevor Sie diese verwenden.*

 *Zusätzliche Akkupacks können unter der Zebra Art.-Nr. AK18913-001 erworben werden.*

 *Bei Verwendung des Einfach-Ladegeräts LI72 oder des Vierfach-Ladegeräts LI72-4 müssen Sie den Akku vor Einsatz in den Drucker aufladen.*

- Setzen Sie den Akkupack wie in Abbildung 6 gezeigt in den Drucker ein.
- • Bewegen Sie den Akkupack im Akkufach hin und her, bis er einrastet.

Bei Verwendung des Netzadapters sollten Sie den Akkupack vor dem ersten Gebrauch voll aufladen.

Wenn ein neuer Akkupack zum ersten Mal eingesetzt wird, schalten sich unter Umständen die Anzeigen auf dem Bedienungsfeld kurz ein und wieder aus. Dies weist darauf hin, dass der Akku nicht vollständig geladen ist (siehe Abschnittt "*Laden des Akkus*" sowie *"Bedienelemente"*).

*Ladegerätanschluss zur Verwendung mit dem Netzadapter AT18646-1* 

**Abbildung 6 - Akkupack der P4T-Serie einsetzen**

*Akkupack der P4T-Serie*

*Setzen Sie diese Seite des Akkupacks an der Druckerunterseite wie gezeigt ein. Bewegen Sie den Akkupack hin und her, bis er einrastet.*

*12* 

**Technische Daten** Anschließen des<br>Druckers **Anschließen des Druckers** Richtlinien für den Einsatz<br>von Funkvorrichtungen **Richtlinien für den Einsatz von Funkvorrichtungen**

**Vorbereitung des Druckers**

Vorbereitung des<br>Druckers

**P4T im Überblick Einführung in das Handbuch**

P4T im Überblick

Einführung in das<br>Handbuch

**RP4T-Drucker**

RP4T-Drucker

**Wartung**

**Problembehandlung**

Problembehandlung

**Technische Daten**

**Index**

**Anhänge**

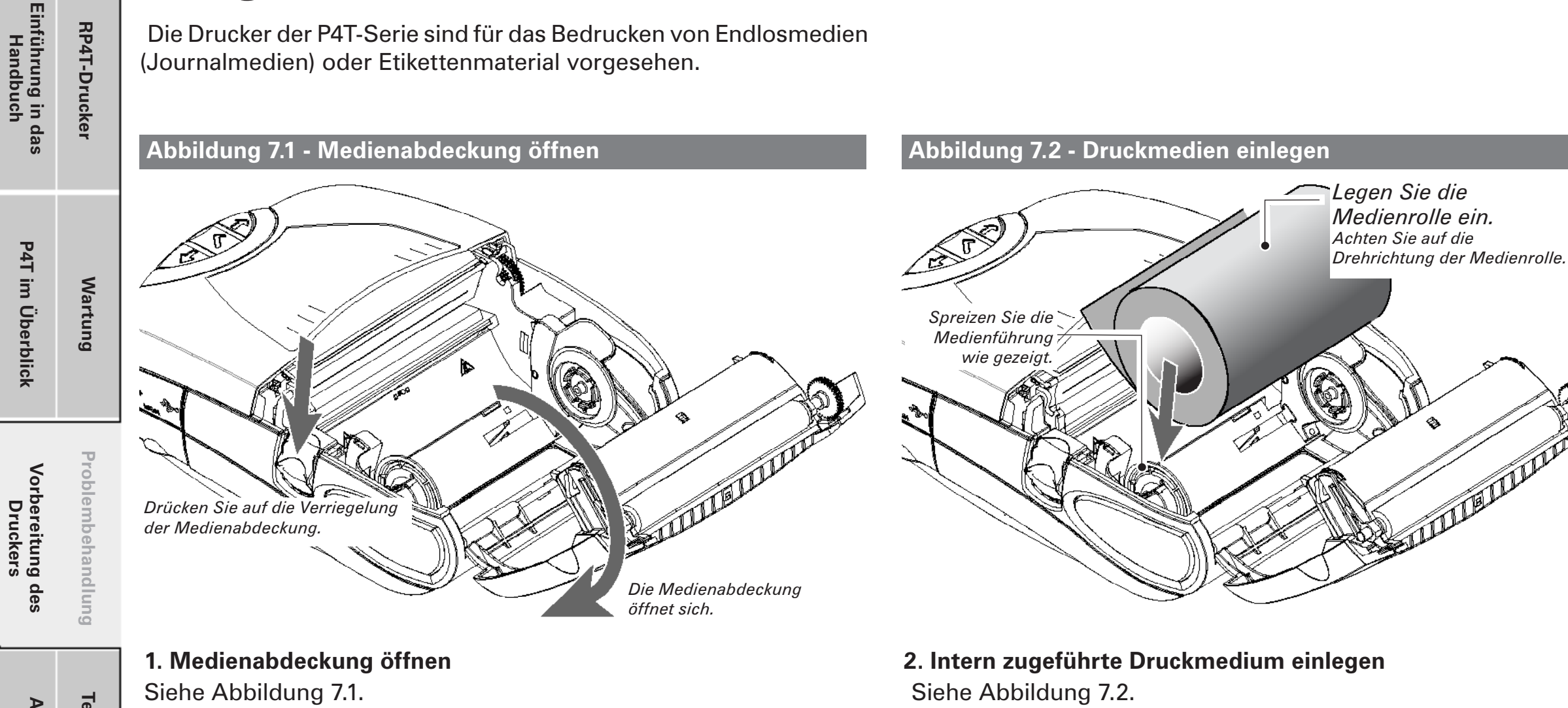

- Drücken Sie auf die seitlich am Drucker angebrachte Verriegelungstaste (1, siehe folgende Abbildung). Die Medienabdeckung öffnet sich automatisch.
- Klappen Sie die Medienabdeckung wie gezeigt auf, um Zugriff auf das Medienfach und die justierbare Medienführung zu erhalten.

- • Spreizen Sie wie angezeigt die Medienführung.
- Setzen Sie die Medienrolle in die Führung ein und lassen Sie diese dann los. Stellen Sie sicher, dass sich das Druckmedium wie in den Abbildungen 7.2 und 7.4 gezeigt von der Rolle in die angegebene Richtung abrollen lässt. Die Führung richtet die Medienrolle im Medienfach aus und die Medienrolle sollte sich frei in der Führung drehen lassen.

and the state of the state of the state of the state of the state of the state of the state of the state of the

# Einlegen der Druckmedien

Die Drucker der P4T-Serie sind für das Bedrucken von Endlosmedien

P4T im Überblick

**Druckers**

**Technische Daten Technische Daten** Anschließen des<br>Druckers **Anschließen des Druckers** Richtlinien für den Einsatz<br>von Funkvorrichtungen **Richtlinien für den Einsatz von Funkvorrichtungen Anhänge**

**Index**

# **Abbildung 7.3 - Extern zugeführte Druckmedien einlegen**

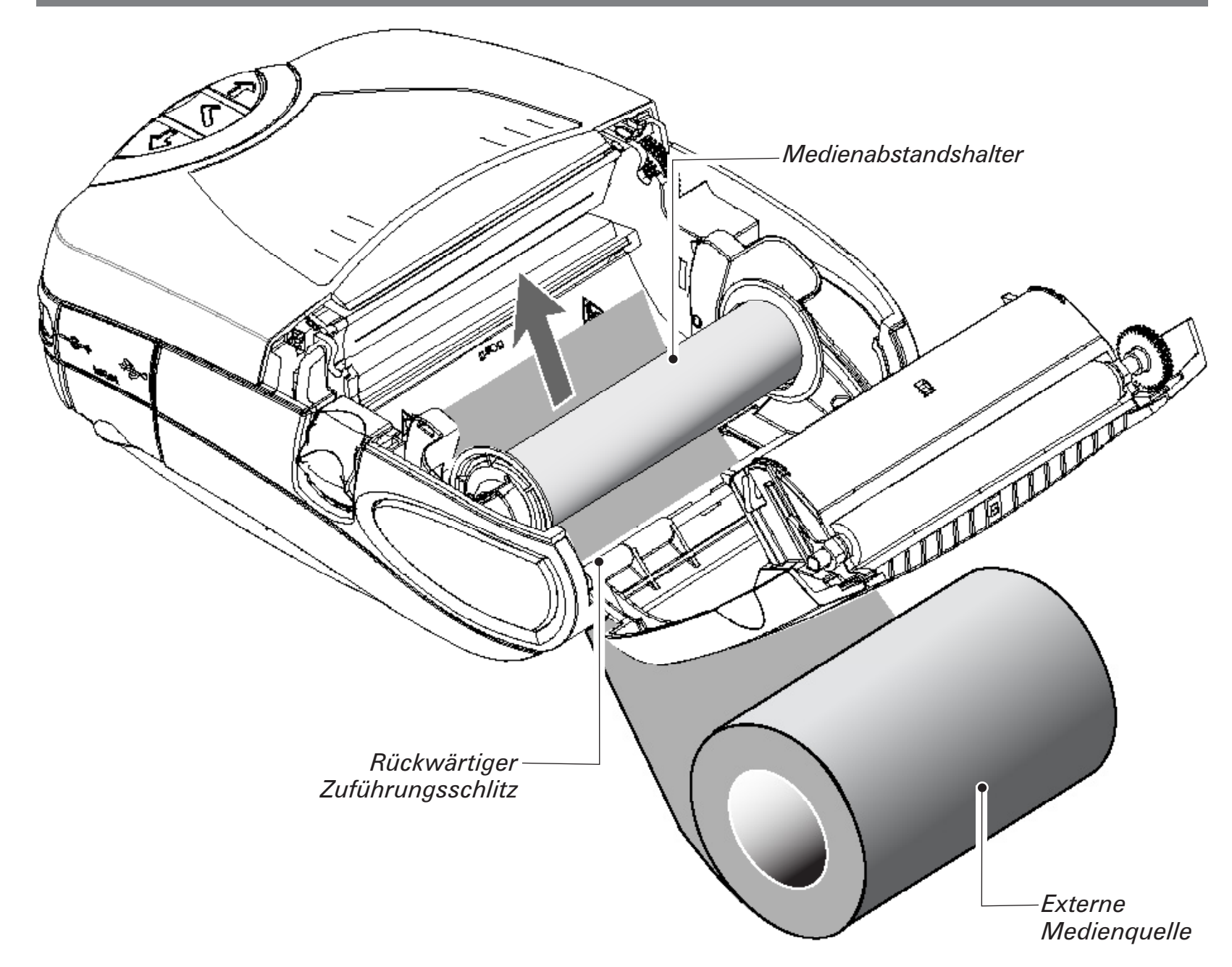

#### **3. Extern zugeführte Druckmedien einlegen**

Siehe Abbildung 7.3. Ein mit der Option für externe Druckmedien ausgestatteter Drucker der Serie P4T weist einen Schlitz auf der Rückseite des Medienfachs auf, um Leporello-Medien oder Rollenmedien mit einer Standardbreite von 101,6 mm von außen zuzuführen. Die externe Zuführung muss so ausgeführt sein, dass beim Durchführen des Mediums durch den Drucker kein übermäßiger Zugwiderstand ausgeübt wird, da der Ausdruck sonst verzerrt werden könnte.

- • Spreizen Sie die Medienführung, setzen Sie einen Medienabstandshalter (Zebra Art.-Nr. BA16625-1) ein und lassen Sie die Führung dann los.
- • Führen Sie das Medium wie gezeigt von der externen Zuführung über den rückwärtigen Schlitz in die Medienführung des Druckers und durch das Medienfach. Stellen Sie sicher, dass die bedruckbare Seite des Mediums in Richtung des Druckkopfes weist.

Benutzerhandbuch P4T/RP4T ŢU **Benutzerhandbuch 4T/RP41** 

> Richtlinien für den Einsatz<br>von Funkvorrichtungen **Richtlinien für den Einsatz Index**

**Vorbereitung des Druckers**

Vorbereitung des<br>Druckers

**P4T im Überblick Einführung in das Handbuch**

P4T im Überblick

Einführung in das<br>Handbuch

**RP4T-Drucker**

RP4T-Drucker

**Wartung**

**Problembehandlung**

Problembehandlung

**Technische Daten**

**Technische Daten** 

**Anhänge**

**Anschließen des Druckers**

Anschließen des<br>Druckers

**von Funkvorrichtungen**

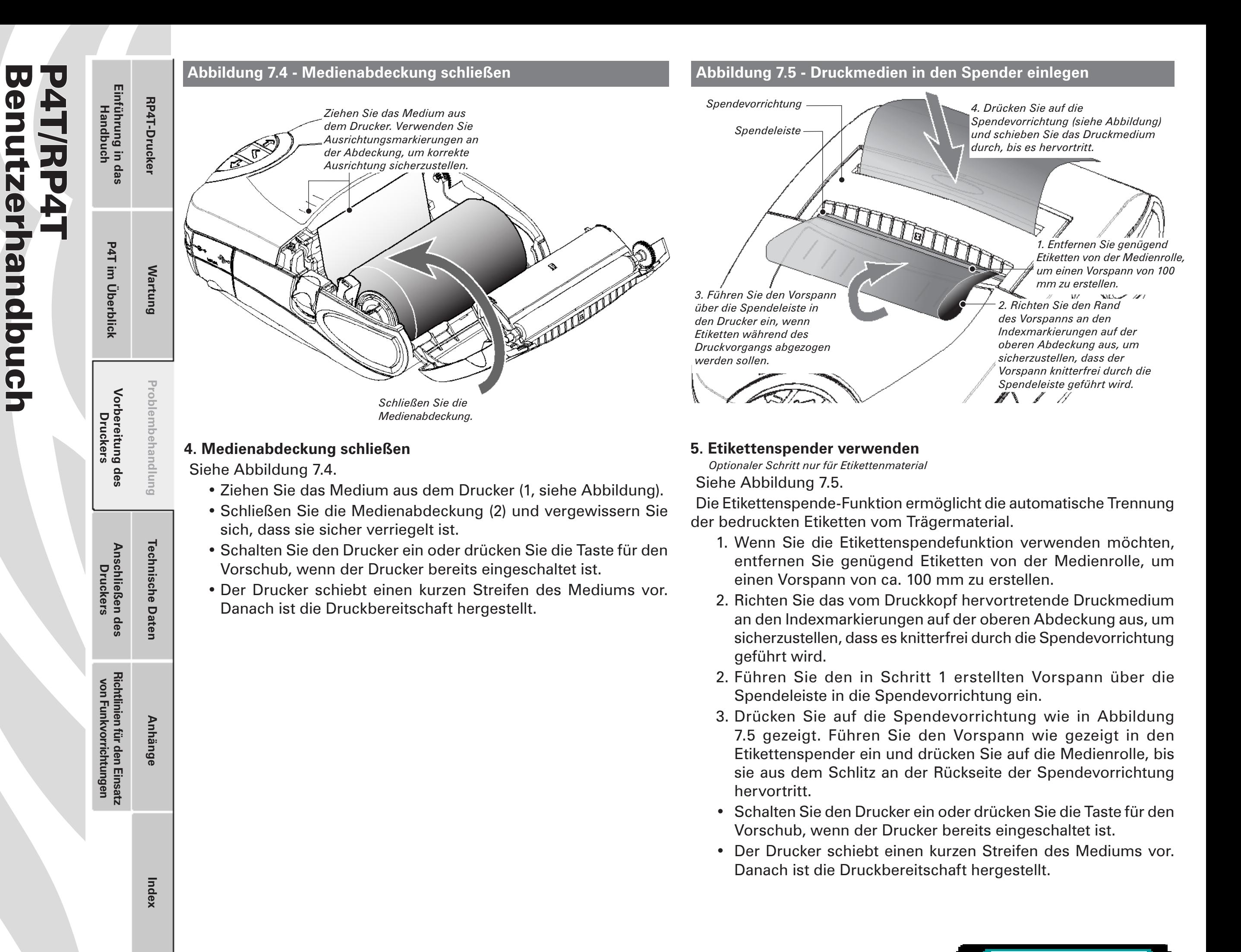

*Abschnitt – Fortsetzung*

 *�1*

# Einstellen der Aufnehmerscheiben der Medienführung

Benutzerhandbuch UU P4T/RP4T enutzerhandbuch **4T/RP4** 

Problembehandlung Vorbereitung<br>Druckers **Problembehandlung Vorbereitung des Druckers** des Anschließen des<br>Druckers **Technische Dater Anschließen des Druckers** Richtlinien für den Einsatz<br>von Funkvorrichtungen **Richtlinien für den Einsatz von Funkvorrichtungen Anhänge**

**Technische Daten**

**Index**

**RP4T-Drucker**

RP4T-Drucker

**P4T im Überblick Einführung in das Handbuch**

P4T im Überblick

Einführung in das<br>Handbuch

**Wartung**

**Medien-Rollenkerngröße** Die mit den Druckern der P4T-Serie ausgelieferten Medien können je nach Medientyp über zwei verschiedene Rollenkerngrößen verfügen. Journalmedien und die meisten Etikettenmedien werden mit einem Kerndurchmesser

von 19,1 mm ausgeliefert, um das auf einer Rolle befindliche Druckmedium zu maximieren. Die Medienführung des P4T-Druckers ist werksseitig für einen Medienkerndurchmesser von 19,1 mm eingestellt.

RP4T-Drucker (die mit einem RFID-Kodierer ausgestattet sind) sind für Druckmedien mit einem Kerndurchmesser von 35,05 mm eingerichtet, da RFID-Medien nicht um einen Kern mit einem kleinem Durchmesser gewickelt werden können, ohne ihre Fähigkeit herabzusetzen, sich richtig am Druckkopf vorbeizubewegen, und mögliche Schäden an den eingebetteten RFID-Schaltungen hervorzurufen.

**Abbildung 8 - Medienkerndurchmesser anpassen**

*Aufnehmerscheibe der Medienführung (Abbildung* 

*Etikettenmedienkern von 19,1 mm)*

*zeigt Anpassung an* 

*Aufnehmerscheibe der Medienführung (Abbildung zeigt Anpassung an Etikettenmedienkern von 35,05 mm)*

*Entfernen Sie die Aufnehmerscheibe und drehen Sie sie um 180°, um die Kerngröße zu ändern.*

### **Kerndurchmesser an der Medienführung ändern**

Es kann erforderlich sein, die Medienkerngröße vor Ort zu ändern, um andere Druckmedien einsetzen zu können.

Die Aufnehmerscheiben der Medienführung sind für beide Medienkerngrößen vorgesehen und können angepasst werden, indem sie entfernt, umgedreht und dann wieder am Drucker befestigt werden.

1. Öf fnen Sie die Medienabdeckung und entnehmen Sie ggf. vorhandene Etikettenmedien.

2. Verwenden Sie einen Kreuzschlitzschraubendreher mit langer Klinge, um zu verhindern, dass sich die Schraube, mit der die Aufnehmerscheibe befestigt ist, dreht.

3. Drehen Sie die Aufnehmerscheibe, während Sie verhindern, dass sich die Befestigungsschraube dreht, und entfernen Sie die Scheibe.

4. Drehen Sie die Aufnehmerscheibe der nführung um, sodass die gewünschte Imesserkante in das Druckerinnere bbildung 8).

*Abschnitt – Fortsetzung*

 *�1*

5. Befestigen Sie die Aufnehmerscheibe wieder, indem Sie sie an der Befestigungsschraube festziehen. Überdrehen Sie die Aufnehmerscheibe nicht. Sie sollte sich frei drehen lassen. Wiederholen Sie diesen Vorgang an der anderen Aufnehmerscheibe.

 *Vergewissern Sie sich, dass beide Aufnehmerscheiben für dieselbe Medienkerngröße eingestellt sind.*

 *Die Aufnehmerscheiben der Medienführung sollten ersetzt werden, wenn sie mehr als fünf (5) Mal auf unterschiedliche Kerngrößen umgestellt wurden.*

# Benutzerhandbuch P4T/RP4T UU enutzerhandbuch **4T/RP41**

# Einlegen der Farbbandkassette

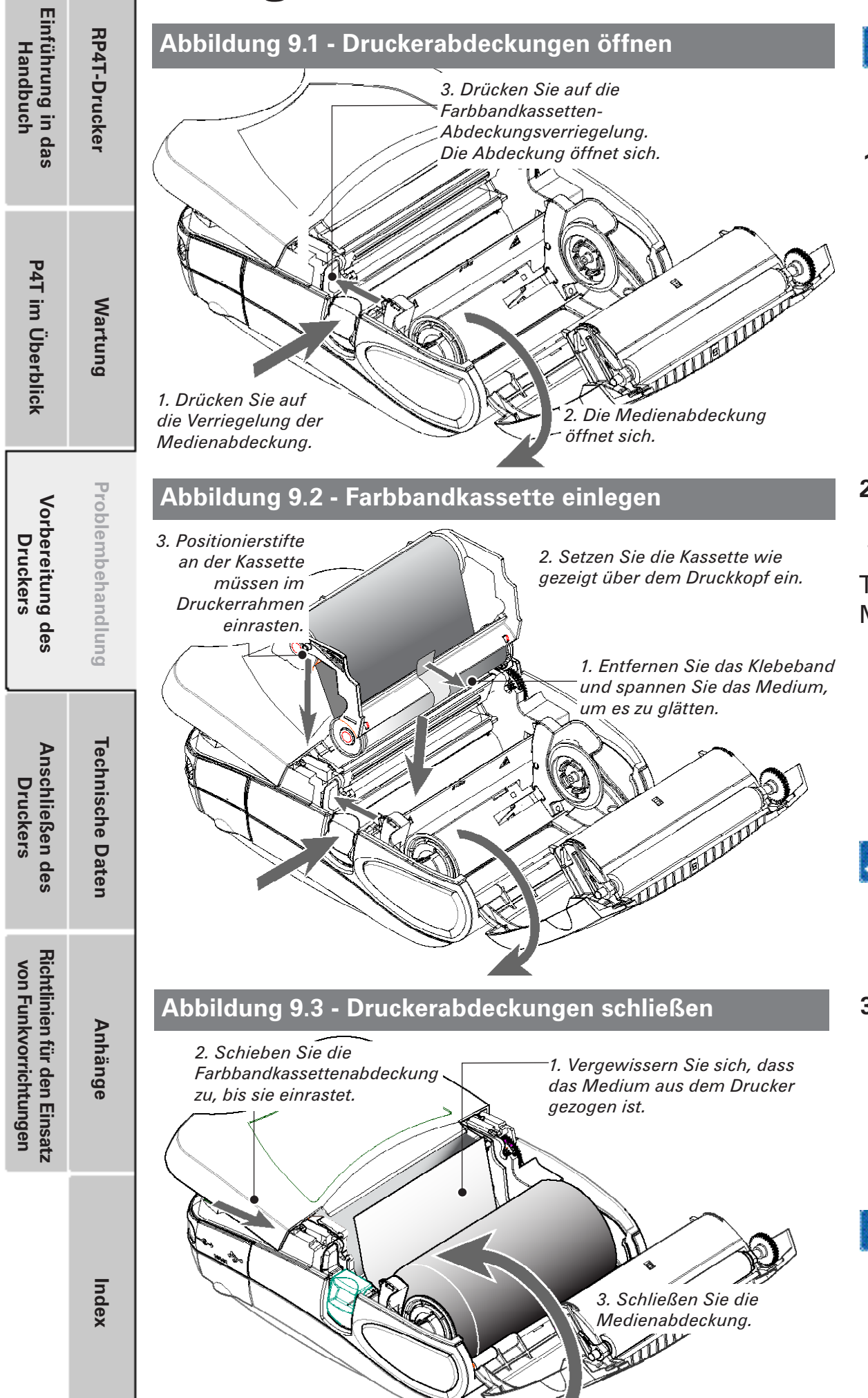

*Führen Sie diesen Schritt aus, wenn Sie Medien verwenden, die Thermotransfer-Technologie erfordern. Überspringen Sie diesen Schritt, wenn Sie zum Druck von Etiketten Journalmedien verwenden oder Medien, die Thermodirekt-Technologie erfordern.*

## **1. Druckerabdeckungen öffnen**

Siehe Abbildung 9.1.

- Drücken Sie auf die seitlich am Drucker angebrachte Verriegelungstaste (1, Abbildung 9.1). Die Medienabdeckung öffnet sich automatisch.
- Drücken Sie auf die Farbbandkassetten-Abdeckungsverriegelung. Die Abdeckung öffnet sich.

# **2. Farbbandkassette einlegen**

Siehe Abbildung 9.2.

Wählen Sie die für die zu benutzenden Druckmedien korrekte Thermotransferkassette. Bei Fragen zu der für Ihre Anwendung richtigen Medienauswahl wenden Sie sich bitte an Ihren Zebra-Händler.

- Entfernen Sie das Klebeband vom Transferfarbband.
- • Spannen Sie das Transferfarbband, um es zu glätten, indem Sie die Aufwickelrolle drehen, bis das Medium glatt gestreckt zwischen den beiden Rollen der Farbbandkassette liegt.
- • Setzen Sie die entsprechende Kassette ein. Die Positionierstifte an beiden Seiten der Kassette müssen fest im Druckerrahmen sitzen.

*Die Farbbandkassetten verfügen über eine Schutzeinrichtung, welche die Kompatibilität mit den Druckern der P4T-Serie prüft. DieVerwendung von Kassetten von Drittanbietern führt zu Funktionsstörungen des Druckers und hat ein Erlöschen der Herstellergarantie zur Folge.*

# **3. Druckerabdeckungen schließen**

Siehe Abbildung 9.3.

- Falls nicht bereits geschehen, legen Sie die Etikettenmedien wie zuvor beschrieben in den Drucker ein und stellen Sie sicher, dass das Druckmedium am Druckkopf vorbei aus dem Drucker gezogen ist.
- Schieben Sie die Farbbandkassettenabdeckung zu, bis sie einrastet.

# *Schließen Sie die Farbbandkassettenabdeckung stets, bevor Sie die Medienabdeckung schließen.*

• Schließen Sie die Medienabdeckung und vergewissern Sie sich, dass sie eingerastet ist.

 *�1*

*Abschnitt – Fortsetzung*

# Druckersteuerung Bedienelemente Einführung in das<br>Handbuch **P4T im Überblick Einführung in das Handbuch** RP4T-Drucker **RP4T-Drucker** Das Bedienungsfeld am Drucker bietet Tasten zum Ein- und Ausschalten und für den Medientransport sowie eine Anzeige, die Angaben zu den

Druckerfunktionen und Anwendungsaufforderungen enthält. Zwei Navigationstasten ermöglichen leichte Auswahl der Menüoptionen. Mit der Taste "Nächstes Menü" können Sie durch die verfügbaren Optionen und Einstellungen navigieren. Die Taste "Vorheriges Menü" ermöglicht es, durch zuvor angezeigte Menüs zurückzurollen. Durch Druck der Auswahltaste wählen Sie die gegenwärtig hervorgehobene Option oder Funktion.

Die Statussymbole am oberen Rand der Anzeige verweisen auf den Zustand der verschiedenen Druckerfunktionen (siehe nachstehende Tabelle). Weitere Informationen zu den Statussymbolen sind im Abschnitt "*Problembehandlung"* enthalten.

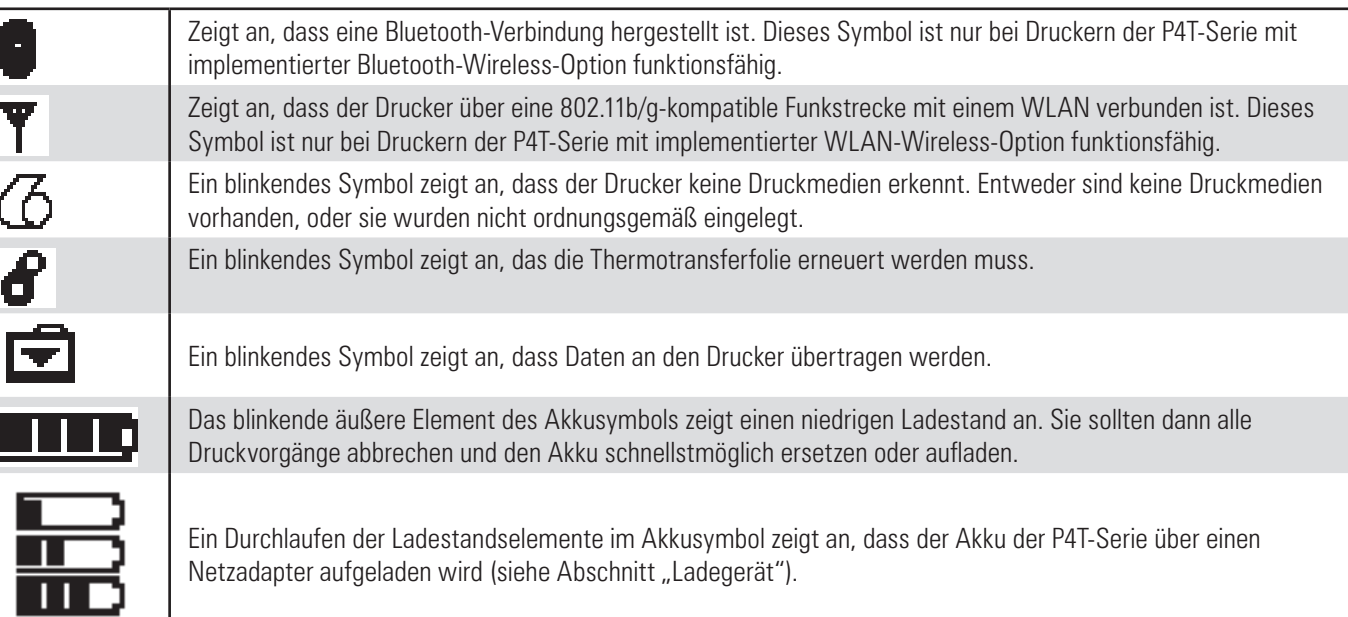

# **Abbildung 10 - Steuerungen und LCD-Symbole der Drucker der P4T-Serie**

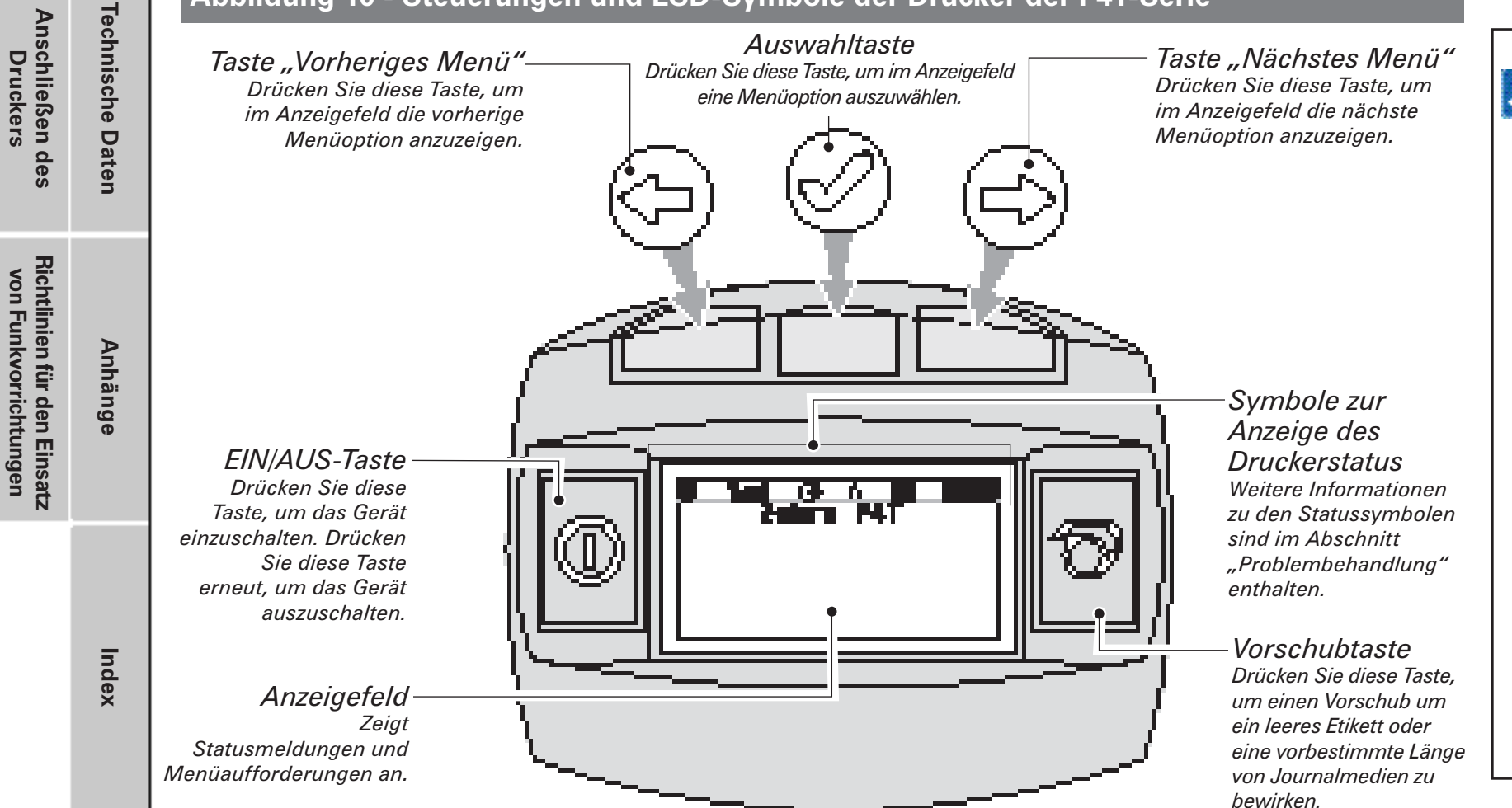

*Wenn der Drucker Folgendes anzeigt: "Please Recondition The Battery" (Bitte Akku auffrischen) und dann fünf akustische Signale ausgibt, sollte der Benutzer den Akku zum optimalen Betrieb auffrischen. Um den Akku aufzufrischen, laden Sie den Akku über Nacht vollständig auf und betreiben den Drucker, bis er aufgrund eines schwachen Ladestandes abschaltet. Laden Sie den Akku erneut vollständig auf. Der Akku ist nun aufgefrischt. Falls der Akku nicht ordnungsgemäß aufgefrischt ist, zeigt der Akku einen höheren Ladestand an als tatsächlich verfügbar ist. Ein Auffrischen des Akkus bei Druckeraufforderung gewährleistet eine korrekte Kapazitätsanzeige während der gesamten Nutzungsdauer des Akkupacks.*

Benutzerhandbuch P4T/RP4T UU **4T/RP4** enutzerhandbuch

**Vorbereitung des Druckers**

des

Vorbereitung<br>Druckers

P4T im Überblick

**Wartung**

**Problembehandlung**

Problembehandlung

**Druckers**

**von Funkvorrichtungen**

*Abschnitt – Fortsetzung*

*<i><b>18* 

# Programmierbare LCD-Einstellungen

Zusätzlich zu den Statussymbolen zeigt das LCD auf dem Bedienungsfeld viele Einstellungen und Funktionen des Druckers an. Die Anzeige ist von der Druckeranwendung abhängig. Anwendungen können so geschrieben sein, dass sie dem Benutzer das Anzeigen oder auch Ändern dieser Einstellungen mithilfe der Menü- und Auswahltasten ermöglichen. Eine Untergruppe der Druckerfunktionen, die zur Anzeige auf dem LCD programmiert werden können, finden Sie in den nachstehenden Tabellen.

Das LCD hat eine optionale Hintergrundbeleuchtung, mit der der Bildschirm in einer dunklen Umgebung betrachtet werden kann, und die in einer sehr hellen Umgebung den Kontrast erhöht. Bei Verwenden dieser Hintergrundbeleuchtung verkürzen sich die Ladeintervalle für den Akku des Druckers. Weitere Informationen entnehmen Sie dem Abschnitt *"Verlängern der Akkulebensdauer"*.

## **Erweiterte LCD-Funktionen**

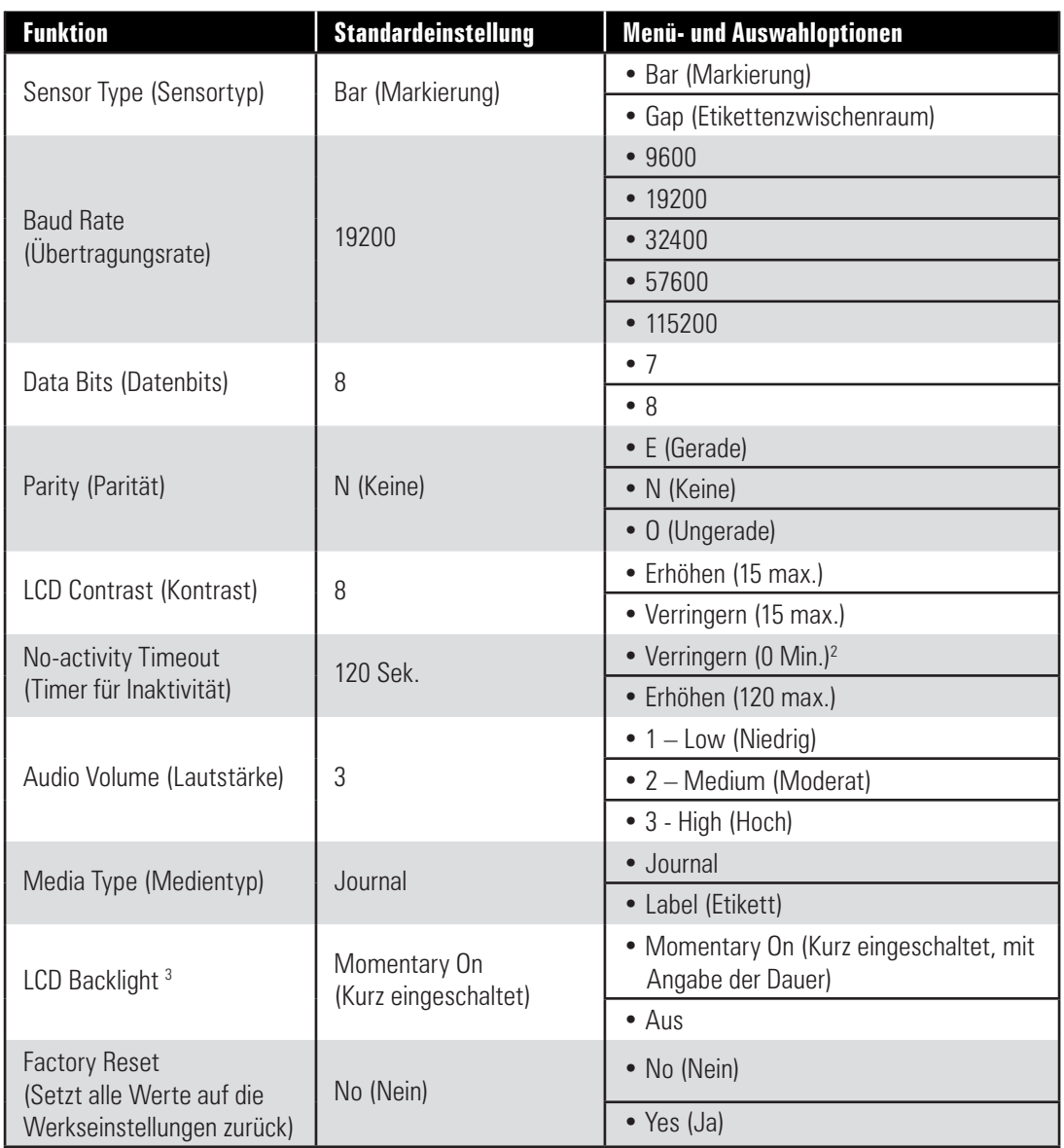

 *�1*

*Abschnitt – Fortsetzung*

# *HINWEISE:*

*1: Die LCD-Menüoptionen werden von der jeweiligen Anwendung gesteuert. Unter Umständen stehen in Ihrer Druckeranwendung nicht alle Optionen zur Verfügung. 2: Ein Wert von "0" für den Parameter "No-activity Timeout" deaktiviert die automatische Abschaltung des Druckers. 3: Die LCD-Hintergrundbeleuchtung schaltet sich ein, wenn eine beliebige Taste (außer FEED) betätigt wird.*

Benutzerhandbuch P4T/RP4T **4TRP4** enutzerhandbuch

 $\overline{\mathbf{U}}$ 

 $\overline{\mathbf{u}}$ 

**Vorbereitung des Druckers**

Vorbereitung des<br>Druckers

**P4T im Überblick Einführung in das Handbuch**

P4T im Überblick

Einführung in das<br>Handbuch

**RP4T-Drucker**

RP4T-Drucker

**Wartung**

**Problembehandlung**

Problembehandlung

**Technische Daten**

**Technische Daten** 

**Anhänge**

**Index**

**Anschließen des Druckers**

Anschließen des<br>Druckers

**Richtlinien für den Einsatz von Funkvorrichtungen**

Richtlinien für den Einsatz<br>von Funkvorrichtungen

# **Anzeigefunktionen, die über den Tastenblock nicht bedienbar sind**

Die Parameter in dieser Tabelle erscheinen zwar im Display, können aber nur mit einem PC geändert werden, auf dem das Etikettenerstellungsprogramm Label Vista von Zebra läuft und der über ein Datenkabel mit dem Drucker verbunden ist.

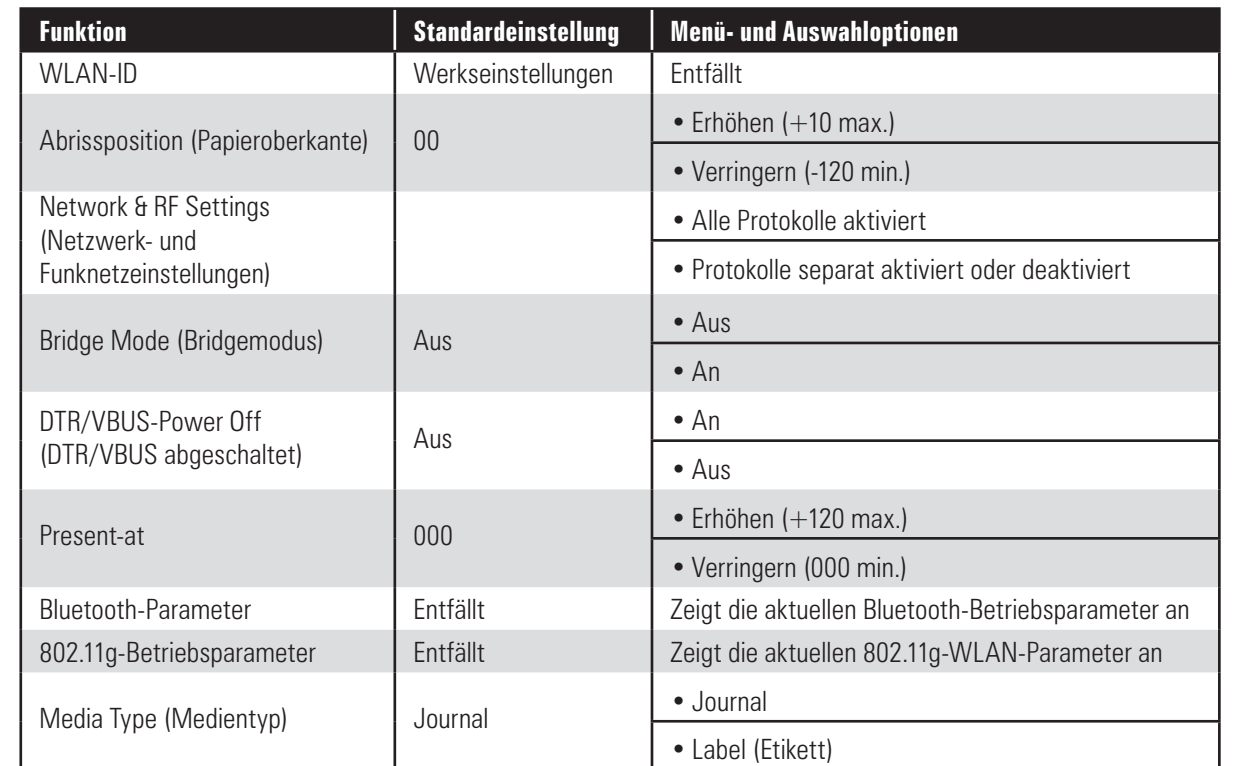

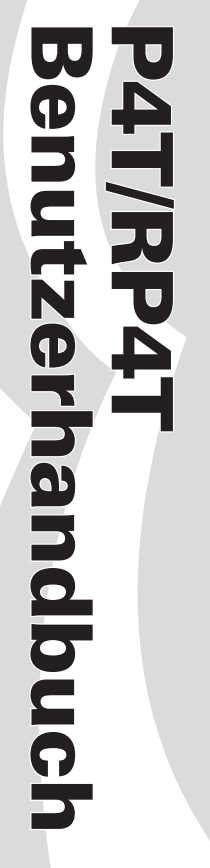

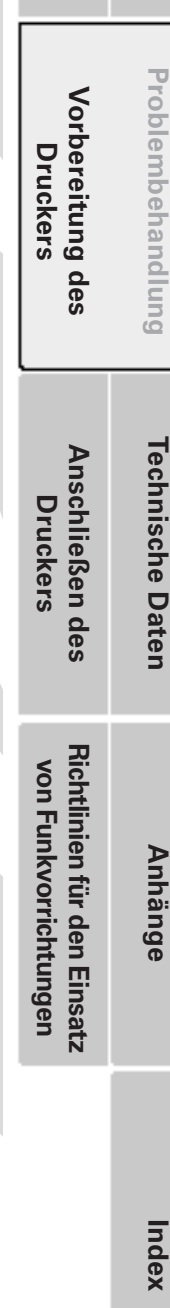

**RP4T-Drucker**

RP4T-Drucker

**P4T im Überblick Einführung in das Handbuch**

P4T im Überblick

Einführung in das<br>Handbuch

**Wartung**

# Regulierbarer Schultergurt

Benutzerhandbuch

Benutzerhandbuch

P4T/RP4T

P4T/RP4T

**Index**

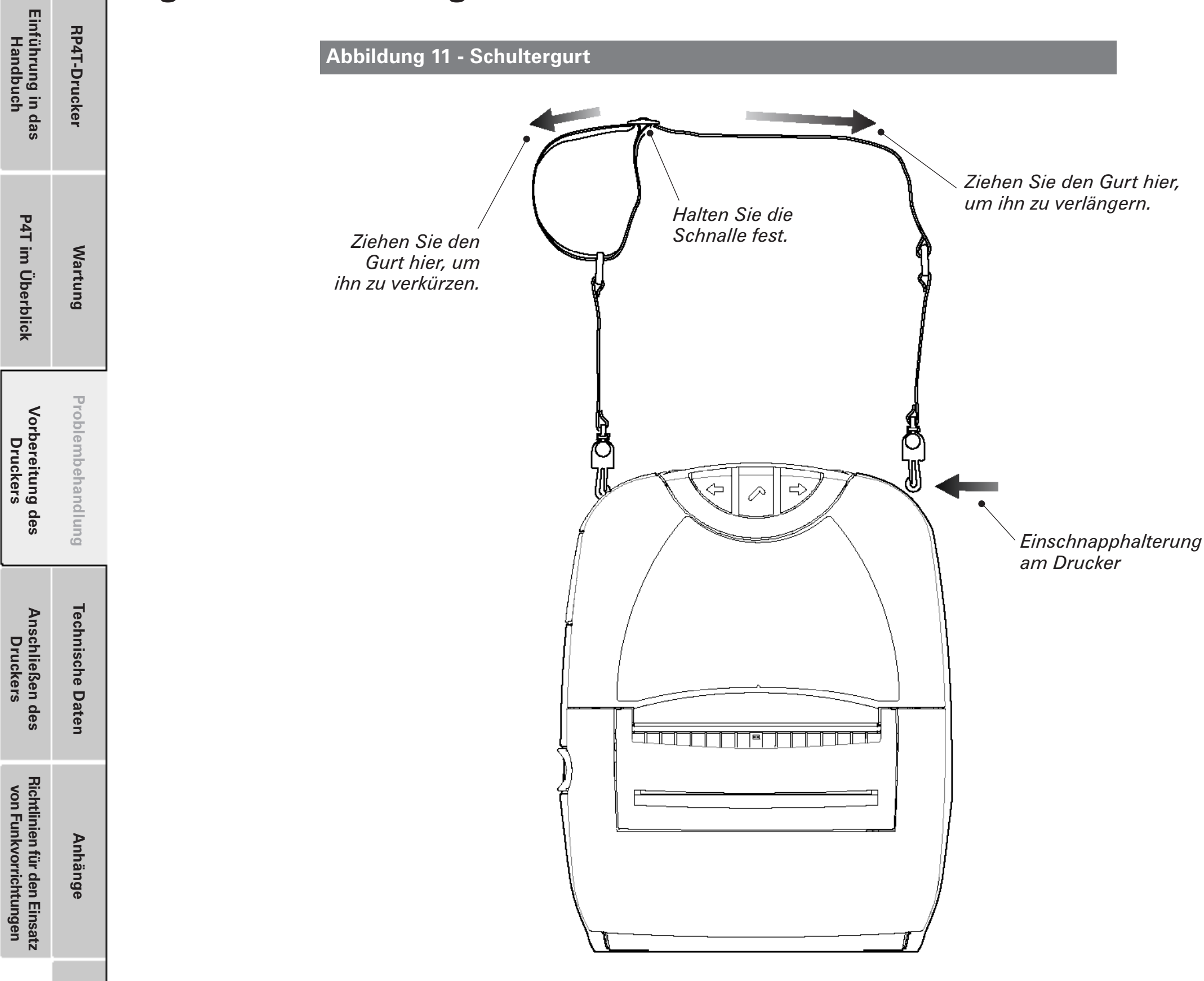

Siehe Abbildung oben. Befestigen Sie die Enden des Schultergurts an den Halterungen auf der Oberseite des Druckers. Halten Sie die Schnalle fest und regulieren Sie die Länge des Gurtes wie gewünscht (siehe Abbildung).

*�*

Benutzerhandbuch P4T/RP4T U  $\overline{\mathbf{v}}$ Einführung in d<br>Handbuch enutzerhandbuch 4 T/RP4. Vorbereitung<br>Druckers Anschließen der Statters

**Vorbereitung des Druckers**

des

**P4T im Überblick Einführung in das Handbuch**

P4T im Überblick

sep

**RP4T-Drucker**

RP4T-Drucker

**Wartung**

**Problembehandlung**

Problembehandlung

**Technische Daten**

**Technische Daten** 

**Anhänge**

**Index**

**Anschließen des Druckers**

des

**Richtlinien für den Einsatz von Funkvorrichtungen**

Richtlinien für den Einsatz<br>von Funkvorrichtungen

# Funktionsprüfung des Druckers

Bevor Sie den Drucker an Ihren Computer oder ein tragbares Datenterminal anschließen, überzeugen Sie sich von seiner Betriebsbereitschaft. Hierzu können Sie ein Konfigurationsetikett ausdrucken. Wenn der Ausdruck dieses Etiketts nicht möglich ist, schlagen Sie im Kapitel *"Problembehandlung"* nach.

# **Ausdrucken eines Konfigurationsetiketts**

- 1. Schalten Sie den Drucker aus. Legen Sie Journalmedien (Medien ohne schwarze Streifen auf der Rückseite) in das Medienfach ein.
- 2. Halten Sie die Vorschubtaste gedrückt.
- 3. Drücken Sie einmal kurz die EIN/AUS-Taste, und halten Sie die Vorschubtaste weiter gedrückt. Wenn der Druckvorgang startet, lassen Sie die Vorschubtaste los.

Das Gerät druckt nun eine Zeile aufeinanderfolgender X-Zeichen aus, um sicherzustellen, dass alle Elemente des Druckkopfes einsatzbereit sind. Danach werden die Softwareversion und zwei Berichte ausgedruckt.

Der erste Bericht enthält Druckermodell, ROM-Version, Seriennummer, Baud-Rate etc. Im zweiten Bericht befinden sich genauere Angaben zu Konfiguration und Parameter-Einstellungen des Druckers. Erscheint kein zweiter Bericht, ist keine Anwendung geladen.

Hinweise dazu, wie Sie das Konfigurationsetikett zur Problemdiagnose einsetzen können, finden Sie im Abschnitt *"Problembehandlung"*.

#### **Abbildung 12 - Konfigurationsetikett der P4T-Serie – Beispiel**

twork Management Zebra P4T V90.16 84/24/88 Active: nome CHK: 8368 100P208-16-5044 3 2008 Build Date: Apr S3P49036A12 Build Time: 13:43:31 Build Dote Apr 24 2006 15:28:00<br>RELEASE BUILD Peripherals Testing Memory HCR 4.10 Memory tested and DK LCD: Installed Boud Rote: 115200 BPS<br>In-activity Timeout: 0 Secs<br>Low battery Shut-down: 174 Exponsion module: 0x77 **Bluetooth**<br>Power Management End of report. In-activity Timeout:0 Secs Law-battery Timeout:60 Secs<br>Remote(DTR) pwr-off:Disabled Zebra P4T vse/11 84/25/86 voltdge  $:3:29(220)$ Low-bat Warning  $:7.10(182)$ Serial Number Low-bat Shut-down:6.79(174) Power On Cycles : 143 Battery Health : good Memory: XXPZM8-10-5044 Flash :8388607 Bytes Name: 809286-16-584 :16777215 Bytes RAM **Program** Label: Firmware: \$1P49016412 Width :832 dots, 184 mm Chlorum: 8360 PLO: 8 Key. 0 Height:65535 dots, 8191 nm Software: SHSTG P4T 1el Sensors: (Adj) (F)<br>Onksum:D2F9 Ribn[DAC:225, Thr:100, Cur:254] Not Detected Ver: 12.388.16.0293.823.721.411<br>Cable Communications: Pres[DAC: 127, Thr: 120, Cur: 255] Label Renoved 115200 BPS, N.4.1 Nedia [255 (384 dots)] Hendshoke: handvane DSR: 1 Gop [DAC:118, Thr: 38, Cur: 78] USK: 1<br>Bridge wode: off<br>Universal Serial Bus: Bor [DAC: 98, Thr: 78, Cur: 18] Temperature : 179 2.0 Full Speed Device 18.29(210) Voltage Vendor ID No: 0d5f **Resident Fonts:** Product ID No: 8066 Font Sizes Chars Nanufacturer String: Zebry Product String: P4T<br>Wireless Communications and an  $0 - 6$  $20 - 55$ TCP: Jon 18 2008 10:57:06  $20 - 80$ ø **WLAN Enable: ON**  $B - 1$  20.50 WAN Engbl e: OPF  $8 - 7$ 20-FF IP Address: 0.0.0.0  $8 - 3$ 20-FF Netwosk: 255.255.255.0  $20 - 44$ Gateway: 0.8.0.0<br>HTU: 1522  $0 - 1$  $28 - FF$  $0 - 6$ TCP/UDP Port: 6101 10  $80 - FF$ **File Directory:** Remote Server: 8.0.8.0 File Remote Server Port: 18013 Size  $TCP: or$ *<u>Robinson and American</u>* **CONTRACTOR** LIDP: ON ZPL\_CFG .CFG 76 LPD: 0N INDEX . MML 4702 DHCP: ON BOOTP: GFF 4388000 Bytes Free FTP: ON Command Language: HTTP: ON<br>SHITP: ON CCL Key '!'[21] EPLZ ENULATION VER 2.1 POPS: 0FF SHAP: ON ZPL Configuration Information Bemote Auto-connect: DFA [Ver: V30.8.4-22.85 ] UDP Discovery: ON<br>DHCP CID type: 1<br>VPN: aff [Ifont Ver: 1.14 ] Tear Off., Print Mode Non-Continuous.. Media Type POIETA/OF Adapter 1.0 10.... Darkness  $+00.$ Build Date: Apr 16 2005 .. Tear Off Adjust Build Time: 15:51:49 1225.. Label length 180mm. Print Width Drivers Installed for 7eh... Control Prefix Symbol 882.11b PC LAN Radio<br>Symbol 882.11b CF LAN Radio 5eh. Forwat Prefix Zeh. Delimiter Cisco 802.11b PC LAN Radio<br>Symbol 882.11 FH PC LAN Radio 00.... Top Position 01.... Media Pwr Up Zebra 802.11b Enbedded Radio 01.... Media Head Close Zebra 882.11b/a Exhedded Radia 60.... Left Margin Card Detected 880. Dots per row Zebra Exbedded Rodio 802.11 b/g End of report. MAC Address: 00:02:78:31:do:12 Operating Mode: infrastructure Press FEED key to International Mode: off enter DUMP mode Pregnble Length: long Power Save: Dest<br>Encryption: off Authentication: open system<br>LEAP: off Durp mode not entered. Incryption Optional: yes WPA Made: aff Stored ESSID: 247 Associated.

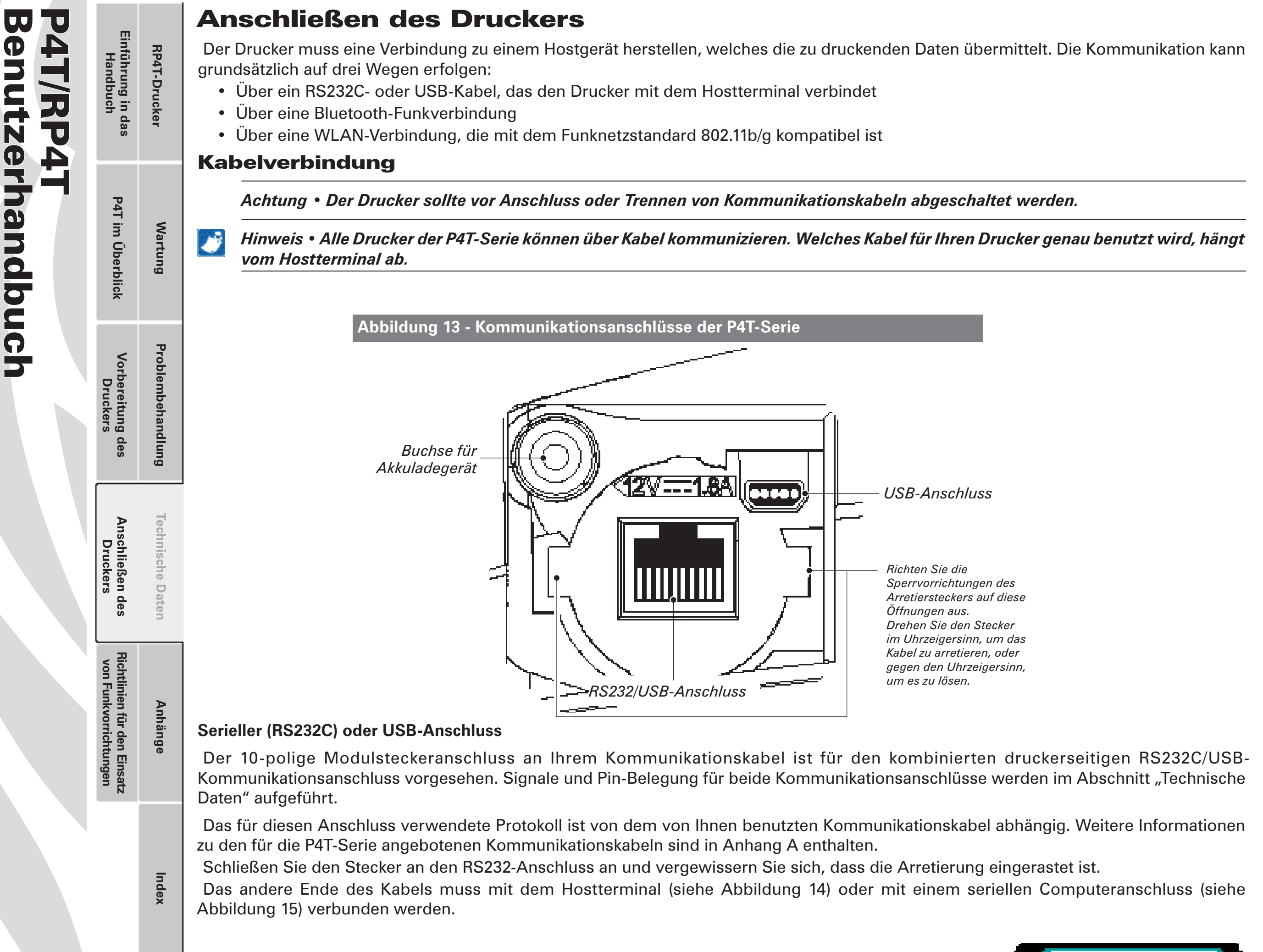

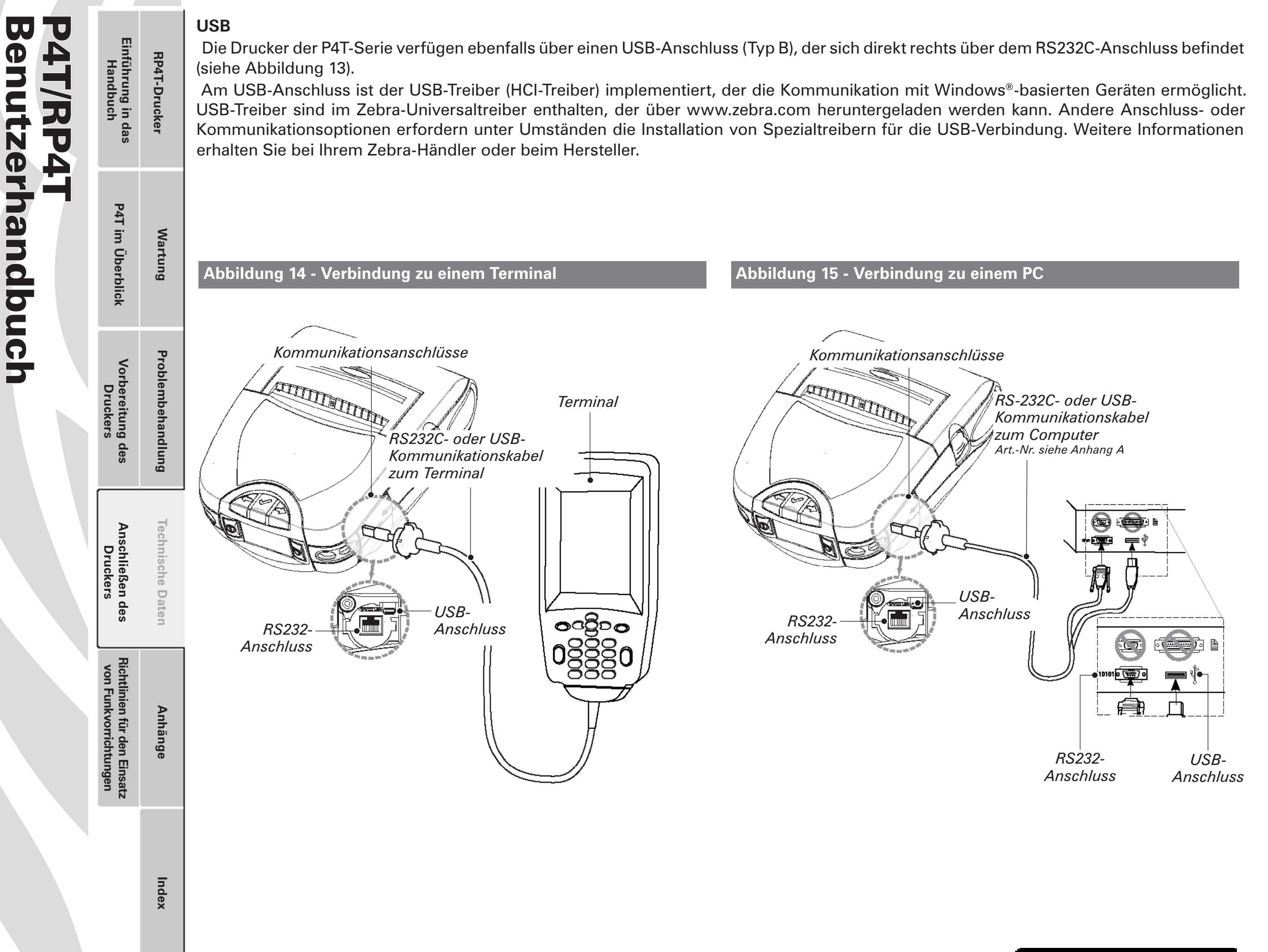

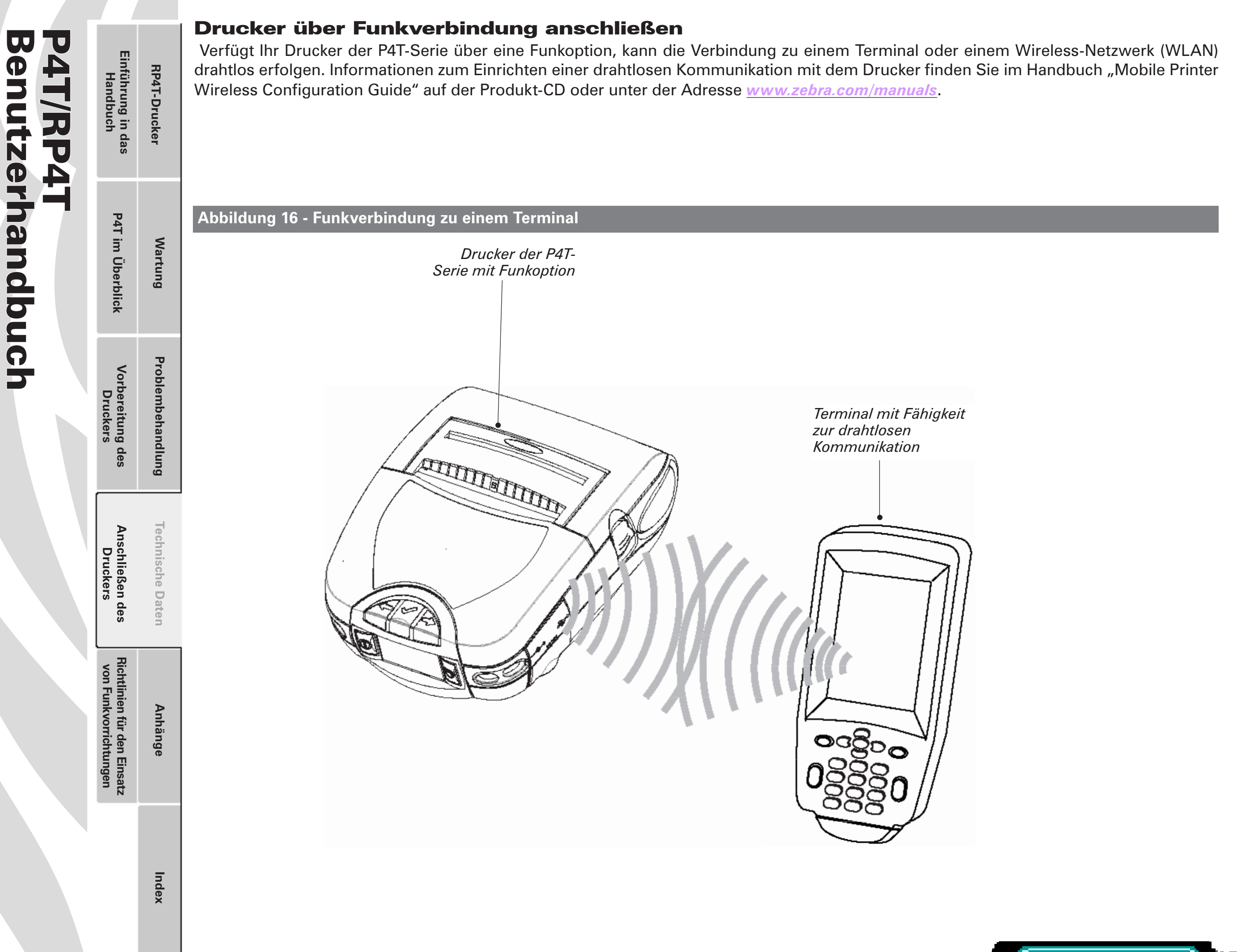

**Vorbereitung des Druckers**

Vorbereitung des<br>Druckers

**P4T im Überblick Einführung in das Handbuch**

P4T im Überblick

Einführung in das<br>Handbuch

**RP4T-Drucker**

RP4T-Drucker

**Wartung**

**Problembehandlung**

Problembehandlung

**Technische Daten**

**Technische Daten** 

**Anschließen des Druckers**

Anschließen des<br>Druckers

**Richtlinien für den Einsatz von Funkvorrichtungen**

Richtlinien für den Einsatz<br>von Funkvorrichtungen

# Drahtlose Kommunikation

# **Drahtlose Kommunikation mit Bluetooth®**

Bluetooth ist ein internationaler Standard für den Datenaustausch zwischen zwei Geräten über eine Funkverbindung. Bluetooth-Übertragungseinrichtungen sind vergleichsweise leistungsarm, wodurch Störungen anderer Geräte, die mit ähnlichen Funkfrequenzen arbeiten, vermieden werden. Aufgrund dessen ist die Reichweite eines Bluetooth-Geräts auf ca. 10 Meter beschränkt.

Sowohl der Drucker als auch das Gerät, mit dem er kommuniziert, müssen den Bluetooth-Standard unterstützen.

#### *Übersicht zu Bluetooth-Verbindungen*

Bluetooth-fähige Drucker der P4T-Serie verfügen über eine eindeutige Geräteadresse (Bluetooth Device Address, BDA), die vom Hersteller in das Funkmodul geschrieben wird.

Die Bluetooth-Software wird immer im Hintergrund ausgeführt und kann hierdurch jederzeit Verbindungsanfragen beantworten. Ein Gerät (der "Master" oder "Client") muss eine Verbindung bei einem anderen Gerät anfordern. Das zweite Gerät (der "Slave" oder "Server") nimmt dann die Verbindung an oder weist sie ab. Ein Bluetooth-fähiger Drucker der P4T-Serie agiert normalerweise als Slave, wodurch ein Miniaturnetzwerk mit dem Terminal entsteht (dieses Netzwerk wird auch als "Piconet" bezeichnet). Gewöhnlich wird die Bluetooth-Kommunikation initialisiert und durchgeführt, ohne dass der Benutzer hierfür Bedienschritte vornehmen muss.

Drucker der P4T-Serie können mit einer Bluetooth- und einer 802.11b/g-Übertragungseinheit ausgestattet werden, d. h. die Kommunikation mit Bluetooth-fähigen Geräten und einem Funknetzwerk (WLAN, siehe unten) ist gleichermaßen möglich.

# **Übersicht zu WLANs**

Drucker der P4T-Serie können mit verschiedenen Funkübertragungseinrichtungen ausgestattet werden, die WLAN-Protokolle nach dem Industriestandard 802.11b oder g verwenden.

- • Wireless-Netzwerk-Drucker der P4T-Serie mit dem Zebra WLAN-Funkmodul 802.11b/g können an dem Produktkonfigurationscode (PCC) am Seriennummernetikett an der Rückseite des Druckers erkannt werden. Drucker mit dieser Option sind mit einem "K" als siebtes Zeichen in der PCC-Nummer gekennzeichnet. Drucker mit dieser Option, die für die nordamerikanische Region gefertigt wurden, können ebenfalls an der FCC-ID I28-PLAN11BG oder der Industrie Canada-ID 3798B-PLAN11BG erkannt werden.
- P4T-Drucker, die mit einem 802.11b/g-fähigen WLAN-Funkmodul und einem Bluetooth-Funkmodul als integrierte Einheit ausgestattet sind, werden als Doppelfunkeinrichtung betrachtet. Drucker mit dieser Option sind mit einem "A" als siebtes Zeichen in der PCC-Nummer gekennzeichnet.

 *Drucker des Modells RP4T können nicht mit der 802.11g/ Bluetooth-Doppelfunkoption konfiguriert werden.*

P4T-Geräte, die mit einer solchen Doppelfunkeinrichtung ausgestattet sind, tragen die FCC-ID I28-ZB4LAN-01 bzw. die Industrie Canada-ID 3798B-ZB4LAN01. Die FCC- und IC-ID-Nummern sowie weitere Richtlinien für diese Funkkonfiguration befinden sich ebenfalls auf dem Seriennummernetikett der für die nordamerikanische Region hergestellten Drucker.

# *Weitere Informationen zur Ermittlung des Produktkonfigurationscodes finden Sie in Anhang D.*

Drucker, die mit einer der 802.11b/g-Funkoptionen ausgestattet sind, ermöglichen die drahtlose Kommunikation als Knoten in einem WLAN (Funknetz). Die Drahtlosfunktionen gestatten eine Kommunikation von jedem Punkt innerhalb der Reichweite dieses WLANs. P4T-Drucker, die über eine Doppelfunkeinrichtung für Bluetooth und 802.11b/g verfügen, können gleichzeitig Verbindungen sowohl zu einem WLAN als auch zu einem Bluetooth-Netzwerk herstellen.

Die Kommunikationsmethoden für Verbindungen mit Druckern der P4T-Serie hängen von der jeweiligen LAN-Anwendung ab. Allgemeine Informationen zur Herstellung einer WLAN-Kommunikation finden Sie im Handbuch "CPCL Programmers Manual" bzw. "Quick Start Guide for Mobile Wireless Printers". Beide Handbücher sind online auf der Website von Zebra unter *www.zebra.com/manuals* erhältlich. Weitere Informationen und LAN-Konfigurationsprogramme entnehmen Sie ggf. auch dem Zebra-Programm Label Vista™ (Version 2.8 oder höher). Die aktuelle Version von Label Vista kann von der Website von Zebra heruntergeladen werden.

# Einrichten der Software

Die Drucker der P4T-Serie verwenden die CPCL-Programmiersprache von Zebra, die zur Erstellung von Anwendungen für mobile Drucker vorgesehen ist. Eine vollständige Beschreibung von CPCL entnehmen Sie dem Handbuch "CPCL Programmers Manual", das Sie online auf der Website von Zebra erhalten.

Sie können auch Label Vista™ verwenden. Label Vista ist ein von Zebra entwickeltes Windows®-Programm, das über eine grafische Oberfläche zur Erstellung und Bearbeitung von Etiketten mit der CPCL-Programmiersprache verfügt.

Alle Drucker der P4T-Serie unterstützen auch einen Interpreter für die Programmiersprache ZPL II. RP4T-Drucker (mit RFID-Kodier-/ Lesefähigkeiten) verwenden den umfangreichen RFID-Befehlssatz der ZPL-Programmiersprache.

Wenn Sie ZPL II verwenden möchten, finden Sie weitere Informationen in den entsprechenden Programmierhandbüchern, die ebenfalls auf der Website von Zebra erhältlich sind.

Verfügen Sie über einen Drucker mit Drahtlos-Fähigkeiten finden Sie weitere Hinweise im Handbuch "Wireless Configuration Guide", das Sie ebenfalls auf der Website von Zebra erhalten.

Wenn Sie sich für die Etikettenerstellungslösung eines Drittanbieters entscheiden, beachten Sie die Installationshinweise in der zugehörigen Dokumentation.

**Anhänge**

# Richtlinien für den Einsatz von Funkvorrichtungen

# Bluetooth-Funkvorrichtung ZBR4

*Der folgende Abschnitt ist nur gültig, wenn das Bluetooth-Funkmodul ZBR4 in einen Drucker der P4T-Serie eingebaut ist. Für diese Funkkonfiguration ist die Konformität mit den FCC-Richtlinien nachgewiesen. Drucker der P4T-Serie mit dieser Konfiguration, die in Nordamerika erworben wurden, tragen die FCC-ID I28-MD-ZBR4WA bzw. die Industrie Canada-ID 3798B-ZBR4WA für dieses Funkmodul auf einem Etikett an der Rückseite des Druckers.*

#### *Achtung* • *Emission von Hochfrequenzstrahlung*.

*Die AbstrahlleistungdieserinternenBluetooth-Funkvorrichtung liegt weit unterhalb der von der FCC festgelegten Grenzwerte für freigesetzte Hochfrequenzstrahlung. Der Betrieb der internen Bluetooth-Funkvorrichtung erfolgt gemäß den Richtlinien in den Sicherheitsstandards und Empfehlungen für den Hochfrequenzbetrieb. Drucker ausschließlich für den vorgesehenen Verwendungszweck benutzen.*

 *Hinweis • Der folgende Abschnitt ist nur gültig, wenn die Bluetooth-Funkvorrichtung ZBR4 in einen Drucker der P4T-Serie eingebaut ist. Soweit nicht an anderer Stelle in diesem Handbuch angegeben, darf die Antenne dieser Sendeeinheit nicht am selben Ort und nicht gemeinsam mit einer anderen Antenne betrieben werden.*

#### *Europäischen Union anwendbaren Richtlinien für die Bluetooth-Funkvorrichtung ZBR4*

Dieses Gerät ist für den Einsatz in allen EU- und EFTA-Mitgliedsstaaten vorgesehen. Europa: EU-Konformitätserklärung

Dieses Gerät erfüllt die grundlegenden Anforderungen der Richtlinie 1999/5/

EC (R&TTE). Die folgenden Prüfmethoden haben beim Nachweis der vermuteten

- Konformität mit der Richtlinie 1999/5/EC (R&TTE) Anwendung gefunden:
	- EN 60950: 2000 Sicherheit von Einrichtungen der Informationstechnik
	- EN 300 328-2 V1.4.1 (2003-04) Technische Anforderungen an Breitband-Übertragungseinrichtungen
	- EN 301 489-1/-17 V1.4.1/1.2.1 (2002-08) EMV-Anforderungen bei Breitband-Übertragungseinrichtungen

Dieses Gerät ist ein Wireless-LAN-Transceiver, der im 2,4-GHz-Frequenzband operiert. Er ist für den Einsatz in geschlossenen Räumen in Heim- und Büroumgebungen in allen EU- und EFTA-Mitgliedsstaaten vorgesehen.

#### **Wichtiger Hinweis:**

Bei diesem Gerät handelt es sich um einen tragbaren Drucker mit Funkbetrieb, der für den Einsatz in Industrie und Handel in allen EU- und EFTA-Mitgliedsstaaten vorgesehen ist.

# WLAN-Modul mit Funkoption 802.11b/g verwenden

*Der folgende Abschnitt ist nur gültig, wenn das WLAN-Modul 802.11b/g in einen Drucker der P4T-Serie eingebaut ist. Soweit in diesem Handbuch nicht anders angegeben, kann nur eine der Funkoptionen zur selben Zeit im Drucker installiert sein, und die Antenne dieser Sendeeinheiten darf nicht am selben Ort und nicht gemeinsam mit einer anderen Antenne betrieben werden.*

*Drucker der P4T-Serie, die in Nordamerika erworben wurden und die die Funkoption 802.11b/g verwenden, tragen die FCC-ID I28-PLAN11BG bzw. die Industrie Canada-ID 3798B-PLAN11BG auf einem Etikett auf der Rückseite des Gerätes.*

*Achtung • Die Abstrahlleistung dieses internen WLAN mit*  $\sqrt{2}$ *Funkoption 802.11b/g liegt weit unterhalb der von der FCC festgelegtenGrenzwertefürfreigesetzteHochfrequenzstrahlung. Der Betrieb der internen Funkvorrichtung erfolgt gemäß den Richtlinien in den Sicherheitsstandards und Empfehlungen für den Hochfrequenzbetrieb. Drucker ausschließlich für den vorgesehenen Verwendungszweck benutzen.*

*Hinweise zu den in der Europäischen Union anwendbaren Richtlinien für diese Funkvorrichtung*

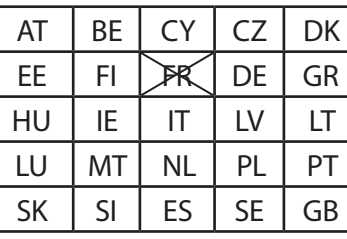

Hinweis: EU-Mitgliedsstaaten, in denen die Verwendung dieses Geräts eingeschränkt ist, wurden ausgestrichen!

Dieses Gerät ist ferner für die Verwendung in allen EFTA-Mitgliedsstaaten (CH, IS, LI, NO) zugelassen.

# $C$   $C$  0336 $D$

**Wichtiger Hinweis:**

Bei diesem Gerät handelt es sich um einen tragbaren Drucker mit Funkbetrieb, der für den Einsatz in Industrie und Handel in allen EU- und EFTA-Mitgliedsstaaten vorgesehen ist (hiervon ausgenommen ist Frankreich, wo der Betrieb nur eingeschränkt zulässig ist).

**Index**

Benutzerhandbuch P4T/RP4T enutzerhandbuch 4 T/RP41

Problembehandlung **Problembehandlung** Vorbereitung des<br>Druckers **Vorbereitung des** 

**P4T im Überblick Einführung in das Handbuch**

P4T im Überblick

Einführung in das<br>Handbuch

**RP4T-Drucker**

RP4T-Drucker

**Wartung**

 $\sqrt{2}$ 

Ö

**Druckers**

**Anschließen des Druckers**

Anschließen des<br>Druckers

**Technische Daten**

**Technische Daten** 

**Anhänge**

**Richtlinien für den Einsatz von Funkvorrichtungen**

Richtlinien für den Einsatz<br>von Funkvorrichtungen

Benutzerhandbuch P4T/RP4T UU Einführung in das<br>Handbuch enutzerhandbuch 4 T/RP4 Vorbereitung des<br>Druckers

**Vorbereitung des Druckers**

**P4T im Überblick Einführung in das Handbuch**

P4T im Überblick

**RP4T-Drucker**

RP4T-Drucker

**Wartung**

**Problembehandlung**

Problembehandlung

**Technische Daten**

**Technische Daten** 

**Anhänge**

**Anschließen des Druckers**

Anschließen des<br>Druckers

**Richtlinien für den Einsatz von Funkvorrichtungen**

Richtlinien für den Einsatz<br>von Funkvorrichtungen

#### *Europa: EU-Konformitätserklärung*

Dieses Gerät erfüllt die grundlegenden Anforderungen der Richtlinie 1999/5/ EC (R&TTE). Die folgenden Prüfmethoden haben beim Nachweis der vermuteten Konformität mit der Richtlinie 1999/5/EC (R&TTE) Anwendung gefunden: • EN55022:1998

Europanorm für die elektromagnetische Verträglichkeit (EMV) • EN 60950: 2000

Sicherheit von Einrichtungen der Informationstechnik • EN 300 328-2 V1.2.1 (2001-12)

Technische Anforderungen an Breitband-Übertragungseinrichtungen • EN 301 489-17 V1.2.1 (2002-08)

EMV-Anforderungen bei Breitband-Übertragungseinrichtungen

Dieses Gerät ist ein Wireless-LAN-Transceiver, der im 2,4-GHz-Frequenzband operiert. Er ist für den Einsatz in geschlossenen Räumen in Heim- und Büroumgebungen in allen EU- und EFTA-Mitgliedsstaaten vorgesehen (hiervon ausgenommen ist Frankreich, wo der Betrieb nur eingeschränkt zulässig ist). Die Verwendung dieses Frequenzbereichs unterliegt in Frankreich Einschränkungen. Auf französischem Staatsgebiet dürfen Sie nur die Kanäle 10 und 11 (2457 bzw. 2462 MHz) verwenden. Hiervon ausgenommen sind die in der folgenden Tabelle aufgeführten französischen Departments, in denen die Kanäle 1 - 13 (2412 - 2472 MHz) benutzt werden dürfen. Weitere Informationen finden Sie unter http://www.anfr.fr/ oder auch http://www.art-telecom.fr

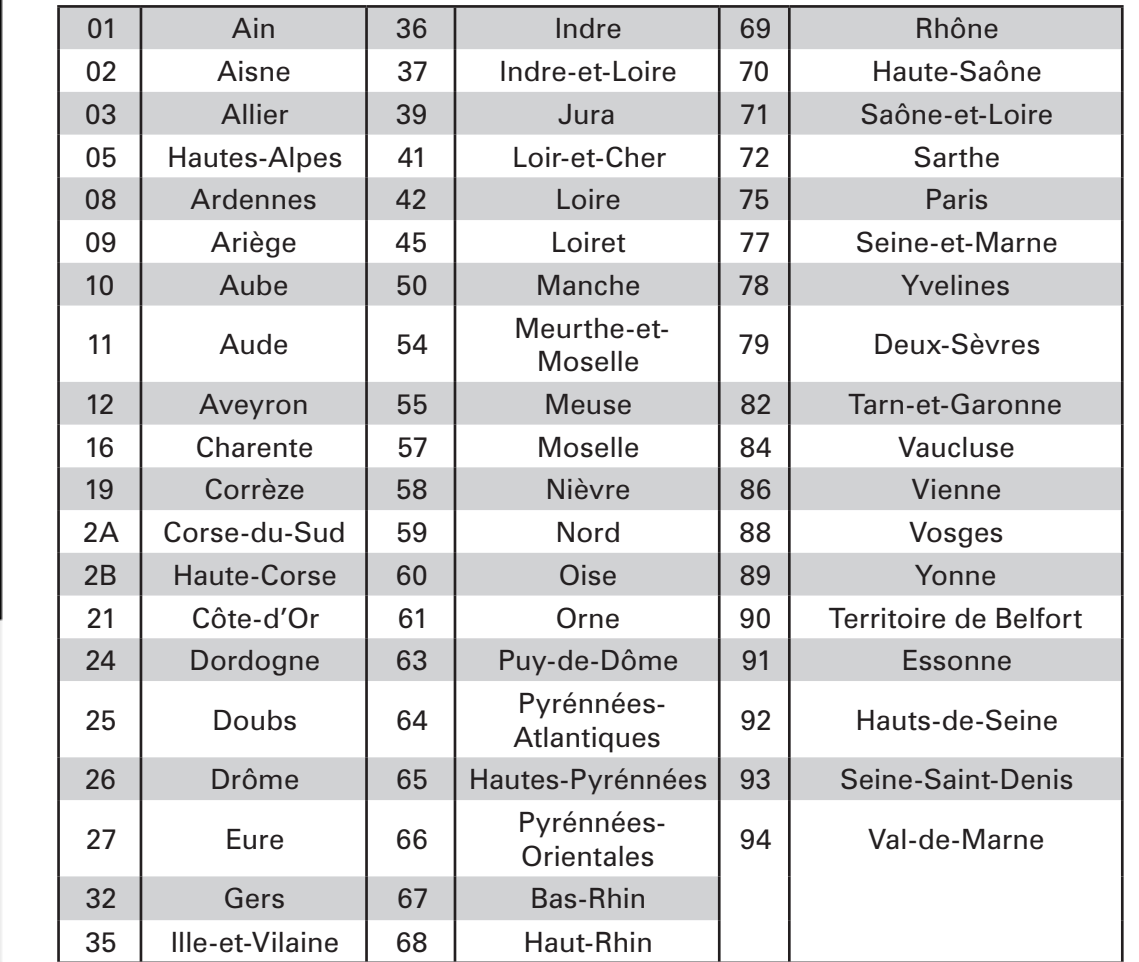

#### *Hinweise zu den in der Republik China anwendbaren Richtlinien für die Funkoption 802.11b/g*

經型式認證合格之低功率射頻電機,非經許可,公司、商號或使用 者均不得擅自變更頻率、加大功率或變更原設計之特性及功能。 低功率射頻電機之使用不得影響飛航安全及干擾合法通信;經發 現有干擾現象時,應立即停用,並改善至無干擾時方得繼續使用。 前項合法通信,指依電信法規定作業之無線電通信。低功率射頻 電機須忍受合法通信或工業、科學及醫療用電波輻射性電機設備 之干擾。

Gemäß den "Verwaltungsrichtlinien über leistungsarme Radiowellen-Abstrahlgeräte" ist es keiner Firma, keinem Unternehmen und keinem Benutzer ohne eine von DGT erteilte Erlaubnis gestattet, die Frequenz, die Übertragungsstärke und die ursprünglichen Eigenschaften sowie die Leistung eines zugelassenen leistungsarmen Radiofrequenzgeräts zu ändern. Die leistungsarmen Radiofrequenzgeräte dürfen die Flugzeugsicherheit nicht beeinträchtigen und rechtsgültige Kommunikation nicht behindern, andernfalls ist der Benutzer verpflichet, den Betrieb umgehend einzustellen, bis die Störung behoben ist. Eine rechtsgültige Kommunikation wird in Übereinstimmung mit den gesetzlichen Telekommunkationsvorschriften betrieben.

Die leistungsarmen Radiofrequenzgeräte müssen störempfindlich auf rechtsgültige Kommunikations- oder ISM-Radiowellen-Abstrahlgeräte reagieren.

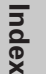

Benutzerhandbuch P4T/RP4T enutzerhandbuch 4 I /RP4

**Vorbereitung des Druckers**

Vorbereitung des<br>Druckers

**P4T im Überblick Einführung in das Handbuch**

P4T im Überblick

Einführung in das<br>Handbuch

**RP4T-Drucker**

RP4T-Drucker

**Wartung**

 $\sqrt{N}$ 

**Problembehandlung**

Problembehandlung

**Technische Daten**

**Technische Daten** 

**Anhänge**

**Index**

**Anschließen des Druckers**

Anschließen des<br>Druckers

**Richtlinien für den Einsatz von Funkvorrichtungen**

Richtlinien für den Einsatz<br>von Funkvorrichtungen<br>—

# Kombinierte Funkmodule Bluetooth und 802.11b/g

*Der folgende Abschnitt gilt nur, wenn das CF (Compact Flash)-WLAN-Modul und das Bluetooth-Modul ZBR4 in einem P4T-Drucker eingebaut sind. Für diese kombinierte Funkkonfiguration ist die Konformität mit den FCC-Richtlinien nachgewiesen. P4T-Drucker mit dieser Konfiguration, die in Nordamerika erworben wurden, tragen die FCC-ID I28-ZB4LAN-01 bzw. die Industrie Canada-ID 3798B-ZB4LAN01 für diese Funkkonfiguration auf einem Etikett an der Rückseite des Druckers.*

*Achtung • Die Verwendung eines P4T-Druckers mit den kombinierten Funkmodulen Bluetooth ZBR4 und WLAN 802.11b/g erfüllt die FCC-Anforderungen an die Emission von Hochfrequenzabstrahlung im Standardgehäuseaufbau ohne Mindestabstand. In einer solchen Anordnung, die unabhängig davon vorliegt, ob der Gürtelhalter oderSchultergurt verwendet wird, ist die Seite des Druckers, von der aus das Papier transportiert wird, vom Körper des Benutzers abgewandt. Diese Standardanordnung muss immer verwendet werden, wenn der Drucker am Körper getragen wird.*

 *Die Abstrahlleistung dieser Funkkonfiguration liegt weit unterhalb der von der FCC festgelegten Grenzwerte für freigesetzte Hochfrequenzstrahlung. Der Betrieb sowohl des internen Bluetooth-Funkmoduls als auch des Funkmoduls 802.11b/gerfolgtgemäßdenRichtlinienderSicherheitsstandards und Empfehlungen für den Hochfrequenzbetrieb. Drucker ausschließlich für den vorgesehenen Verwendungszweck benutzen.*

 *RP4T-D rucker werden nicht mit dieser Funkoption eingerichtet.*

*Hinweise zu den EU-Richtlinien für die kombinierten Funkmodule 802.11b-CF und Bluetooth:*

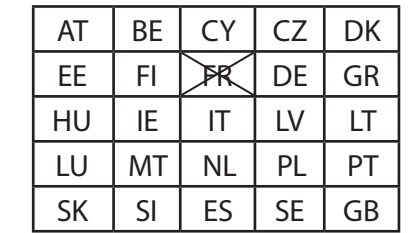

Hinweis: EU-Mitgliedsstaaten, in denen die Verwendung dieses Geräts eingeschränkt ist, wurden ausgestrichen!

Dieses Gerät ist ferner für die Verwendung in allen EFTA-Mitgliedsstaaten (CH, IS, LI, NO) zugelassen.

#### *Europa: EU-Konformitätserklärung*

Dieses Gerät erfüllt die grundlegenden Anforderungen der Richtlinie 1999/5/ EC (R&TTE). Die folgenden Prüfmethoden haben beim Nachweis der vermuteten Konformität mit der Richtlinie 1999/5/EC (R&TTE) Anwendung gefunden: • EN 60950: 2000

Sicherheit von Einrichtungen der Informationstechnik

 • EN 300 328-2 V1.2.1 (2001-12)

Technische Anforderungen an Breitband-Übertragungseinrichtungen • EN 301 489-17 V1.2.1 (2002-08)

EMV-Anforderungen an Breitband-Übertragungseinrichtungen Dieses Gerät ist ein Wireless-LAN-Transceiver, der im 2,4-GHz-Frequenzband operiert. Er ist für den Einsatz in geschlossenen Räumen in Heim- und Büroumgebungen in allen EU- und EFTA-Mitgliedsstaaten vorgesehen (hiervon ausgenommen ist Frankreich, wo der Betrieb nur eingeschränkt zulässig ist). Die Verwendung dieses Frequenzbereichs unterliegt in Frankreich Einschränkungen. Auf französischem Staatsgebiet dürfen Sie nur die Kanäle 10 und 11 (2457 bzw. 2462 MHz) verwenden. Hiervon ausgenommen sind die in der folgenden Tabelle aufgeführten französischen Departments, in denen die Kanäle 1 - 13 (2412 - 2472 MHz) benutzt werden dürfen. Weitere Informationen finden Sie unter http://www.anfr.fr/ oder auch http://www.art-telecom.fr

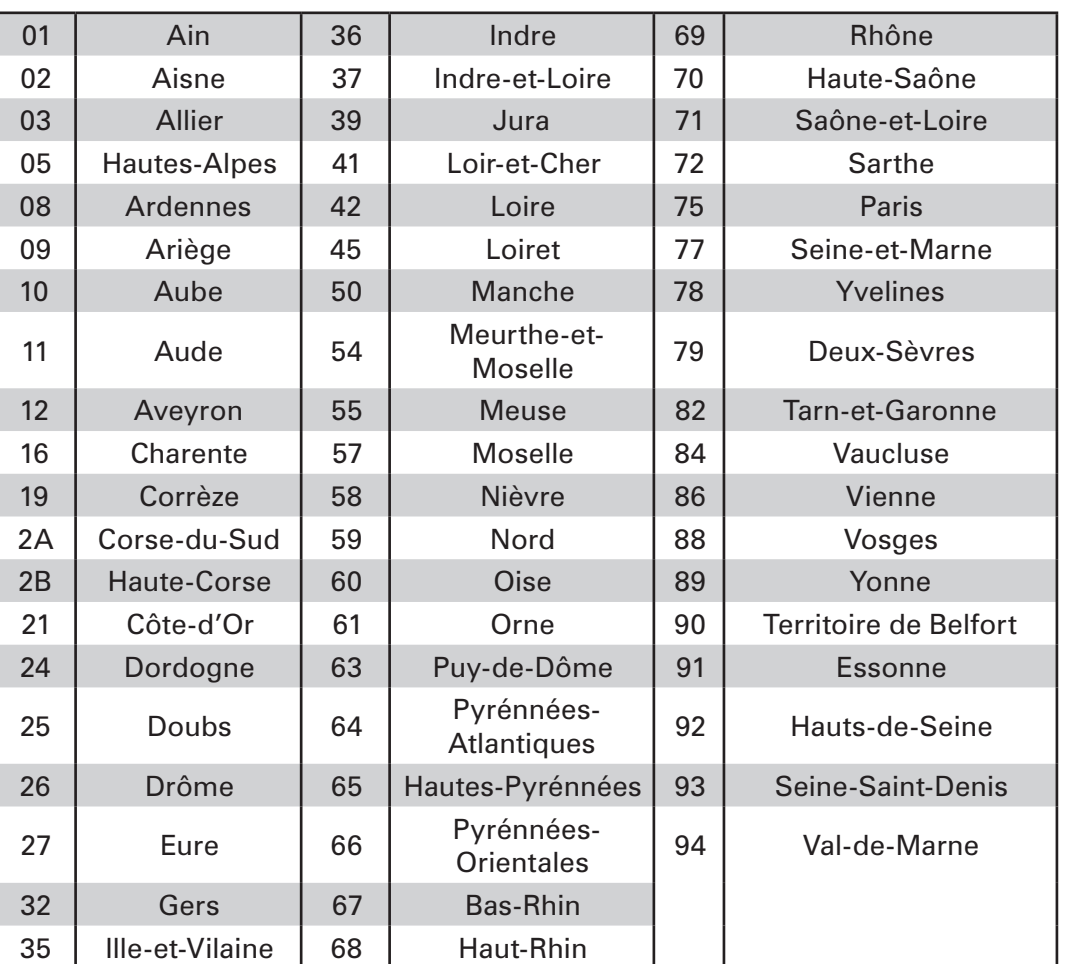

# RFID-Kodierer

Der folgende Abschnitt gilt nur, wenn der RFID-Kodierer in einem RP4T-Drucker eingebaut ist. Der RFID-Kodierer kann entweder zusammen mit der zuvor ausführlich beschriebenen Bluetooth- oder mit der 802.11g-Funkoption eingebaut werden, jedoch nicht mit der Bluetooth/802.11g-Doppelfunkoption.

Drucker der RP4T-Serie enthalten eines der folgenden Zeichen als fünftes Zeichen im Produktkonfigurationscode (PCC). Dieses Zeichen bezeichnet die Landeskompatibilität für den RFID-Kodierer (siehe folgende Tabelle):

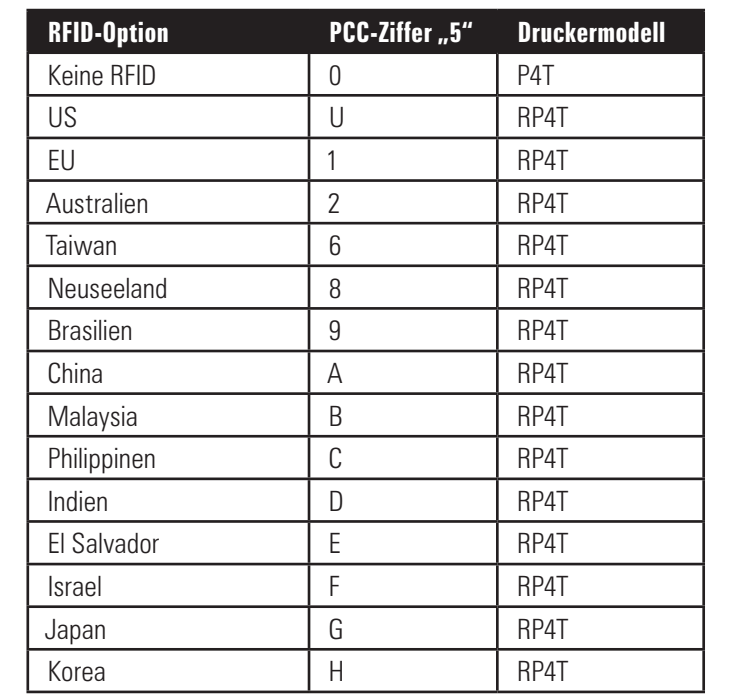

Die folgende Tabelle enthält die FCC- und Industrie Canada-ID-Nummern für die verschiedenen Konfigurationen der RP4T-

Druckerfunkoptionen.

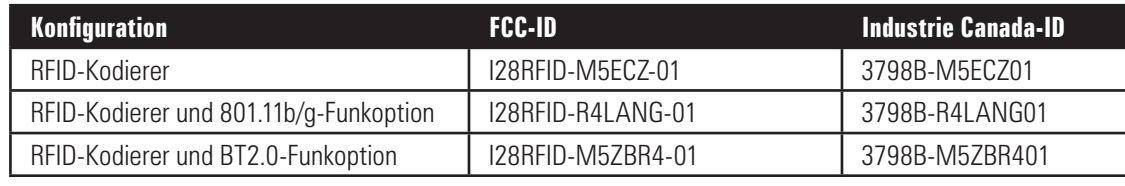

# *Achtung*• *Emission von Hochfrequenzstrahlung*.

*Die Abstrahlleistung diesesRFID-Kodierers liegt weit unterhalb der von der FCC festgelegten Grenzwerte für freigesetzte Hochfrequenzstrahlung. Der Betrieb des RFID-Kodierers erfolgt gemäß den Richtlinien in den Sicherheitsstandards und Empfehlungen für den Hochfrequenzbetrieb. Drucker ausschließlich für den vorgesehenen Verwendungszweck benutzen.*

Benutzerhandbuch P4T/RP4T **Benutzerhandbuch** 4T/RP4:

> Anschließen des<br>Druckers Richtlinien für den Einsatz<br>von Funkvorrichtungen **Richtlinien für den Einsatz von Funkvorrichtungen Anhänge**

**Anschließen des Druckers**

**Vorbereitung des Druckers**

Vorbereitung des<br>Druckers

**P4T im Überblick Einführung in das Handbuch**

P4T im Überblick

Einführung in das<br>Handbuch

**RP4T-Drucker**

RP4T-Drucker

**Wartung**

**Problembehandlung**

Problembehandlung

**Technische Daten**

<u>/|\</u>

**Technische Daten** 

# Kodierer Modell RP4T RFID

 $\overline{\mathbf{u}}$ Benutzerhandbuch P4T/RP4T enutzerhandbuch **4T/RP4** 

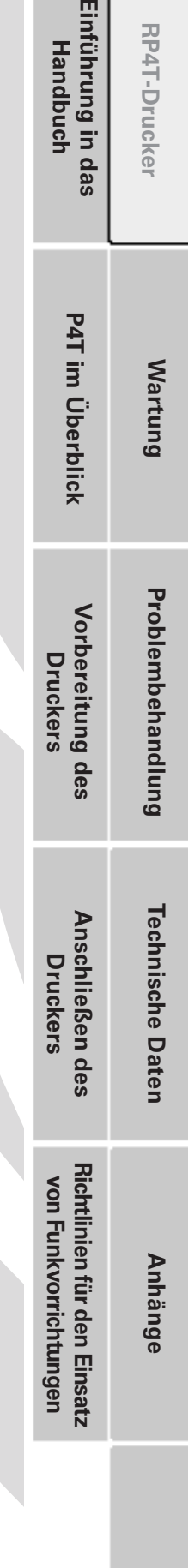

**Index**

**RP4T-Drucker**

RP4T-Drucker

Einführung in das<br>Handbuch

P4T im

**Wa** 

*Die Informationen in diesem Abschnitt werden lediglich zu Informationszwecken bereitgestellt. Änderungen sind vorbehalten. Aktuelle EPC-Informationen erhalten Sie unter http://www.epcglobalinc.org.*

Der RP4T-Drucker ist mit einem RFID-Kodierer/Lesegerät ausgestattet, der in die Druckkopfvorrichtung integriert ist. Der RP4T kodiert (schreibt) Informationen auf ultradünnen UHF RFID-Transpondern, die in "Smart"-Etiketten, Karten und Schildern eingebettet sind. Der Drucker kodiert die Informationen, überprüft die Kodierung und druckt Strichcodes, Grafiken und/oder Text auf der Oberfläche des Etiketts. Der RP4T-Drucker verwendet den umfangreichen RFID-Befehlssatz von Zebra, der unter Emulation der ZPL-Programmiersprache läuft. Der RFID-Transponder wird manchmal auch als RFID-Tag oder Inlay bezeichnet. Im Allgemeinen besteht der Transponder aus einer Antenne, die mit einem integrierten Schaltkreis (IC)-Chip verbunden ist. Der IC-Chip enthält einen RF-Schaltkreis, Kodierer, Dekodierer und Speicher. Wenn Sie ein RFID-Etikett gegen das Licht halten, können Sie die Antenne des Transponders erkennen. An der Erhebung im Etikett lässt sich die Position des IC-Chips feststellen.

Der RP4T kann EPC (Electronic Product Code) UHF passive RFID-Tags (Generation 2 Class 1) kodieren und verifizieren und außerdem visuell lesbaren Text und gewöhnliche 1- und 2-D-Strichcode-Informationen auf von Zebra gelieferten RFID-Thermotransfermedien drucken.

EPC ist ein Standard zur Produktnummerierung, der RFID-Technologie zur Identifzierung verschiedener Produkte verwendet. EPC-Tags der Generation 2 bieten Vorteile gegenüber anderen Tags. Der TID (Tag-Identifizierung)-Speicher eines Generation 2-Tags enthält Chip-Hersteller- und Modellnummerangaben, mit deren Hilfe festgestellt werden kann, welche optionalen Funktionen auf dem Tag bestehen. Diese optionalen Funktionen umfassen Dateninhalts- und Sicherheitsfunktionen.

Gen 2-Tags verfügen im Allgemeinen über eine EPC-Kennung von 96 Bits, die von den 64-Bit-Kennungen der ersten EPC-Tags abweicht. Der EPC-Code von 96 Bits ermöglicht es, eine Verbindung zu einer Online-Datenbank herzustellen und auf sichere Weise produktspezifische Informationen entlang der gesamten Lieferkette auszutauschen. Gen 2-Tags unterstützen ebenfalls weit größere Datenstrukturen. Die

Größe des verfügbaren Benutzerspeichers (falls dieser besteht) ist vom Tag-Modell und -Hersteller abhängig.

 *Bei Druck über dem Transponderbereich des RFID-Etiketts wird die Druckqualität verringert. Es wird empfohlen, das RFID-Etiketten-Layout so zu gestalten, dass kein Druck über dem Transponderbereich des RFID-Etiketts erfolgt.*

*Vom P4T-Drucker unterstützte passive UHF-Tags der Generation 2 Class 1*

*Alien Squiggle Avery Dennison Raflatac Onetenna Omron Wave*

Die Kodierung und der Druck eines RFID-Etiketts erfolgen gewöhnlich ohne Schwierigkeiten; Betriebsstörungen können jedoch manchmal auftreten. Wenn sich Kodierfehler jedoch häufen, kann dies auf ein Problem mit den RFID-Tags, Ihrem Etikettenformat oder mit der Platzierung des Transponders hinweisen.

Kann ein RFID-Tag nicht kodiert werden, wird "VOID" (Ungültig) auf das Etikett gedruckt. Der Drucker versucht dann, "n" Etiketten zu lesen und zu kodieren, bevor er zum nächsten Format übergeht, wobei "n" durch den "<sup>^</sup>RS"-Befehl der ZPL-Programmiersprache bestimmt wird. Zulässige "n"-Werte sind 1 bis 10; der Vorgabewert ist 3. Nach Druck der festlegten Anzahl von ungültigen RFID-Etiketten geht der Drucker in einen Fehlermodus über. Die Reaktion des Druckers auf einen Fehler wird durch den RFID-Setup-Befehl bestimmt. Der Drucker kann u. a. folgendermaßen reagieren:

1. Keine Aktion (Das fehlerhafte Etikettenformat wird ignoriert.)

2. Die Fehlerdetails werden an den Host gemeldet. (Das fehlerhafte Etikettenformat wird ignoriert.)

Der Benutzer kann festlegen, an welcher Stelle auf dem Etikett die Meldung "VOID" (Ungültig) gedruckt werden soll.

Weitere Informationen über den "<sup>^</sup>RS"-Befehl finden Sie im Handbuch "RFID Programming Guide" von Zebra, das auf der Zebra-Website erhältlich ist.

Benutzerhandbuch P4T/RP4T UU enutzerhandbuch 4 T/RP4

**Vorbereitung des Druckers**

Vorbereitung des<br>Druckers

**P4T im Überblick Einführung in das Handbuch**

P4T im Überblick

Einführung in das<br>Handbuch

**RP4T-Drucker**

RP4T-Drucker

**Wartung**

**Problembehandlung**

Problembehandlung

**Technische Daten**

 $\sqrt{2}$ 

 $\frac{\gamma_{\mathfrak{R}}}{\gamma_{\mathfrak{R}}}$ 

**Technische Daten** 

**Anhänge**

**Anschließen des Druckers**

Anschließen des<br>Druckers

**Richtlinien für den Einsatz von Funkvorrichtungen**

Richtlinien für den Einsatz<br>von Funkvorrichtungen

# Wartung und Pflege

# Verlängern der Akkulebensdauer

- Setzen Sie den Akku niemals direkter Sonneneinstrahlung oder Umgebungstemperaturen von mehr als 40 °C aus.
- • Verwenden Sie immer ein Zebra-Ladegerät, das speziell für Lithiumionenakkus vorgesehen ist. Die Verwendung anderer Ladeeinrichtungen kann zu Schäden am Akku führen.

# *Achtung • Führen Sie keine Druckvorgänge aus, während das Einfach-Ladegerät LI72 an den Drucker angeschlossen ist. Andernfalls kann der Ladevorgang beeinträchtigt werden.*

- Verwenden Sie stets die passenden Medien für Ihre Druckanforderungen. Bei Fragen zum optimalen Medium für Ihre Anwendung wenden Sie sich an Ihren Zebra-Händler.
- Wenn Sie denselben Inhalt auf alle Etiketten drucken, sollten Sie die Anschaffung vorgedruckter Etiketten in Betracht ziehen.
- • Wählen Sie Drucktemperatur und -geschwindigkeit passend für Ihre Medien aus.
- • RP4T-Drucker (mit RFID-Kodierer/-Lesegerät): Stellen Sie den Kodierer für den geringsten Stromverbrauch ein, der für die verwendeten RFID-Medien erforderlich ist.
- • Verwenden Sie, sofern möglich, das Software-Handshaking (XON/XOFF).
- Verwenden Sie die Hintergrundbeleuchtung des Displays nur bei Bedarf. Schalten Sie sie immer ab, wenn sie nicht benötigt wird.
- • Nehmen Sie den Akku aus dem Drucker, wenn Sie ihn für 24 Stunden oder länger nicht verwenden und keine Aufladung durchführen.
- Ziehen Sie die Anschaffung eines Ersatzakkus in Betracht.
- • Beachten Sie, dass alle aufladbaren Akkus im Laufe der Zeit ihre Ladefähigkeit verlieren. Derartige Akkus können nur mit begrenzter Häufigkeit wiederaufgeladen werden und müssen dann ausgetauscht werden. Mit der "Smart Battery"-Funktion der P4T-Serie kann der Akkupackladestand überwacht werden. Die Funktion zeigt an, wenn sich ein Akkupack dem Ende seiner Lebensdauer nähert.
- *Akkus immer vorschriftgemäß entsorgen. Informationen zur richtigen Entsorgung von Akkus entnehmen Sie bitte Anhang E.*
- Wenn der Drucker die Meldung "Please Recondition The Battery" (Bitte Akku auffrischen) anzeigt und fünf akustische Signale ausgibt, sollte der Benutzer den Akku zur Wiederherstellung der optimalen Kapazität auffrischen. Informationen zum Auffrischen des Akkus sind im Abschnitt "Bedienelemente" enthalten.

# Allgemeine Reinigungshinweise

 *Achtung • Schalten Sie den Drucker vor der Reinigung immer ab.*

Um Verletzungen und Druckerschäden zu vermeiden, führen Sie niemals spitze oder scharfe Gegenstände in den Drucker ein.

*Arbeiten in der Nähe der Abreißleiste sind mit Vorsicht auszuführen. Die Leiste ist sehr scharf.*

Achtung • Der Druckkopf kann sich nach längerem Drucken stark erhitzen. Lassen Sie ihn vor Beginn von Reinigungsarbeiten *stets abkühlen.*

Ц

 *Achtung•VerwendenSie ausschließlichdie indenReinigungshinweisenfürdieP4T-Serie angegebenenReinigungsmittel.ZebraTechnologies* Corporation ist nicht für Schäden haftbar, die durch die Verwendung anderer Mittel zur Reinigung dieses Druckers entstehen.

Reinigen Sie den Drucker entweder mit dem mitgelieferten Reinigungsstift oder mit einem mit Reinigungsalkohol getränkten *Wattestäbchen.*

**Index**

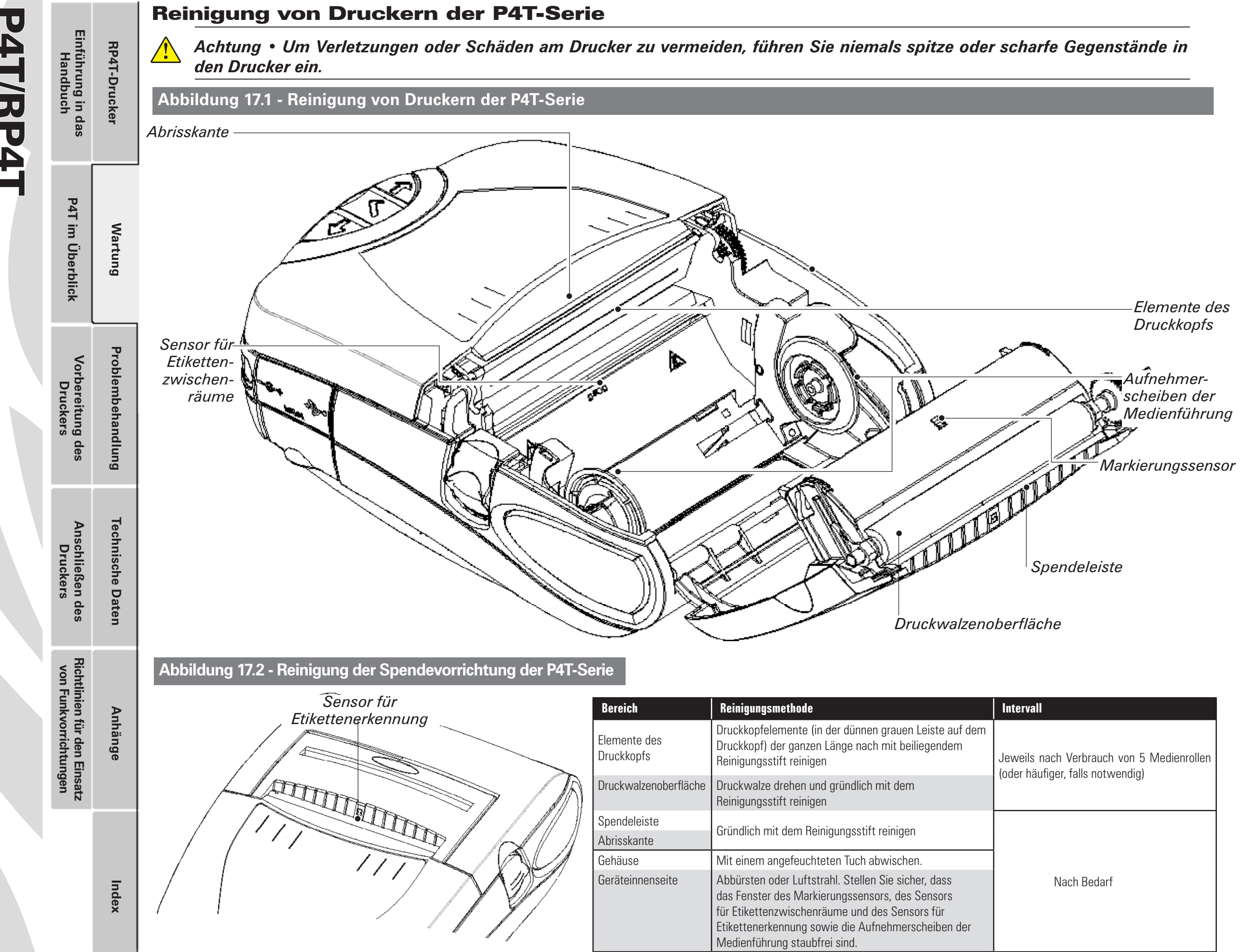

# Benutzerhandbuch P4T/RP4T enutzerhandbuch 4T/RP41

UJ

# Problembehandlung

# **LCD-Bedienungsfeld**

Im oberen Anzeigebereich erscheinen Symbole, die den Status verschiedener Druckerfunktionen beschreiben. Überprüfen Sie den Symbolstatus und lesen Sie die Beschreibungen zur Problembehandlung (siehe Verweis) auf den folgenden Seiten.

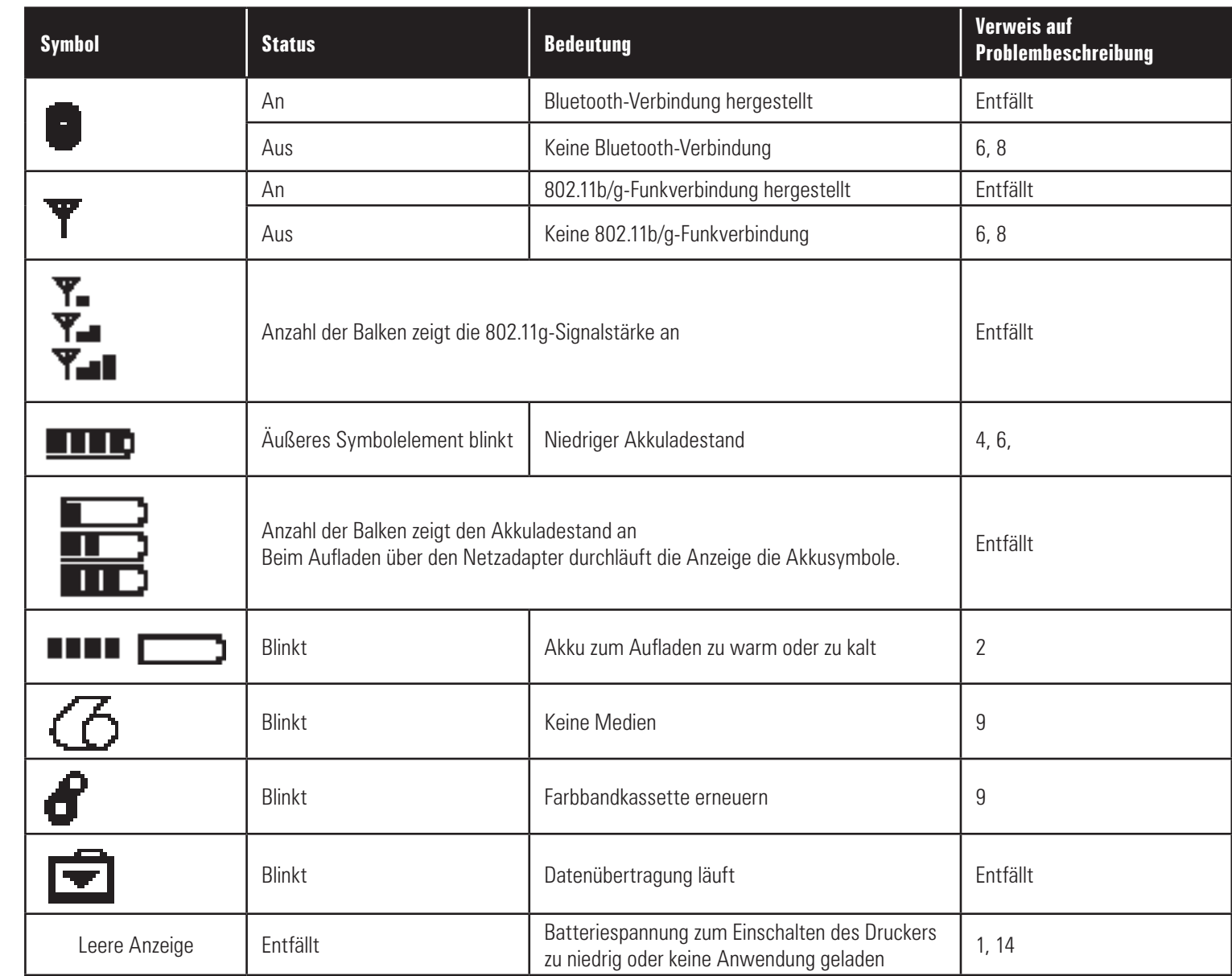

# Problembeschreibungen

# *1. Keine Stromversorgung:*

- • Überprüfen Sie, ob die Batterie ordnungsgemäß eingesetzt ist.
- • Laden oder ersetzen Sie die Batterie, je nach Bedarf.
- • Liegt die Batteriespannung außerhalb des Einschaltspannungsbereichs des Druckers und der Netzadapter ist mit dem Drucker verbunden, kann der Drucker nicht eingeschaltet werden. Der Akku beginnt aufzuladen, es erfolgt jedoch kein Hinweis darauf. Wenn die Batteriespannung einen gültigen Betriebsspannungsbereich erreicht, schaltet sich der Drucker nicht automatisch ein. Der Benutzer muss den Drucker manuell einschalten oder das Ladekabel aus- und wieder einstecken.

# *2. Netzadapter ist eingesteckt und das Akkusymbol* **blinkt** abwechselnd **blinkt abwechselnd 1**

- • Zeigt an, dass der Akku außerhalb des sicheren Aufladetemperaturbereichs liegt. Der Ladevorgang wird fortgesetzt, wenn der Akku eine sichere Aufladetemperatur erreicht.
- *3. Medienzufuhr funktioniert nicht:*
	- • Vergewissern Sie sich, dass der Druckkopf geschlossen und verriegelt ist.
	- • Überprüfen Sie die Komponenten der Medienführung auf Medienstau.
- • Wenn das Gerät mit einem Sensor für Etikettenerkennung ausgerüstet ist, stellen Sie sicher, dass das zuletzt gedruckte Etikett entfernt wird.

 $\overline{\mathbf{u}}$ Benutzerhandbuch P4T/RP4T 4T/RP41 enutzerhandbuch

**Vorbereitung des Druckers**

Vorbereitung des<br>Druckers

**P4T im Überblick Einführung in das Handbuch**

P4T im Überblick

Einführung in das<br>Handbuch

**RP4T-Drucker**

RP4T-Drucker

**Wartung**

**Problembehandlung**

Problembehandlung

**Technische Daten**

**Technische Daten** 

**Anhänge**

**Anschließen des Druckers**

Anschließen des<br>Druckers

**Richtlinien für den Einsatz von Funkvorrichtungen**

Richtlinien für den Einsatz<br>von Funkvorrichtungen

**Index**

Benutzerhandbuch P4T/RP4T UU enutzerhandbuch 4T/RP4

**Vorbereitung des Druckers**

des

Vorbereitung d<br>Druckers

**P4T im Überblick Einführung in das Handbuch**

P4T im Überblick

Einführung in das<br>Handbuch

**RP4T-Drucker**

RP4T-Drucker

**Wartung**

**Problembehandlung**

Problembehandlung

**Technische Daten**

**Technische Daten** 

**Anschließen des Druckers**

Anschließen des<br>Druckers

**Richtlinien für den Einsatz von Funkvorrichtungen**

Richtlinien für den Einsatz<br>von Funkvorrichtungen

# Problembeschreibungen (Fortsetzung)

• Vergewissern Sie sich, dass der Sensor für Etikettenerkennung nicht blockiert ist.

# *4. Unsaubere oder blasse Druckausgabe oder das Symbol (Niedriger Akkuladestand) blinkt:*

- • Reinigen Sie den Druckkopf.
- • Überprüfen Sie den Akkupack. Laden oder ersetzen Sie ihn, wenn erforderlich.

# *Akkupacks immer vorschriftgemäß entsorgen. Weitere Informationen entnehmen Sie bitte Anhang E.*

• Überprüfen Sie die Qualität der Medien.

# *5. Unvollständige oder keine Druckausgabe:*

- • Überprüfen Sie die Ausrichtung der Farbbandkassette und/oder der Etikettenmedien.
- • Reinigen Sie den Druckkopf.
- • Vergewissern Sie sich, dass der Druckkopf ordnungsgemäß geschlossen und verriegelt ist.

# *6. Keine Druckausgabe:*

- • Ersetzen Sie den Akkupack.
- • Überprüfen Sie die Kabelverbindung zum Terminal.
- • Nur bei Geräten mit Funkverbindung: Stellen Sie die Funkverbindung wieder her.

• Bei Geräten, die Thermotransfermedien verwenden: Vergewissern Sie sich, dass eine Farbbandkassette eingelegt ist.

# *7. Geringe Akkulaufzeit:*

- • Überprüfen Sie den Datumscode des Akkupacks. Bei einem Alter von ein bis zwei Jahren ist die kurze Lebensdauer des Akkus möglicherweise auf normale Alterung zurückzuführen.
- • Überprüfen Sie die Druckeranzeige. Wenn die Anzahl der werksseitig voreingestellten Akkuladezyklen überschritten wurde, zeigt der Drucker eine Meldung an, dass der Akku aufgefrischt oder ersetzt werden muss.
- • Ersetzen Sie den Akkupack.

# *8. Symbol oder aus:*

• Nur bei Geräten mit Bluetooth- oder 802.11g-Option: Zeigt an, dass keine Funkverbindung hergestellt ist.

# *9. Symbol oder blinkt:*

- • Überprüfen Sie, ob Etikettenmedien eingelegt sind.
- • Erneuern Sie die Farbbandkassette, falls erforderlich.
- • Vergewissern Sie sich, dass der Druckkopf geschlossen und sicher verriegelt ist.

# *10. Etiketten werden übersprungen:*

- • Stellen Sie sicher, dass Sie die richtigen Medien verwenden.
- • Vergewissern Sie sich, dass der Markierungssensor und der Sensor für Etikettenzwischenräume nicht blockiert ist.
- • Stellen Sie sicher, dass das Etikettendesign nicht die aktuelle Medienlänge überschreitet.

# *11. Druckausgabe erfolgt im "Knittermuster" oder mit unvollständigen Zeichen:*

- • Vergewissern Sie sich, dass das Kassettenfarbband vor Einlegen gespannt wurde. Das Problem behebt sich nach Druck einiger Etiketten.
- Stellen Sie sicher, dass die Etikettenmedien richtig aus dem Drucker herausgeleitet werden. Verwenden Sie die Ausrichtungsmarkierungen an der Druckerabdeckung, um knitterfreies Einlegen der Medien in die Spendevorrichtung zu gewährleisten. Korrigieren Sie die Medienausrichtung, falls erforderlich.

# *12. Druckt mehrere "Void" (Ungültig)-Meldungen:*

• Nur bei RP4T-Druckern: Vergewissern Sie sich, dass Sie RFID-Medien eingelegt haben. Der Drucker kann RF-Kodierung nicht auf Nicht-RFID-Medien prüfen und druckt "Void" (Ungültig)-Meldungen auf einer vorbestimmten Anzahl von Etiketten, bevor er anhält.

# *13. Kommunikationsfehler:*

- • Vergewissern Sie sich, dass Medien eingelegt sind, der Druckerkopf geschlossen ist und die Fehlerindikatoren nicht leuchten.
- • Ersetzen Sie das Kabel zum Terminal.

# *14. Leere Anzeige*

- Es ist keine Anwendung geladen. Versuchen Sie, die Anwendung neu zu laden und den Drucker erneut zu starten.
- • Keine Stromzufuhr. Siehe Problembeschreibung 1 in diesem Abschnitt.

**Index**

**Anhänge**

# Einführung in das<br>Handbuch **P4T im Überblick Einführung in das Handbuch**RP4T-Drucker **RP4T-Drucker** P4T im Überblick **Wartung** Problembehandlung Vorbereitung d<br>Druckers **Problembehandlung Vorbereitung des Druckers** des **Technische Daten Technische Daten** Anschließen des<br>Druckers **Anschließen des Druckers** Richtlinien für den Einsatz<br>von Funkvorrichtungen **Richtlinien für den Einsatz von Funkvorrichtungen Anhänge Index**

# Methoden zur Problembehandlung

# **Ausdrucken eines Konfigurationsetiketts**

Gehen Sie wie folgt vor, um die aktuelle Druckerkonfigurationdaten auszudrucken:

- 1. Schalten Sie den Drucker aus. Legen Sie Journalmedien (Medien ohne schwarze Streifen auf der Rückseite) in das Medienfach ein.
- 2. Halten Sie die Vorschubtaste gedrückt.
- 3. Drücken Sie einmal kurz die EIN/AUS-Taste, und halten Sie die Vorschubtaste weiter gedrückt. Wenn der Druckvorgang startet, lassen Sie die Vorschubtaste los.
- 4. Der Drucker erstellt zwei Berichte. Der erste Bericht ist ein grundlegender Funktionstest des Druckers. Hierbei wird eine Reihe aufeinanderfolgender X-Zeichen ausgedruckt, um die Elemente des Druckkopfes zu testen und um Informationen über die grundlegenden Funktionen des Druckers sowie den vorhandenen Speicher zu erhalten.

Der zweite Bericht enthält eine ausführliche Aufstellung der Druckerkonfigurationsdaten einschließlich aller installierten Optionen (wie z. B. Funkoptionen) und führt den aktuellen Status der Systemeinstellungen auf.

 Die Abbildungen 18.1 bis 18.2 zeigen einen Beispielausdruck des Konfigurationsetiketts.

# **Durchführen einer Zwangsabschaltung**

Wenn der Drucker hängt und nicht mehr auf Benutzereingaben oder externe Befehle von einem angeschlossenen Terminal oder aus dem LAN reagiert, dann können Sie eine Zwangsabschaltung durchführen.

- • Wenn die Druckersoftware im normalen Betrieb hängt, können Sie eine Zwangsabschaltung durchführen, indem Sie die EIN/ AUS-Taste drei Sekunden lang gedrückt halten.
- • Wenn die Software hängt, während Sie den Drucker normal abschalten, dann erfolgt die Selbstabschaltung automatisch nach zehn Sekunden.
- Wenn der Drucker nicht auf einen Abschaltversuch reagiert, können Sie die sofortige Abschaltung erzwingen, indem Sie innerhalb von zehn Sekunden die EIN/AUS-Taste erneut gedrückt halten.

Bei einer Zwangsabschaltung bleiben Daten und Einstellungen des Druckers erhalten.

# **Kommunikationsdiagnose**

Liegt ein Problem bei der Übertragung von Daten zwischen dem Drucker und einem Terminal oder WLAN vor, kann der Drucker zur Diagnostikanalyse in den Kommunikationsdiagnosemodus (auch als "DUMP"-Modus bezeichnet) gesetzt werden. Der Drucker druckt dann alle vom Hostterminal oder Netzwerk empfangenen Daten als ASCII-Zeichen und deren jeweilige Textdarstellung (oder einen Punkt "", wenn es sich um ein nicht druckbares Zeichen handelt).

# *So rufen Sie den Kommunikationsdiagnosemodus auf:*

- 1. Drucken Sie wie oben beschrieben ein Konfigurationsetikett.
- 2. Nach Abschluss des zweiten Diagnoseberichts druckt der Drucker folgende Meldung: "Press FEED key to enter DUMP mode." (Vorschubtaste drücken, um den Dump-Modus aufzurufen.)
- 3. Drücken Sie die Vorschubtaste. Nun druckt der Drucker: "Entering DUMP mode." (DUMP-Modus wird aufgerufen.)
- B  *Hinweis • Wird die Vorschubtaste nicht innerhalb von 3 Sekunden betätigt, druckt der Drucker die Meldung "DUMP mode not entered" (DUMP-Modus nicht aufgerufen.) Danach wird der Normalbetrieb fortgesetzt.*

4. Nun wechselt der Drucker in den DUMP-Modus und druckt die ASCII-Hexadezimalcodes aller empfangenen Daten und deren jeweilige Textdarstellung (oder einen Punkt ".", wenn es sich um ein nicht druckbares Zeichen handelt).

Ferner wird eine Datei mit der Erweiterung "dmp", die die ASCII-Daten enthält, in den Speicher des Druckers geschrieben. Diese kann mit Label Vista angezeigt, kopiert oder gelöscht werden. (Weitere Informationen finden Sie in der Dokumentation zu Label Vista.)

# *So beenden Sie den Kommunikationsdiagnosemodus:*

- 1. Schalten Sie den Drucker aus.
- 2. Warten Sie 5 Sekunden.
- 3. Schalten Sie den Drucker ein.
- Der Drucker setzt den Normalbetrieb fort.

# **Kontaktaufnahme mit dem technischen Support**

Wenn der Drucker das Konfigurationsetikett nicht ausdruckt oder andere Probleme auftreten, die im Abschnitt "Problembehandlung" nicht beschrieben sind, wenden Sie sich an den technischen Support von Zebra. Bitte halten Sie die folgenden Angaben bereit, wenn Sie den Support kontaktieren:

- • Modellnummer/-typ (z. B. P4T, RP4T)
- • Seriennummer des Gerätes (14-stellige Zahl einschließlich der Bindestriche) und Produktkonfigurationscode (PCC) (15-stellige Zahl einschließlich der Bindestriche). Informationen zur Ermittlung dieser Nummern finden Sie in Anhang D.
- Die Kontaktadressen des technischen Supports entnehmen Sie bitte Anhang D.

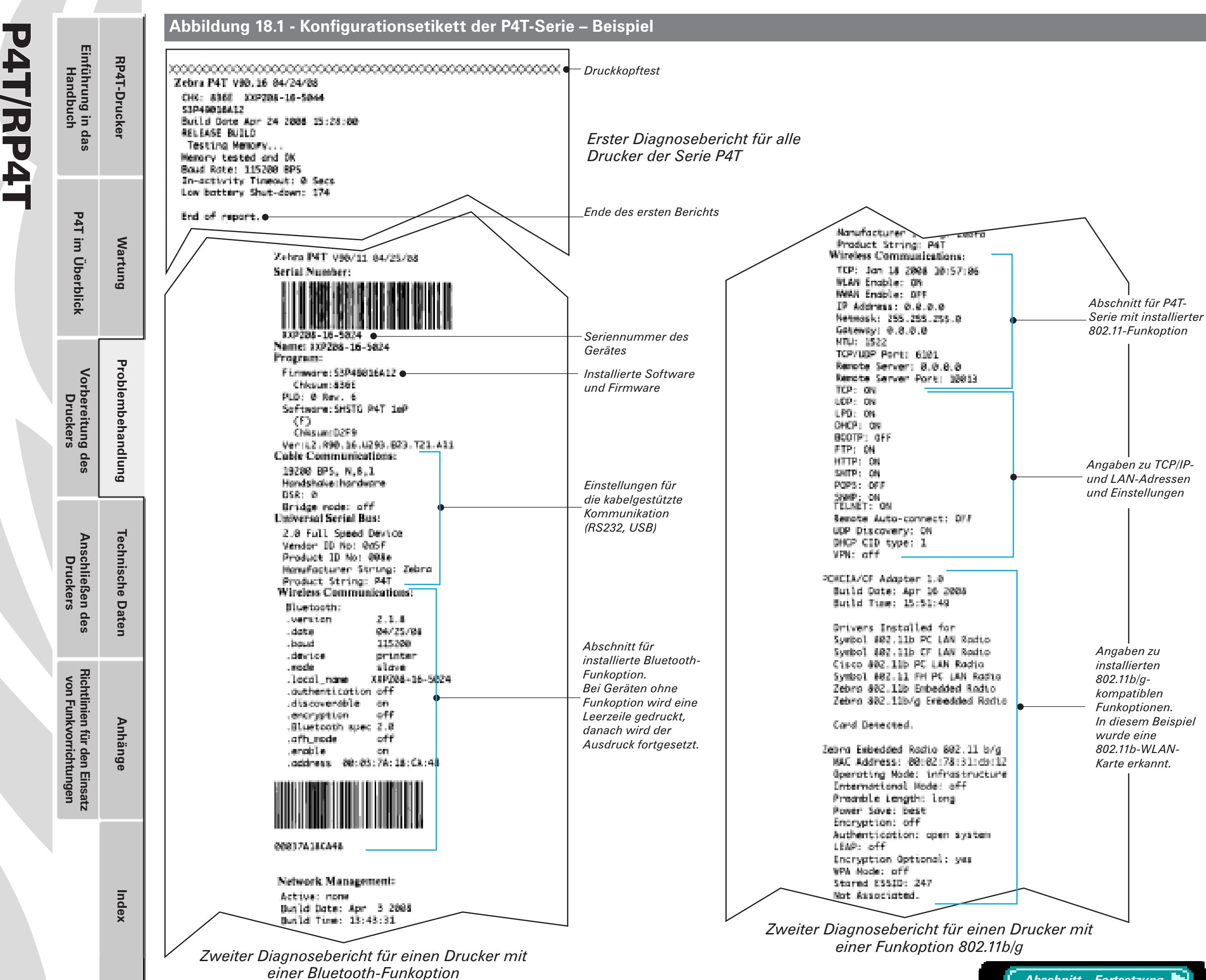

Benutzerhandbuch **4T/RP41** enutzerhandbuch

**UU** 

*Abschnitt – Fortsetzung*

# UJ Benutzerhandbuch P4T/RP4T TV. **4T/RP4** enutzerhandbuch

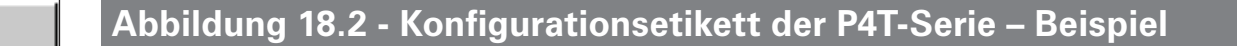

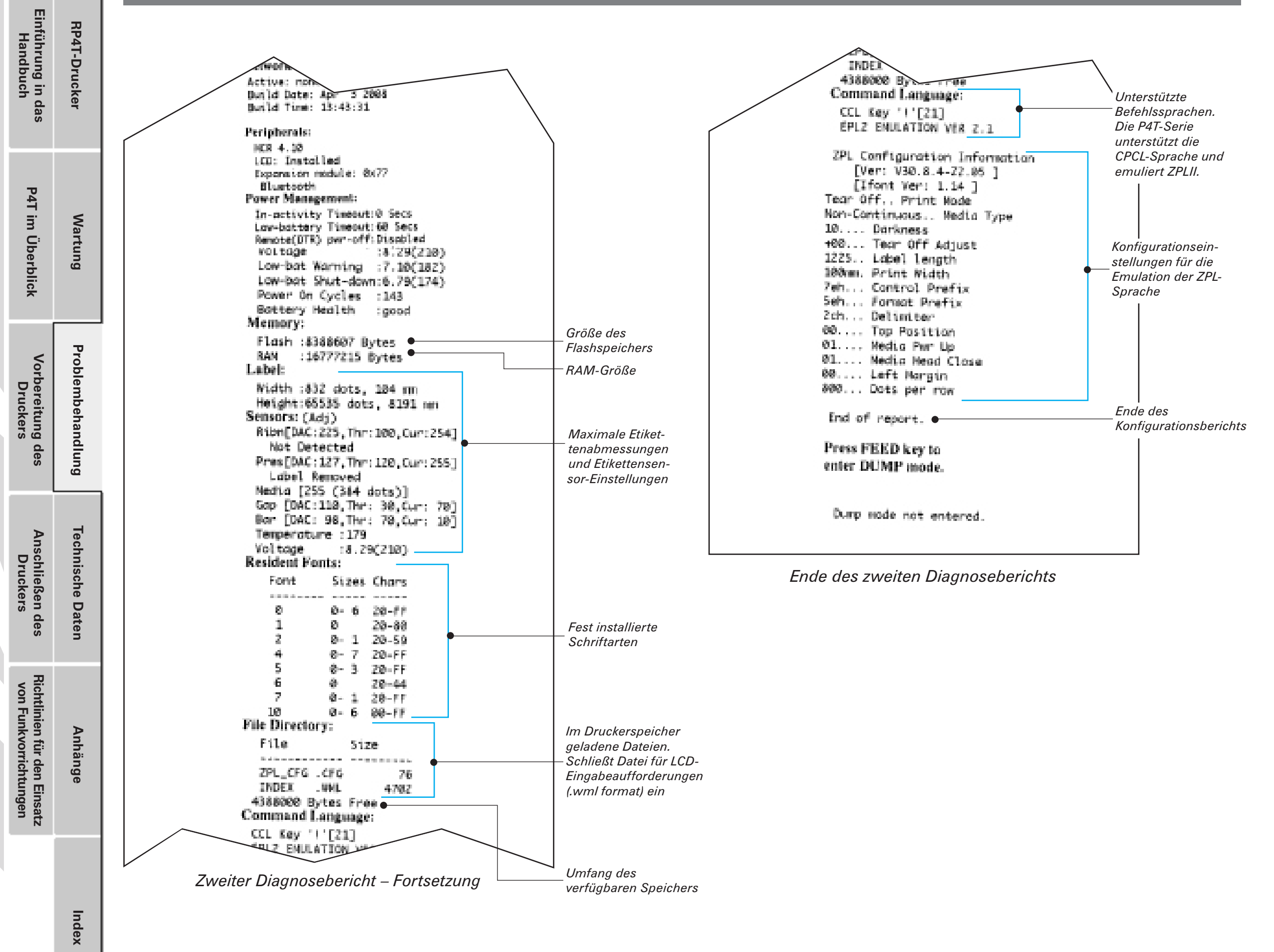

# Benutzerhandbuch P4T/RP4T P4T/RP4T Benutzerhandbuch

# Technische Daten

 *Hinweis: Die technischen Daten des Druckers können ohne vorherige Ankündigung geändert werden.*

#### **Druckdaten**

J

![](_page_38_Picture_445.jpeg)

# **Speicher-/Kommunikationsdaten**

![](_page_38_Picture_446.jpeg)

#### **Abbildung 19 - Kommunikationsanschlüsse der P4T-Serie**

![](_page_38_Picture_8.jpeg)

#### **Kommunikationsanschlüsse**

*USB*

![](_page_38_Picture_447.jpeg)

#### *RS232/USB*

![](_page_38_Picture_448.jpeg)

Anschließen des<br>Druckers **Anschließen des Druckers** Richtlinien für den Einsatz<br>von Funkvorrichtungen **Richtlinien für den Einsatz von Funkvorrichtungen**

**Index**

Einführung in das<br>Handbuch **P4T im Überblick Einführung in das Handbuch** RP4T-Drucker

**RP4T-Drucker**

**Wartung**

**Vorbereitung des Druckers**

Vorbereitung des<br>Druckers

P4T im Überblick

# **Druckmedien der P4T-Serie**

![](_page_39_Picture_306.jpeg)

*Verwenden Sie außengewickelte Thermomedien, die Sie direkt über Zebra beziehen können. Es können perforierte oder Endlosmedien mit Reflexionserkennung (Markierung) oder Zwischenraumerkennung verwendet werden. Drucker der P4T-Serie verarbeiten auch extern zugeführte Leporello-Medien, sofern die optionale Zuführung für externe Medien installiert ist. Sofern Sie perforierte Medien verwenden, sollten Sie nur autoperforierte Medien mit Vollperforierung einsetzen.*

## **Schriftarten und Strichcodes der P4T-Serie**

![](_page_39_Picture_307.jpeg)

*\*Basiert auf der UFST der Agfa Monotype Corporation \*Basiert auf der UFST der Agfa Monotype Corporation*

**Vorbereitung des Druckers**

Vorbereitung des<br>Druckers

**P4T im Überblick Einführung in das Handbuch**

P4T im Überblick

Einführung in das<br>Handbuch

**RP4T-Drucker**

RP4T-Drucker

**Wartung**

**Problembehandlung**

Problembehandlung

**Technische Daten**

**Technische Daten** 

**Anhänge**

**Index**

**Anschließen des Druckers**

Anschließen des<br>Druckers

**Richtlinien für den Einsatz von Funkvorrichtungen**

Richtlinien für den Einsatz<br>von Funkvorrichtungen

# P4T/RP4T Benutzerhandbuch Benutzerhandbuch P4T/RP4T Einführung in das<br>Handbuch **P4T im Überblick Einführung in das Handbuch** P4T im Überblick **Wartung**

**RP4T-Drucker**

RP4T-Drucker

# **Mechanische, Umgebungs- und elektrische Daten**

![](_page_40_Picture_182.jpeg)

# **Abbildung 20 - Gesamtabmessungen der Drucker der P4T-Serie**

![](_page_40_Figure_4.jpeg)

*Anhang A*

*�*

# Benutzerhandbuch P4T/RP4T TU. **Benutzerhandbuch 4T/RP41**

**Vorbereitung des Druckers**

Vorbereitung des<br>Druckers

**P4T im Überblick Einführung in das Handbuch**

P4T im Überblick

Einführung in das<br>Handbuch

**Index**

**RP4T-Drucker**

RP4T-Drucker

# Anhang A

Schnittstellenkabel **RS232-Downloadkabel**

Artikelnummer AK17463-008: PC-Kabel mit RW-Modulstecker auf 9-poligem DB-Stecker

![](_page_41_Figure_4.jpeg)

**USB-Downloadkabel**

Artikelnummer AK18666-1: RW-Modulstecker auf USB-A-Kabel

 $6$  (GN(3)

 $PRN1$ 

k.

-91430

![](_page_41_Figure_7.jpeg)

 $4$  ( $@$ 8 $@$ )

# **USB-Kabel**

ぴ

Artikelnummer AT17010-1: Kabel mit USB-A-Stecker auf USB-B-Ministecker

![](_page_41_Figure_10.jpeg)

*Wei tere In formationen zu Schni t ts tellenkabeln für Datenterminals der meisten wichtigsten Hersteller erhalten Sie beim Hersteller oder Ihrem Zebra-Händler*

 *Eine Liste der für alle Mobildrucker von Zebra geltenden Schnittstellenkabel ist ebenfalls auf der Zebra-Website unter www.zebra.com verfügbar.*

![](_page_41_Picture_13.jpeg)

# Anhang B **Anhang C**

# Medien

**RP4T-Drucker**

RP4T-Drucker

**Wartung**

**Problembehandlung**

Problembehandlung

**Technische Daten**

**Technische Daten** 

**Anhänge**

**Index**

Um die maximale Lebensdauer des Druckers bei gleichbleibend hoher Leistung und Druckqualität für Ihre Anwendung zu gewährleisten, empfehlen wir die ausschließliche Verwendung der von Zebra hergestellten Medien.

Dies bietet folgende Vorteile:

- • Gleichbleibend hohe Qualität und Zuverlässigkeit der Medien
- • Umfangreiches Angebot an Serien- und Standardformaten
- Individuelle Herstellung von Formaten nach Kundenvorgaben
- Hohe Produktionskapazitäten zur Erfüllung der Ansprüche zahlreicher großer und kleiner Unternehmen in aller Welt einschließlich der wichtigsten Handelsketten
- • Medien, die Industriestandards erfüllen oder übertreffen

Weitere Informationen zu Standard- und kundenspezifischen Medien erhalten Sie bei Ihrem Zebra-Händler oder bei Zebra Technologies Corporation unter +1 866 230 9495 (USA, Kanada und Mexiko) oder bei einem Vertreter für Druckmedien.

# Wartungszubehör

Neben der Verwendung der von Zebra angebotenen hochwertigen Medien wird auch die regelmäßige Reinigung des Druckers entsprechend der Beschreibung im Abschnitt "Wartung" empfohlen. Für diesen Zweck sind die folgenden Artikel erhältlich:

- • Reinigungsstift (Zwölferpack), Best.-Nr. AN11209-1
- • Reinigungsset mit Stift und Wattestäbchen, Best.-Nr. AT702-1

**Vorbereitung des Druckers**

Vorbereitung des<br>Druckers

**P4T im Überblick Einführung in das Handbuch**

P4T im Überblick

Einführung in das<br>Handbuch

**Anschließen des Druckers**

Anschließen des<br>Druckers

**Richtlinien für den Einsatz von Funkvorrichtungen**

Richtlinien für den Einsatz<br>von Funkvorrichtungen

*Anhang D*

# Anhang D

# Produktsupport

Wenn Sie sich wegen eines konkreten Problems mit Ihrem Drucker an den Support wenden, halten Sie bitte folgende Informationen bereit:

- • Modellnummer/-typ (z. B. P4T, RP4T)
- • Seriennummer des Gerätes
- • Produktkonfigurationscode (PCC)

Zum Erhalt von Produktsupport und zum Download der aktuellsten Versionen von Handbüchern, Firmware- und Software-Programmen besuchen Sie die Website von Zebra unter: *www.zebra.com*

# *In Nord-, Mittel- und Südamerika wenden Sie sich an:*

![](_page_43_Picture_420.jpeg)

#### *In Europa, Afrika, dem Nahen Osten und Indien wenden Sie sich an:*

![](_page_43_Picture_421.jpeg)

*In Asien und der Pazifikregion wenden Sie sich an:*

![](_page_43_Picture_422.jpeg)

#### **Position der Serien- und PCC-Nummer am Drucker der P4T-Serie**

![](_page_43_Figure_14.jpeg)

# Benutzerhandbuch P4T/RP4T **Benutzerhandbuch 4T/RP41**

Ţ

**Vorbereitung des Druckers**

Vorbereitung des<br>Druckers

**P4T im Überblick Einführung in das Handbuch**

P4T im Überblick

Einführung in das<br>Handbuch

**RP4T-Drucker**

RP4T-Drucker

**Wartung**

**Problembehandlung**

Problembehandlung

**Technische Daten**

**Technische Daten** 

**Anschließen des Druckers**

Anschließen des<br>Druckers

**Richtlinien für den Einsatz von Funkvorrichtungen**

Richtlinien für den Einsatz<br>von Funkvorrichtungen

# Anhang E

#### **Entsorgungshinweise**

![](_page_44_Picture_2.jpeg)

**RP4T-Drucker**

RP4T-Drucker

**Wartung**

**Problembehandlung**

Problembehandlung

H

**Technische Daten**

**Technische Daten** 

**Anhänge**

**Index**

Das EPA-zertifizierte RBRC®-Batterierecyclingsiegel auf dem Lithiumionenakku, der mit Ihrem Drucker ausgeliefert wird, gibt an, dass Zebra Technologies Corporation sich freiwillig an einem in den Vereinigten Staaten von Amerika und in Kanada durchgeführten Industrieprogramm zur

Rücknahme und Wiederverwertung derartiger Akkus am Ende ihrer Lebensdauer beteiligt. Das RBRC-Programm stellt eine praktische Alternative zur Entsorgung von Lithiumionenakkus in den Haus- oder Sondermüll dar. Eine solche Entsorgung ist unter Umständen in Ihrer Gemeinde ordnungswidrig.

# *Isolieren Sie vor der Entsorgung die Kontakte der Akkus mit einem Klebeband.*

Rufen Sie +1 800 8BATTERY an, um weitere Informationen zur Wiederverwertung von Lithiumionenakkus und zu Entsorgungsverboten und -beschränkungen in Ihrer Gemeinde zu erhalten. Die Teilnahme von Zebra Technologies Corporation an diesem Programm ist Teil unserer Anstrengungen zum Schutz der Umwelt und zum Erhalt unserer natürlichen Ressourcen.

Wenn Sie nicht in Nordamerika leben, beachten Sie bitte die örtlichen Richtlinien zur Wiederverwertung von Akkus und Batterien.

# **Produktentsorgung**

![](_page_44_Picture_9.jpeg)

Entsorgen Sie dieses Produkt nicht über die örtliche Restmüllentsorgung. Dieses Produkt kann wiederverwertet werden. Bitte führen Sie es gemäß den örtlichen Richtlinien der Wiederverwertung zu. Weitere Informationen finden Sie auf unserer Website: *http://www.zebra.com/environment*

*Anhang F*

145

**Vorbereitung des Druckers**

Vorbereitung des<br>Druckers

**P4T im Überblick Einführung in das Handbuch**

P4T im Überblick

Einführung in das<br>Handbuch

**Anschließen des Druckers**

Anschließen des<br>Druckers

**Richtlinien für den Einsatz von Funkvorrichtungen**

Richtlinien für den Einsatz<br>von Funkvorrichtungen

# Anhang F

![](_page_45_Figure_1.jpeg)

![](_page_45_Picture_173.jpeg)

*Wählen Sie im Folgebildschirm "Zebra Mobile Printers – Wireless Configuration Guide" und klicken Sie dann auf "Download", um den Download-Vorgang einzuleiten.*

#### **Beispiel 2: Sie suchen die Downloadseite für Label Vista:**

*Rufen Sie die Website www.zebra.com/software auf und wählen Sie "Label Vista". Klicken*  Sie dann auf "Submit".

![](_page_45_Picture_174.jpeg)

*Wählen Sie im Folgebildschirm "Download a free Label Vista demo now" (Label Vista-Demo jetzt kostenlos herunterladen).*

**Index**

n

# Appendix G – Patente

![](_page_46_Picture_102.jpeg)

**Benutzerhandbuch** P4T/RP4T Benutzerhandbuch P4T/RP4T

> Anschließen des<br>Druckers **Technische Daten Technische Daten Anschließen des Druckers** Richtlinien für den Einsatz<br>von Funkvorrichtungen **Richtlinien für den Einsatz von Funkvorrichtungen Anhänge Index**

**Vorbereitung des Druckers**

Vorbereitung des<br>Druckers

**P4T im Überblick Einführung in das Handbuch**

P4T im Überblick

Einführung in das<br>Handbuch

**RP4T-Drucker**

RP4T-Drucker

**Wartung**

**Problembehandlung**

Problembehandlung

*Index*

# Benutzerhandbuch P4T/RP4T UU  $\overline{\mathbf{U}}$ enutzerhandbuch **4T/RP4**

# **Index**

# A Akkupack auffrischen 18 einsetzen 12 Lebensdauer, Hinweise zur Verlängerung 32 Smart Battery, Funktionen 6

B Bedienelemente

Funktionsbeschreibung 18 LCD-Funktionen, erweiterte 19

# D

**RP4T-Drucker**

RP4T-Drucker

**Wartung**

**Problembehandlung**

Problembehandlung

**Technische Daten**

**Technische Daten** 

**Anhänge**

**Index**

Druckmethoden Thermodirektdruck 6 Thermotransferdruck 6 Thermotransferfolie 6 Thermotransferfolie einlegen 17

H

**Vorbereitung des Druckers**

Vorbereitung des<br>Druckers

**P4T im Überblick Einführung in das Handbuch**

P4T im Überblick

Einführung in das<br>Handbuch

**Anschließen des Druckers**

Anschließen des<br>Druckers

**Richtlinien für den Einsatz von Funkvorrichtungen**

Richtlinien für den Einsatz<br>von Funkvorrichtungen

# Handbücher CPCL Programming 26 RFID Programming Guide 31 Wireless Configuration Guide 25

K Kabelverbindung 23 Kombinationsanschluss 23 USB 24 Kodierer-Option RFID 5*,* 6 Kommunikation, drahtlos 802.11 b/g 26 Bluetooth 26 Konfigurationsetikett 22 zur Problemdiagnose verwenden 22

# L

Label Vista zum Festlegen von WLAN-Parametern 26 Ladegerät, Akku Einfach-Ladegerät LI72 8 AT17696-xx 9 Netzadapter 10 Vierfach-Ladegerät UCLI72-4 11

Akkuladezeiten 11 Anzeigen 11 zugelassene 8

# M

Medien, einlegen externe Medien Medienabstandshalter, verwenden 14 externe Zufuhr 14 Kerndurchmesser anpassen 16 Rollenkern 13 Thermotransferfolie 17 Verwendung des Etikettenspenders 15

# P

P4T-Medien 40 Problembehandlung Kommunikationsdiagnosemodus aufrufen 36 Konfigurationsetikett drucken 22*,* 36*,* 37*,* 38 LCD-Bedienungsfeld 34 Zwangsabschaltung 36 Problembeschreibungen 34 Programmiersprachen CPCL 4 ZPL II 4*,* 31

# R

Reinigen allgemeine Hinweise 32 Methoden und Intervalle Tabelle 33 RFID Etikettentypen, unterstützte 31 Modell RP4T 6 Richtlinien für den Einsatz von Funkvorrichtungen 802.11b/g-Funkvorrichtung 27 Republik China 28 Bluetooth-Funkvorrichtung (ZBR4) 27 Funkvorrichtung 802.11b und Bluetooth, kombiniert 26*,* 29 RFID-Kodierer 29

# S

Schultergurt, regulieren 21 **Sicherheit** Akku 7

Ladegerät 7

# T

Technische Daten drucken 39 Mechanische Daten 41 Gesamtabmessungen 41 Medien 40 Schriftarten/Strichcodes 41 Speicher/Kommunikation 39 Kommunikationsanschlüsse 39 Technischer Support Kontaktaufnahme 36

![](_page_48_Picture_0.jpeg)

# Zebra Technologies International, LLC

333 Corporate Woods Parkway Vernon Hills, Illinois 60061-3109 USA Telefon: +1.847.634.6700 Gebührenfrei: +1.800.423.0422 Fax: +1,847,913,8766